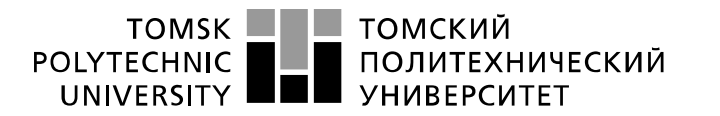

Министерство науки и высшего образования Российской Федерации федеральное государственное автономное образовательное учреждение высшего образования «Национальный исследовательский Томский политехнический университет» (ТПУ)

Школа Инженерная школа информационных технологий и робототехники Направление подготовки 09.04.02. Информационные системы и технологии Отделение школы (НОЦ) Отделение информационных технологий

#### **МАГИСТЕРСКАЯ ДИССЕРТАЦИЯ** Тема работы

Разработка мобильного приложения для AR-навигации на базе открытых картографических данных

УДК 004.451:656.6:528.8

Студент

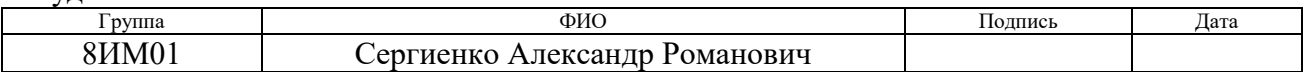

Руководитель ВКР

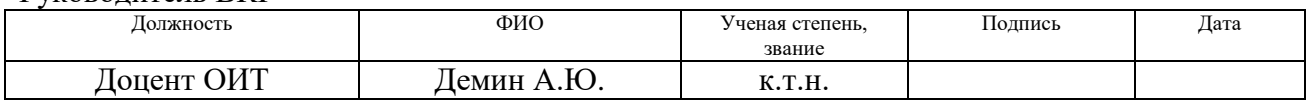

Консультант

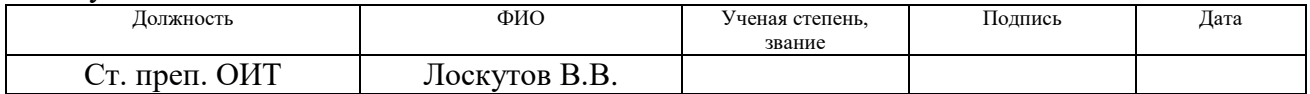

# **КОНСУЛЬТАНТЫ ПО РАЗДЕЛАМ:**

По разделу «Финансовый менеджмент, ресурсоэффективность и ресурсосбережение»

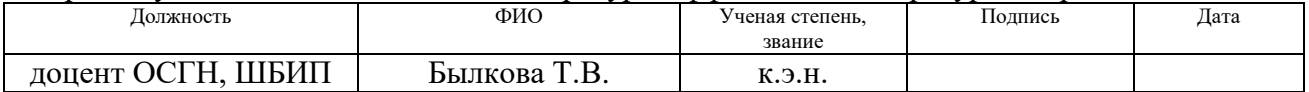

### По разделу «Социальная ответственность»

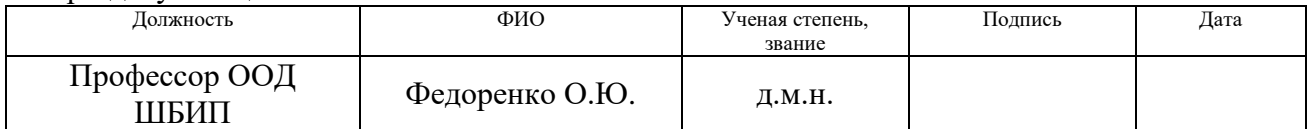

### **ДОПУСТИТЬ К ЗАЩИТЕ:**

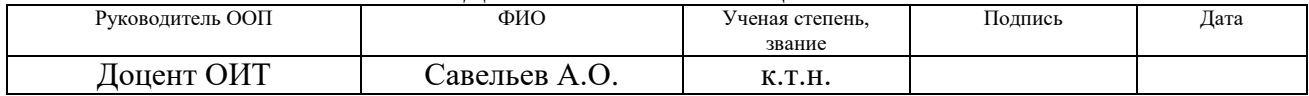

# **ПЛАНИРУЕМЫЕ РЕЗУЛЬТАТЫ ОБУЧЕНИЯ ПО ООП**

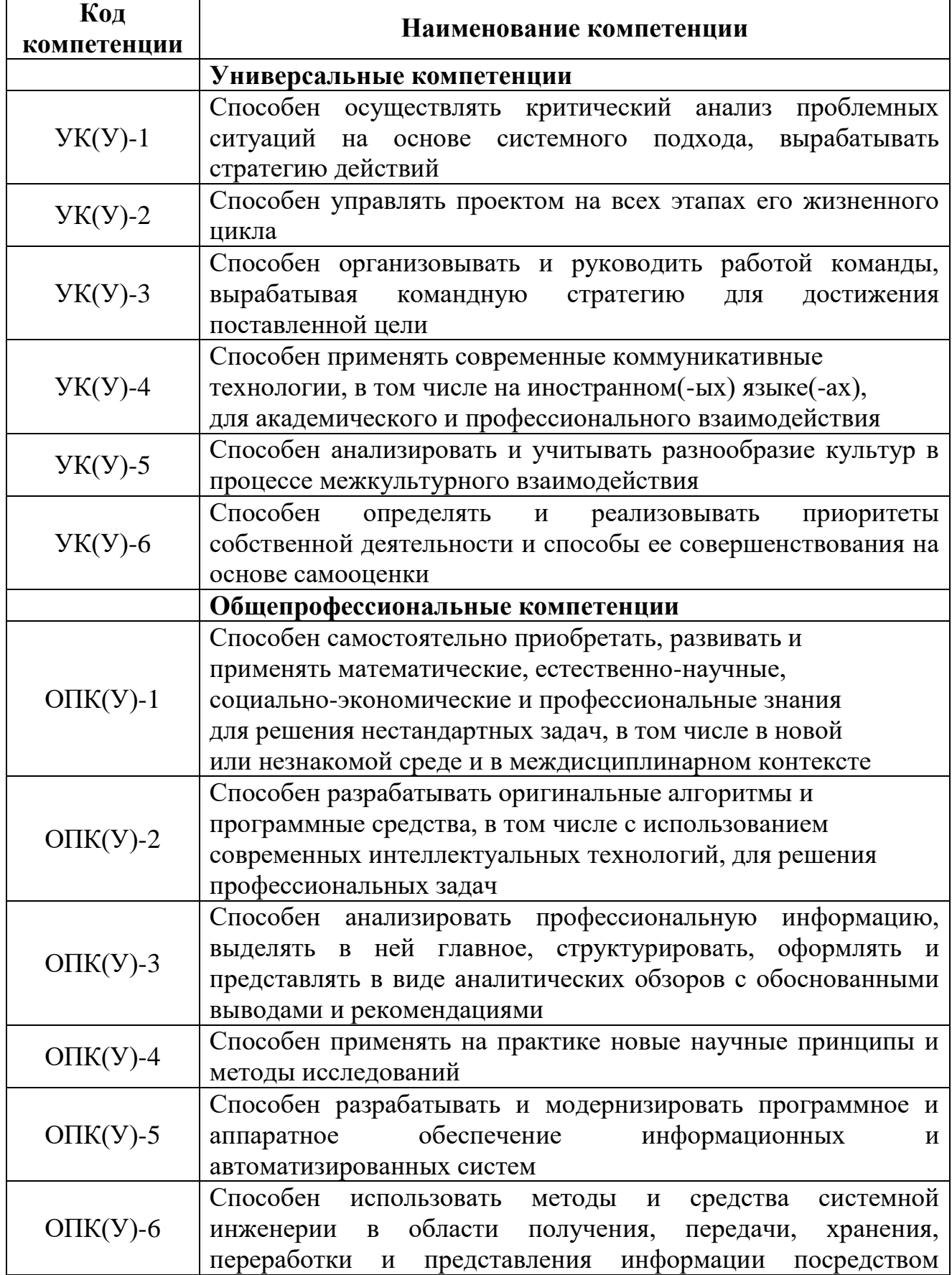

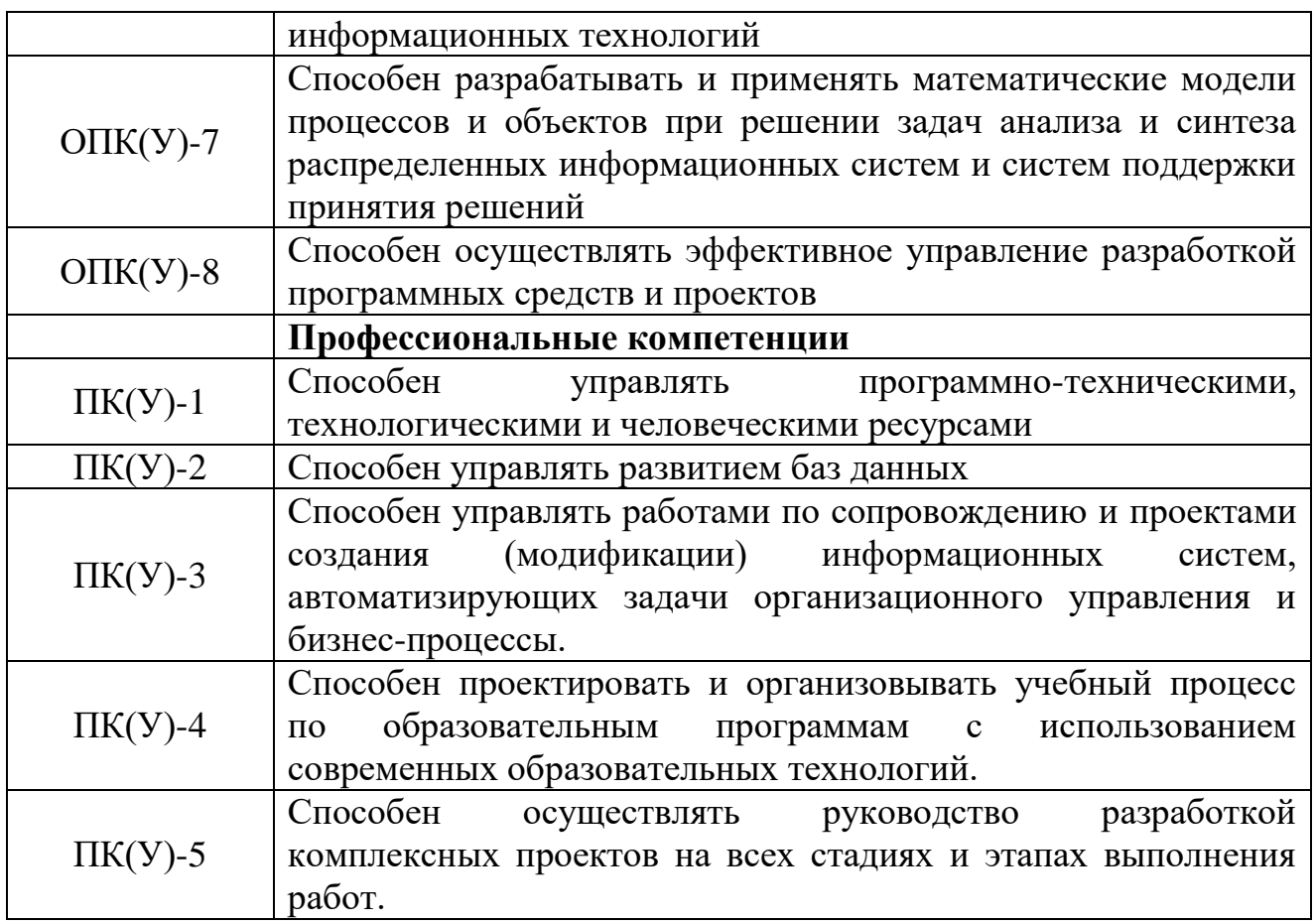

### **Министерство образования и науки Российской Федерации**

федеральное государственное автономное образовательное учреждение высшего образования **«НАЦИОНАЛЬНЫЙ ИССЛЕДОВАТЕЛЬСКИЙ ТОМСКИЙ ПОЛИТЕХНИЧЕСКИЙ УНИВЕРСИТЕТ»**

Школа Инженерная школа информационных технологий и робототехники Направление подготовки 09.04.02. Информационные системы и технологии Отделение школы (НОЦ) Отделение информационных технологий

### УТВЕРЖДАЮ:

Руководитель ООП

\_\_\_\_\_\_\_\_ Савельев А.О. (Подпись) (Дата) (Ф.И.О.)

### **ЗАДАНИЕ**

### **на выполнение выпускной квалификационной работы**

В форме:

#### Магистерской диссертации

(бакалаврской работы, дипломного проекта/работы, магистерской диссертации)

Студенту:

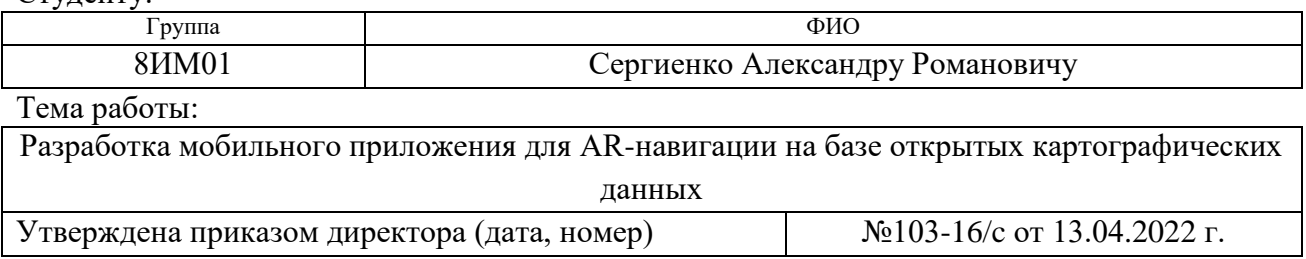

Срок сдачи студентом выполненной работы:

### **ТЕХНИЧЕСКОЕ ЗАДАНИЕ:**

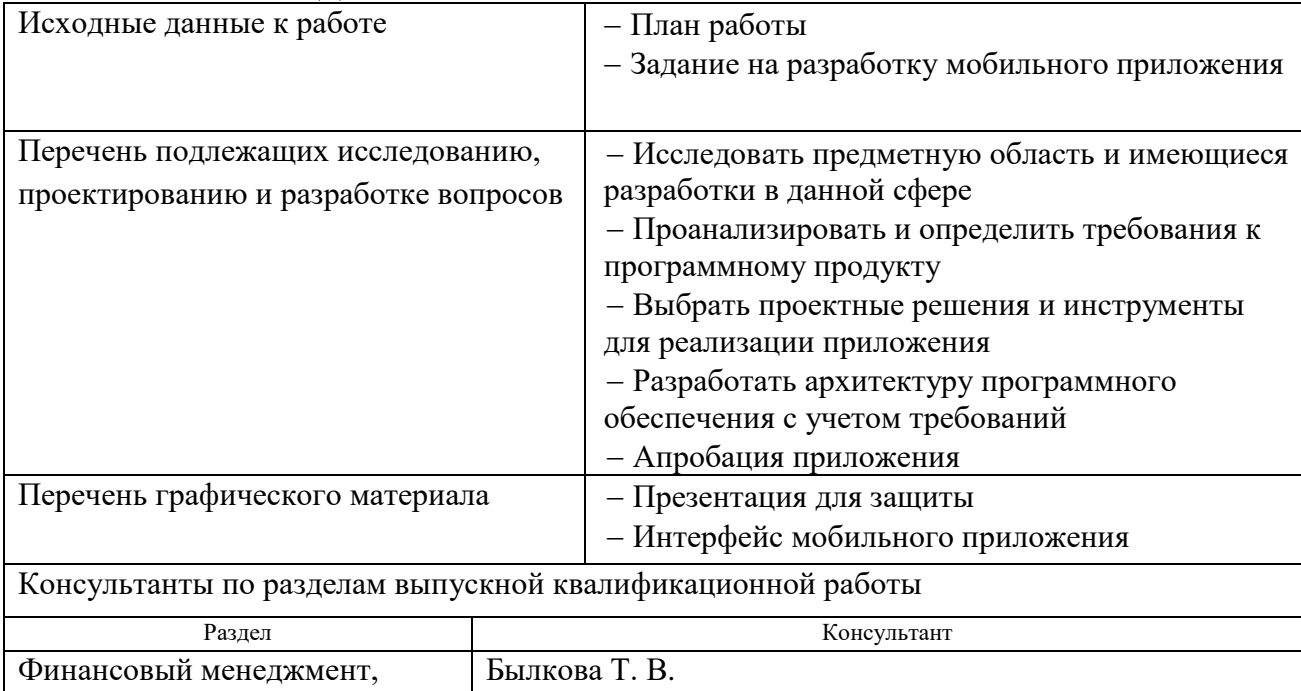

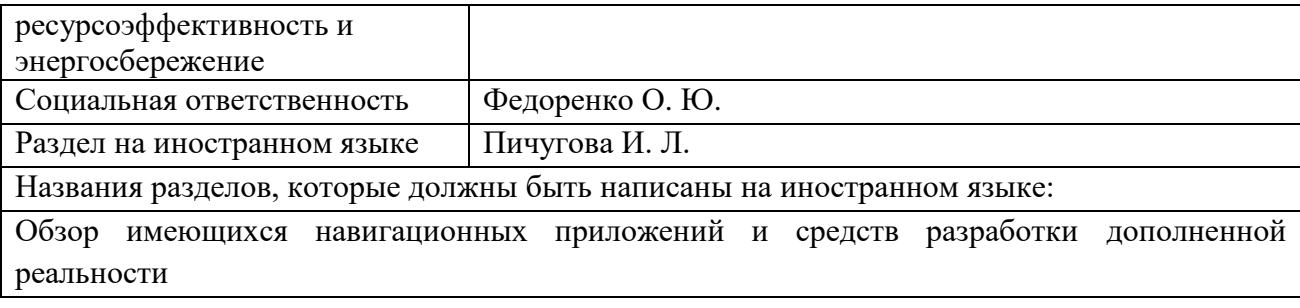

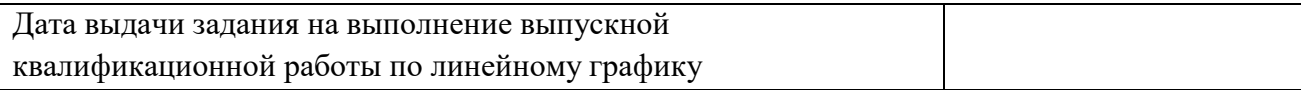

# **Задание выдал руководитель / консультант:**

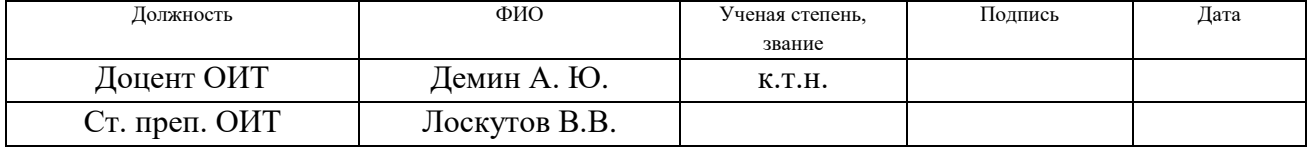

# **Задание принял к исполнению студент:**

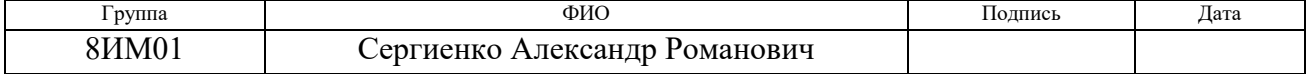

## **ЗАДАНИЕ ДЛЯ РАЗДЕЛА «ФИНАНСОВЫЙ МЕНЕДЖМЕНТ, РЕСУРСОЭФФЕКТИВНОСТЬ И РЕСУРСОСБЕРЕЖЕНИЕ»**

Студенту:

**Группа ФИО**

8ИМ01 Сергиенко Александру Романовичу

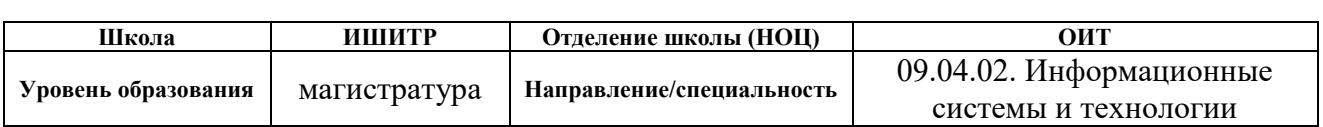

## **Исходные данные к разделу «Финансовый менеджмент, ресурсоэффективность и ресурсосбережение»:**

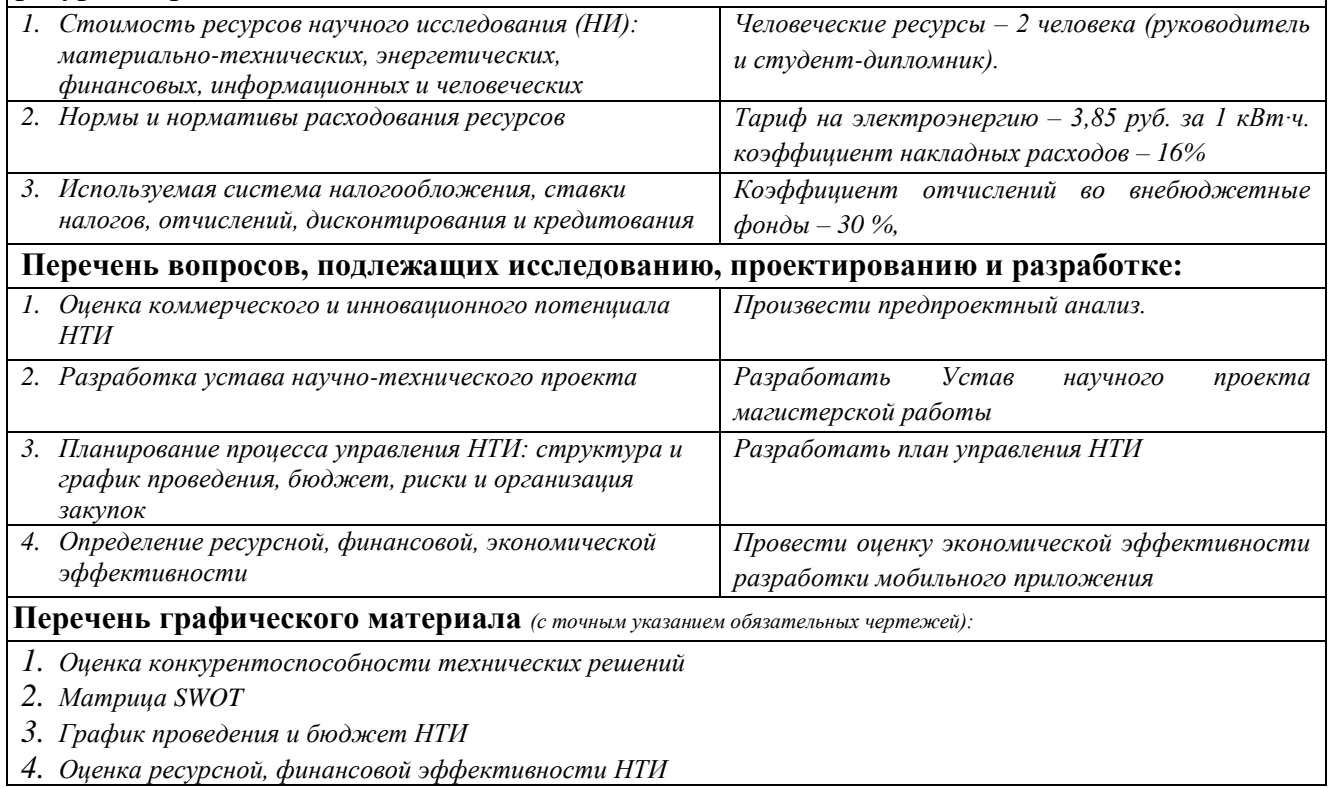

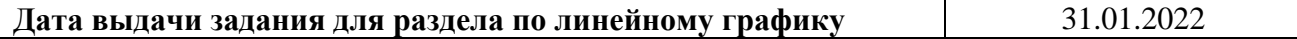

#### **Задание выдал консультант:**

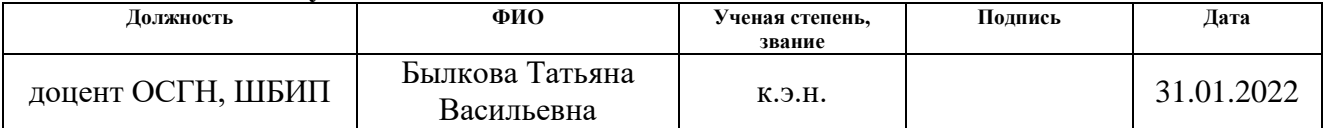

#### **Задание принял к исполнению студент:**

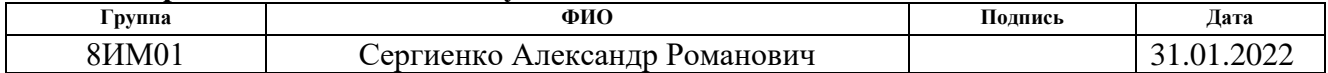

# **ЗАДАНИЕ ДЛЯ РАЗДЕЛА «СОЦИАЛЬНАЯ ОТВЕТСТВЕННОСТЬ»**

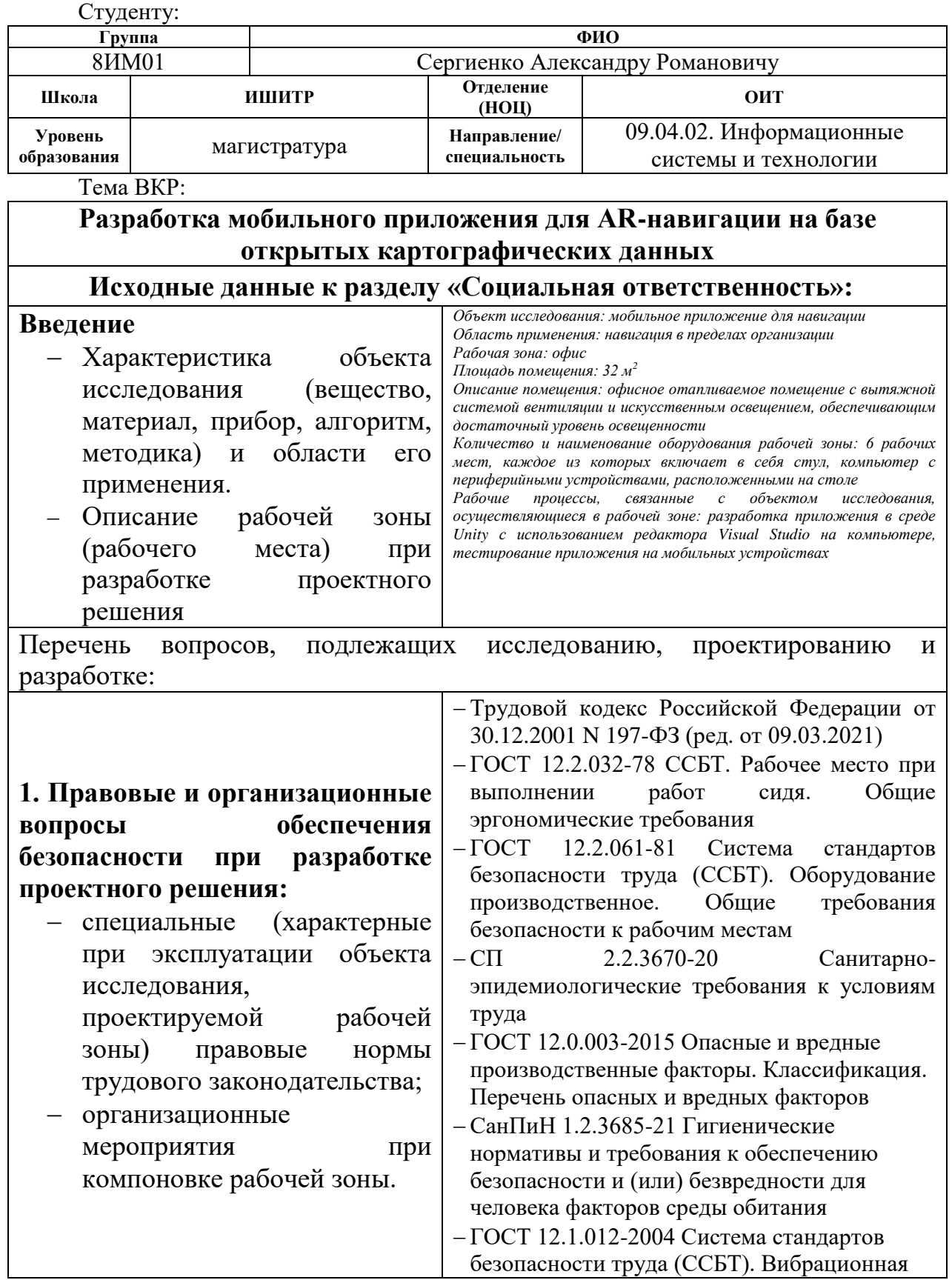

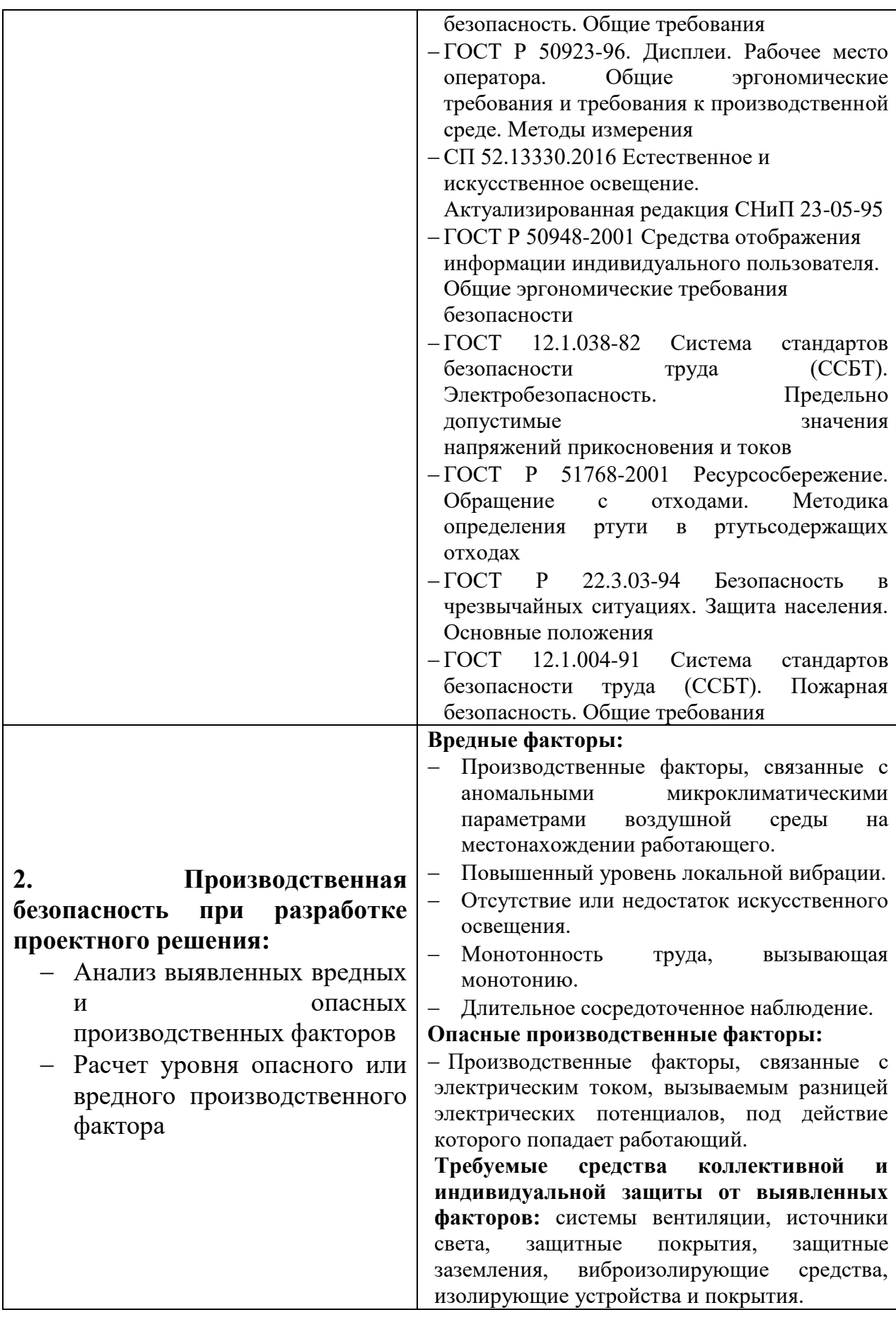

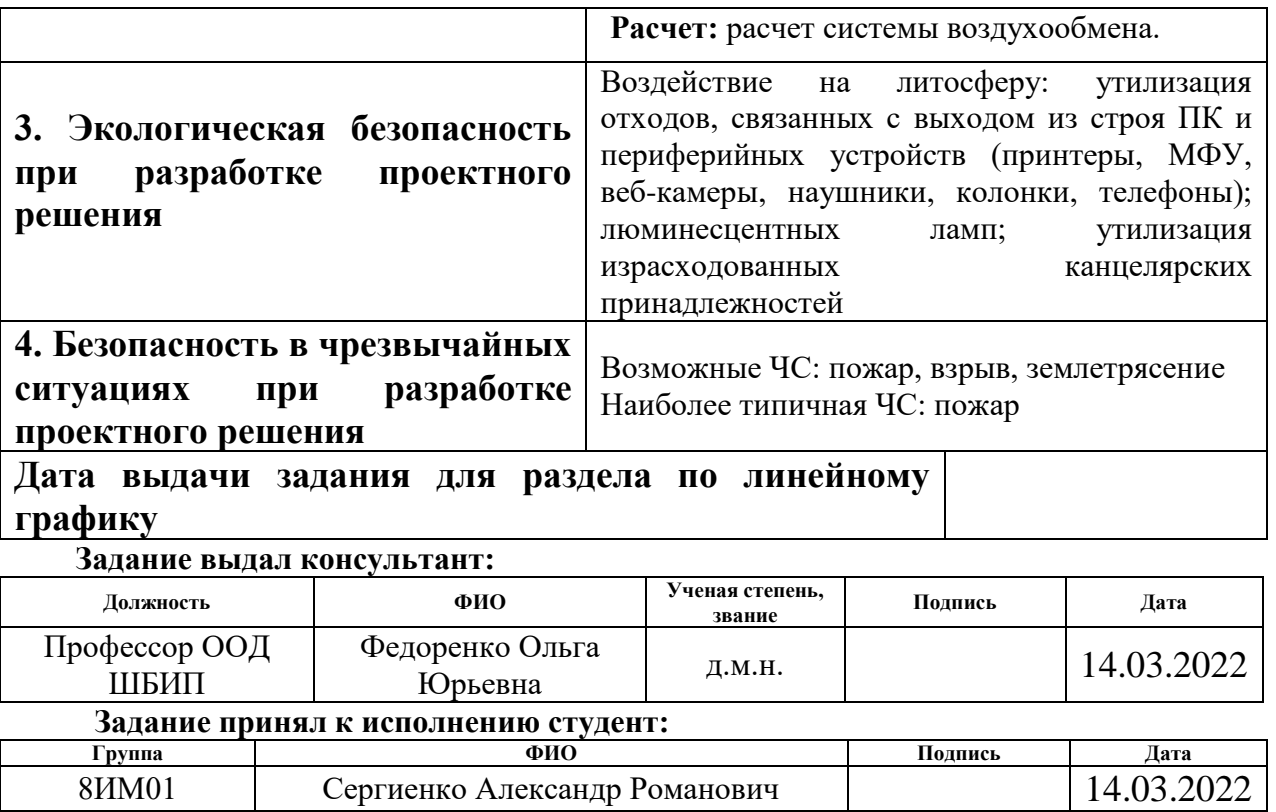

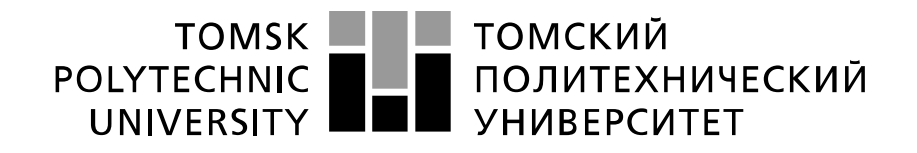

#### Министерство науки и высшего образования Российской Федерации федеральное государственное автономное образовательное учреждение высшего образования «Национальный исследовательский Томский политехнический университет» (ТПУ)

Школа Инженерная школа информационных технологий и робототехники Направление подготовки (специальность) 09.04.02. Информационные системы и технологии Уровень образования Магистратура Отделение школы (НОЦ) Отделение информационных технологий Период выполнения весенний семестр 2021/2022 учебного года

Форма представления работы:

Магистерская диссертация

(бакалаврская работа, дипломный проект/работа, магистерская диссертация)

### **КАЛЕНДАРНЫЙ РЕЙТИНГ-ПЛАН выполнения выпускной квалификационной работы**

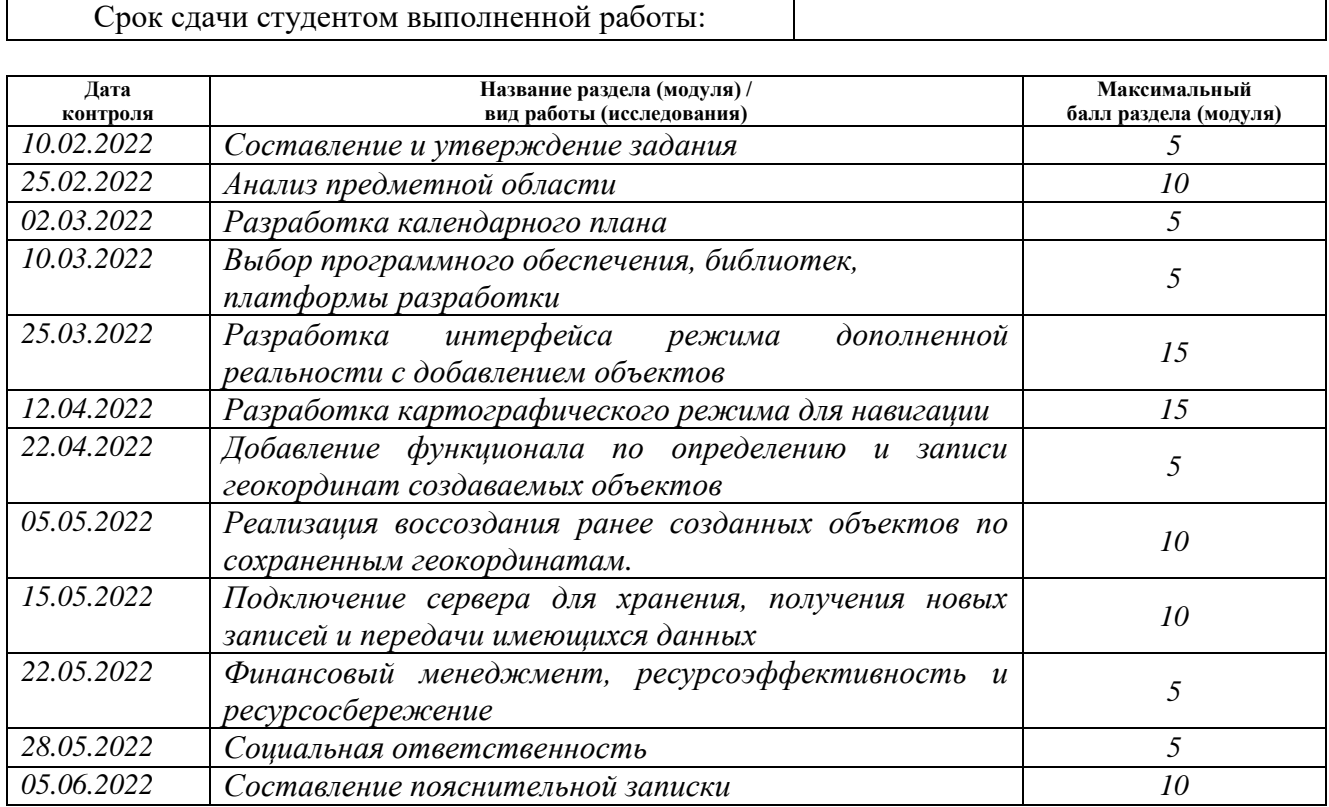

### **СОСТАВИЛ:**

### **Руководитель ВКР**

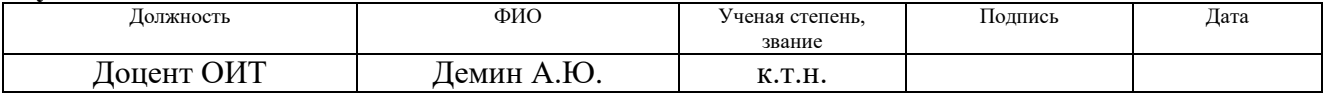

## **Консультант**

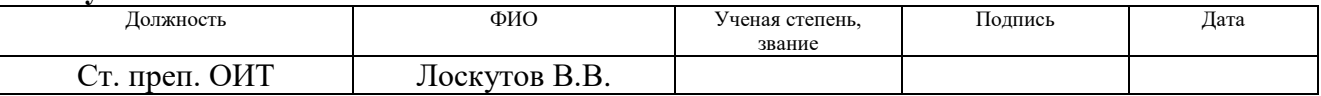

# **СОГЛАСОВАНО:**

# **Руководитель ООП**

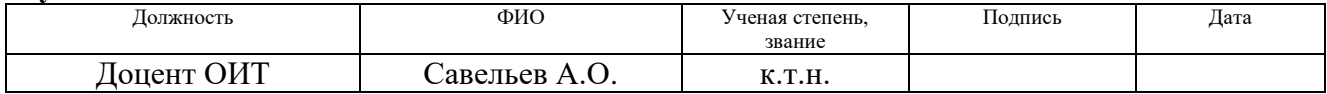

### **РЕФЕРАТ**

<span id="page-11-0"></span>Выпускная квалификационная работа 155 страниц, 46 рисунков, 30 таблиц, 29 источников, 8 приложений.

Ключевые слова: дополненная реальность, навигация, Android, мобильное приложение, C#.

Объектом исследования является разрабатываемое программное приложение для мобильных устройств.

Цель работы – разработать программное обеспечение (ПО), которое позволит создавать систему навигационных объектов в дополненной реальности для ориентирования в пределах ТПУ.

В процессе исследования был проведен анализ имеющихся мобильных приложений в области навигации, средств для разработки приложений с дополненной реальностью и существующих приложений с возможностью навигации с использованием дополненной реальности. Также были выдвинуты требования к мобильному приложению и были подобраны средства для его разработки.

Функциональные возможности разработанного приложения разделены на два режима. В AR режиме у пользователя имеется возможность создания нового объекта и занесения в него текстовой информации. Также в данном режиме воссоздаются сохраненные объекты по их геокординатам. В картографическом режиме имеющиеся объекты добавляются на карте, отображая сохраненную в них текстовую информацию.

Экономическая эффективность/значимость работы: обусловлена возможностью привлечения большего количества абитуриентов и студентов ТПУ с помощью разрабатываемого приложения.

Функциональность приложения может быть расширена при интеграции мобильного приложения с сервисами ТПУ. Также в дальнейшем планируется дополнить разрабатываемое приложение путем внедрения сервисов по уточнению местоположения пользователя.

# <span id="page-12-0"></span>**ОПРЕДЕЛЕНИЯ, ОБОЗНАЧЕНИЯ, СОКРАЩЕНИЯ И НОРМАТИВНЫЕ ССЫЛКИ**

AR – Augmented Reality

VR – Virtual Reality

API – Application Programming Interface

YOURS – Yet another OpenStreetMap Route Service

OSRM – Open Source Routing Machine

MVC – Model-View-Controller

SDK – Software Development Kit

JSON – JavaScript Object Notation

REST – Representational State Transfer

ПО – Программное обеспечение

ОС – Операционная система

# **Содержание**

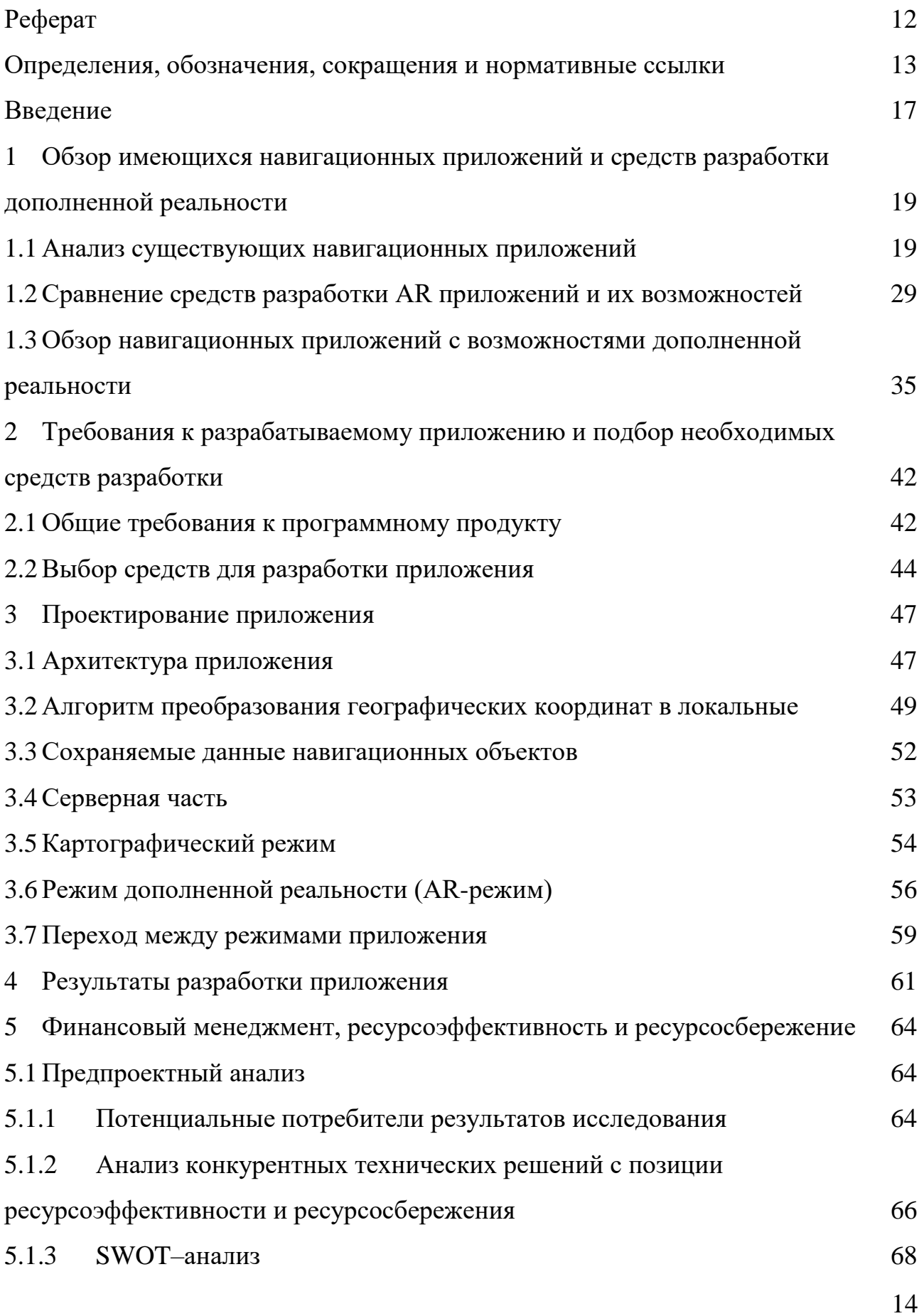

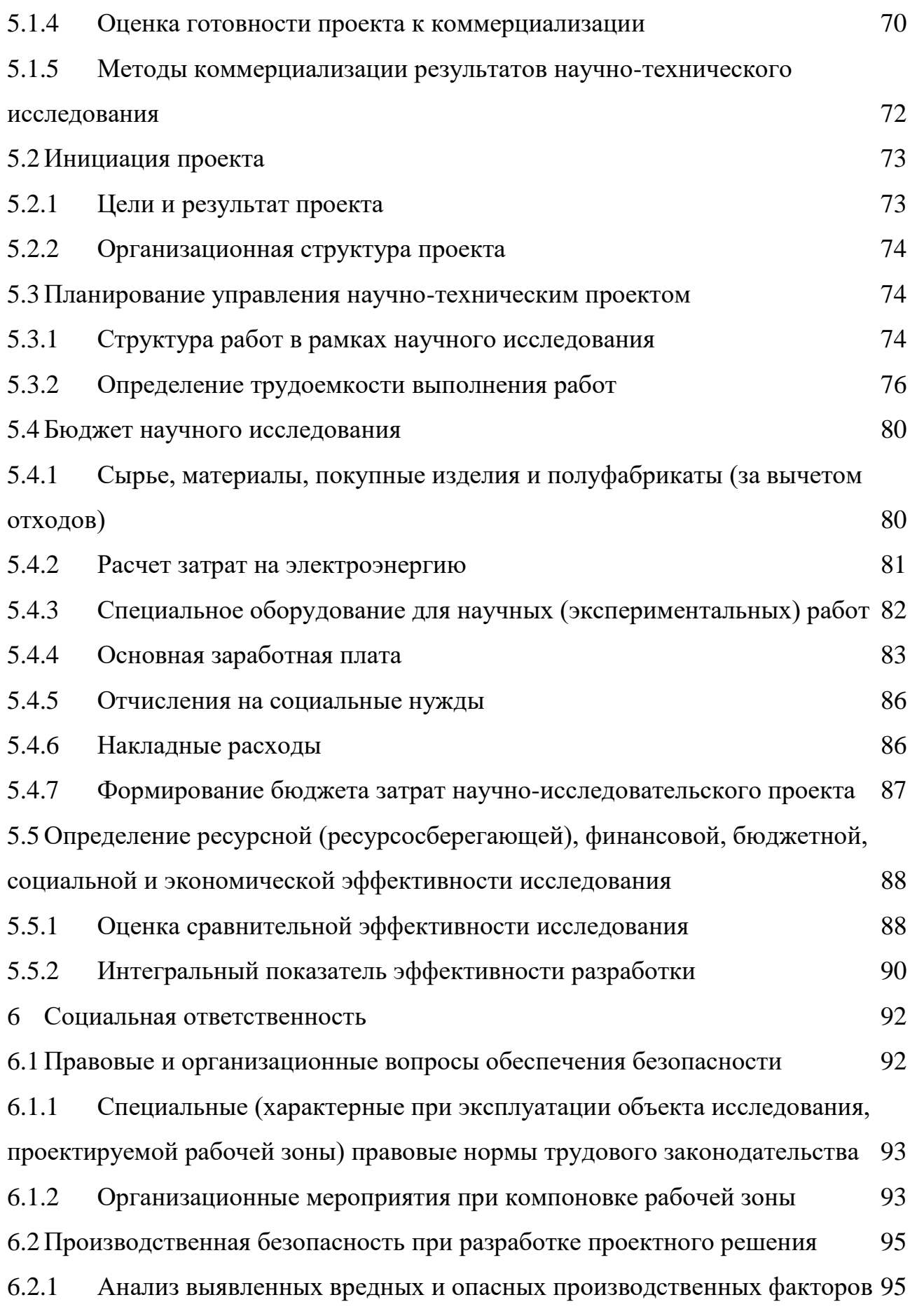

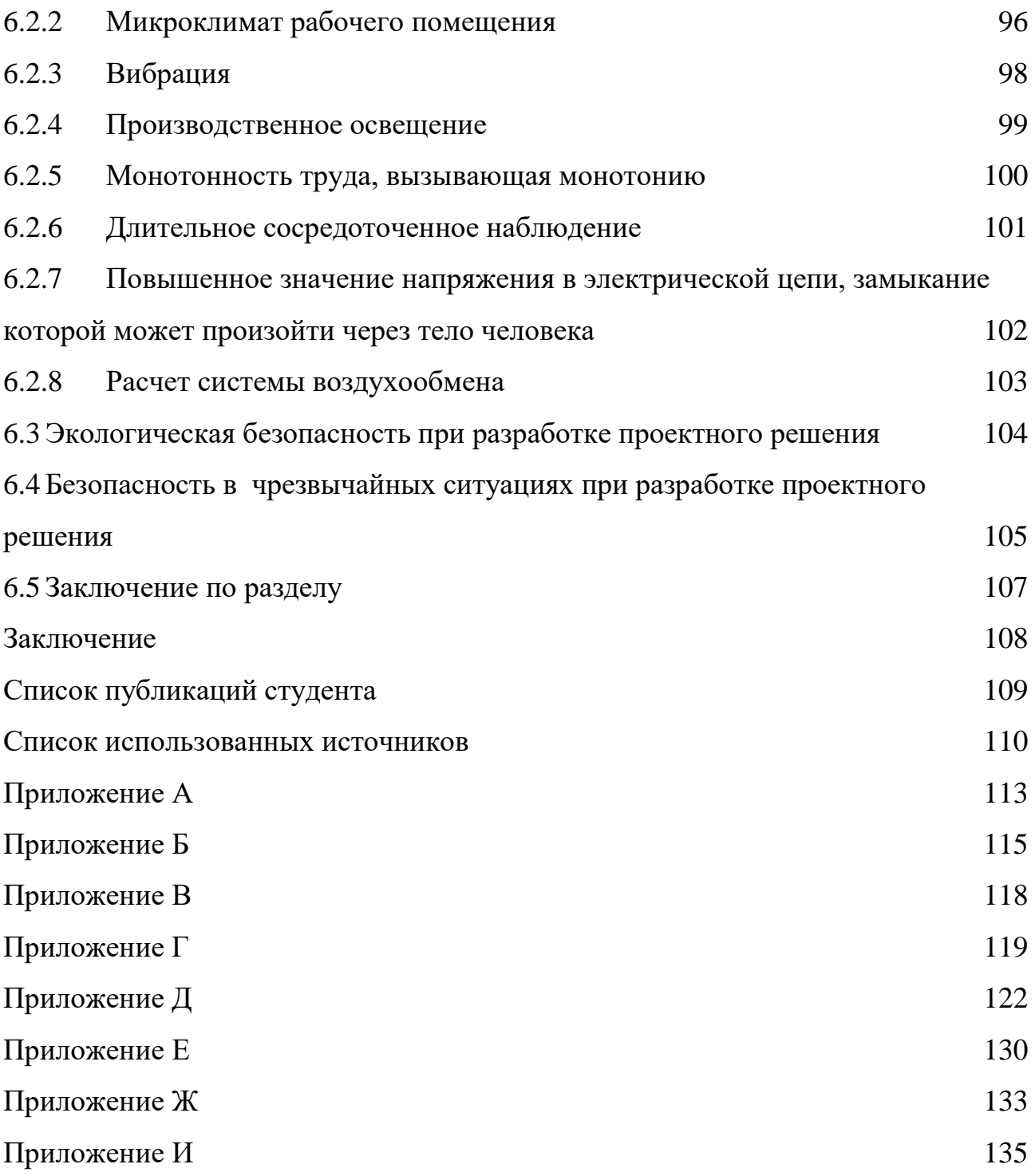

### **ВВЕДЕНИЕ**

<span id="page-16-0"></span>На сегодняшний день в век информационных технологий особо ценится своевременность передаваемой информации, частью которой является точное местоположение необходимое для ориентирования людей.

Использование AR технологий в данной области позволяет упростить процесс ориентирования ввиду того, что благодаря дополненной реальности навигация происходит по вспомогательным объектам, созданным поверх реального мира. Тем самым это исключает вероятность движения пользователя в неверном направлении и, в конечном счете, приведет его в нужное место. Также благодаря дополненной реальности появляется возможность передачи пользователю определенной информации, которая может быть как рекламного, так и просветительного характера. Таким образом, при использовании данной возможности можно повысить эффективность сервисов организации путем предоставления имеющейся в них информации пользователю в определенном месте.

Целью работы является разработка программного обеспечения (ПО), которое позволит создавать систему навигационных объектов в дополненной реальности для ориентирования в пределах ТПУ.

Разрабатываемое приложение направлено на улучшение учебного процесса и ориентирования студентов в рамках корпусов университета.

В результате исследования было разработано мобильное приложение, которое предоставляет возможность создания системы навигационных объектов в дополненной реальности для ориентирования в пределах ТПУ. Для реализации данной задачи была разработана система, осуществляющая перерасчет между геолокационными координатами и координатами ARпространства. На основе данной системы навигационные объекты отображаются как в пространстве реального мира, так и на картографическом режиме, в котором на карте помимо самих навигационных объектов отображается и местоположение пользователя.

17

В рамках дальнейшего развития проекта возможна интеграция создаваемого ПО с сервисами ТПУ, в частности с расписанием учебных занятий в университете. Таким образом, при дальнейшем объединении с расписанием можно будет создать систему объектов, которые будут находиться напротив каждого кабинета, и в них будет отображаться обновляемая информация о текущем занятии в данной аудитории. Из данной информации легко можно будет узнать, какая дисциплина должна проходить в данной аудитории, кто должен ее проводить и для какой группы. А благодаря использованию картографического режима у студентов появится возможность быстрого нахождения необходимой им аудитории.

Актуальность работы заключается в отсутствии доступного решения, оптимизирующего навигацию абитуриентов и студентов по территории Томского политехнического университета, его корпусов и объектов.

# <span id="page-18-0"></span>**1 ОБЗОР ИМЕЮЩИХСЯ НАВИГАЦИОННЫХ ПРИЛОЖЕНИЙ И СРЕДСТВ РАЗРАБОТКИ ДОПОЛНЕННОЙ РЕАЛЬНОСТИ**

# <span id="page-18-1"></span>**1.1 Анализ существующих навигационных приложений**

Навигатор – это программное обеспечение позволяющее отображать картографические данные, по которым в режиме реального времени можно добраться из точки А в точку Б.

Все навигаторы преследуют одну цель — помочь пользователю сориентироваться на местности. Однако каждое приложение выполняет эту задачу по-разному — их функционал и возможности могут сильно отличаться. Далее будут представлены наиболее популярные навигационные приложения, отмечены их преимущества и недостатки, а также области их применения.

# **Яндекс.Навигатор**

«Яндекс.Навигатор» —навигационное приложение, разработанное на технологической основе «Яндекс.Карт». Поддерживает схематическое и спутниковое отображение местности. Работает по принципу контекстности: показывает наиболее актуальную для пользователя информацию [1].

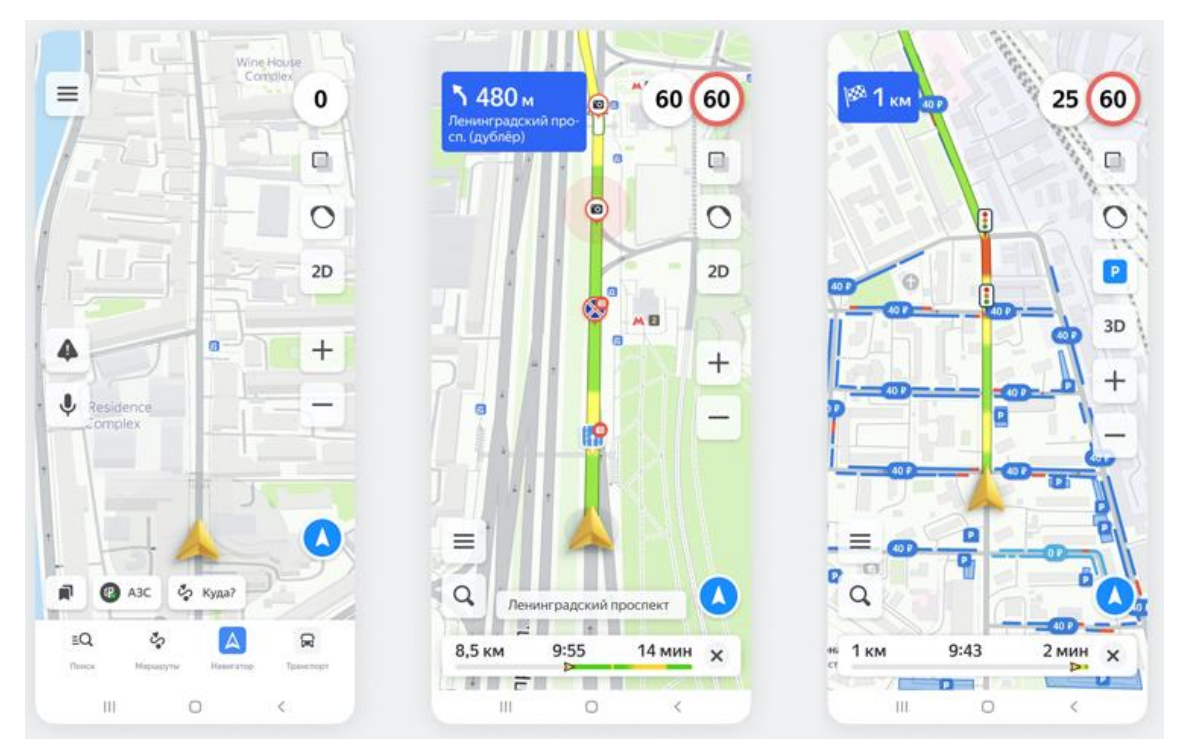

*Рисунок 1 – Интерфейс приложения «Яндекс.Навигатор»*

Доступно для устройств на ОС Android и IOS.

- Бесплатное для пользователей, которые не относятся к юридическим лицам.
- Зона покрытия: Россия, Украина, Казахстан, Беларусь, Азербайджан, Армения, Грузия, Абхазия, Молдова, Узбекистан, Киргизия, Таджикистан, Турция.

Преимущества:

- Интуитивно понятный интерфейс, удобный в использовании.
- Построение маршрутов с учетом пробок и ДТП.
- Возможность загрузки маршрутов из истории пользователя.
- Функция голосового поиска для задания маршрута.
- Актуальная, своевременно обновляющаяся информация карт.
- Возможность работы приложения без подключения к сети.
- Навигатор помогает водителю в выборе полосы для маневра, перестроении. Недостатки:
- Без интернета прокладка маршрутов не работает.
- Отсутствует информация о проездах во дворах.
- Отсутствуют оповещения о превышении скоростного режима.

Где лучше использовать:

Данное приложение оптимально подходит для ориентирования на территории России и стран СНГ, а также для использования на трассах и в крупных городах.

### **Google Maps**

Google Maps являются общедоступным картографическим сервисом компании Google. Данные карты с опцией автомобильной навигации работают сегодня на мобильных устройствах с ОС Android и IOS. Также стоит отметить, что Google-карты могут быть использованы и в мультимедийных автомобильных системах, оснащенных Apple CarPlay и Android Auto. В приложение помимо карт имеются и спутниковые снимки Земли. Позволяет прокладывать сложные маршруты.

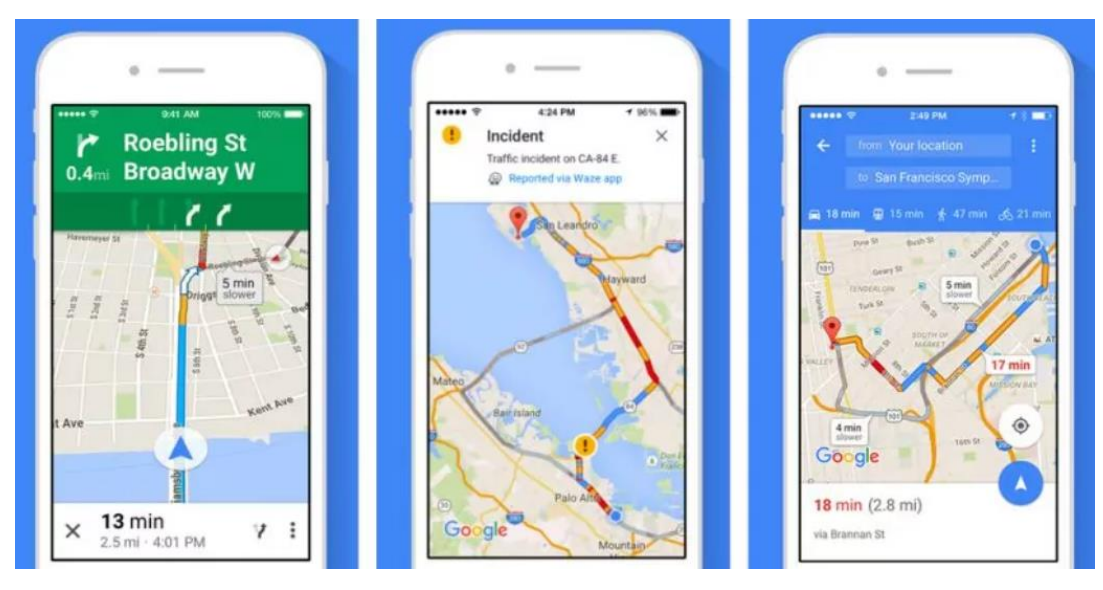

*Рисунок 2 – Интерфейс приложения «Google Maps»*

- Бесплатное приложение, по умолчанию устанавливается на устройства с ОС Android, также имеется возможность установки на устройства Apple.
- Работает на территории России, Великобритании, части Ирландии и других районов Европы, США, Канады, Японии, Китая, Гонконга. Преимущества:
- Приложение считывает данные о пробках, ДТП, дорожных работах и своевременно перестраивает маршрут.
- Имеется возможность отображения расположения дорожных камер и предупреждает водителя об ограничениях скорости.
- Имеется встроенный голосовой помощник, который сопровождает движение подсказками.
- Отображается информация об объектах на карте.
- Возможность сохранения карт в память устройства и использования приложения без выхода в интернет.

Недостатки:

 Недостаточная точность и детализация карт и маршрутов на территории России и Европы.

Где лучше использовать:

Приложение оптимально для использования в автомобильных поездках за границу.

# **Maps.me**

В 2010 году белорусский IT-разработчик и предприниматель Юрий Мельничек создал функциональную навигационную систему, способную работать и без доступа в интернет. Сегодня именно Maps.me называют главным конкурентом «Яндексу». Это связано с тем, какие возможности предоставляет Maps.me своему пользователю.

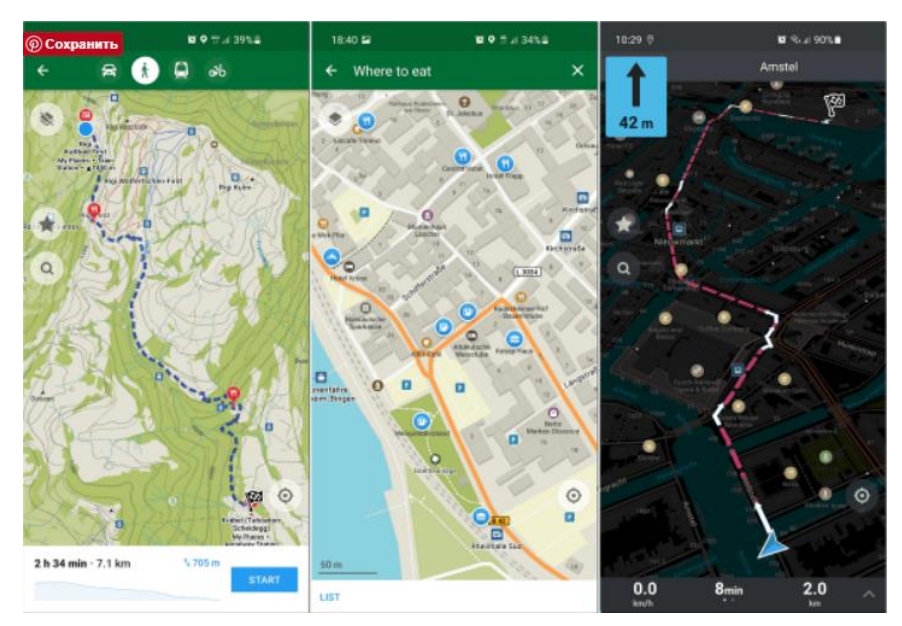

*Рисунок 3 – Интерфейс приложения «Maps.me»*

Приложение работает на основе свободной географической карты OpenStreetMap. Перед началом работы интересующие пользователя карты загружаются в память устройства и могут использоваться без подключения к интернету.

- Приложение может использоваться на мобильных устройствах с платформами iOS и Android.
- Бесплатное приложение, имеется Pro-версия с доплнительными возможностями.
- Зона покрытия: весь мир.

Преимущества:

- Возможность построения маршрутов для автомобилей и пешеходов в оффлайн-режиме.
- Возможность загрузки только необходимых карт городов и регионов.
- Высокая точность и подробность карт.
- Поиск по объектам, экспорт и импорт данных.
- Имеется возможность использования голосовой навигации.
- Постоянное обновление навигационной информации.
- Возможность передачи данных о своем местоположении другим пользователям (в Pro-версии).

Недостатки:

- Отсутствие информации, обновляемой в режиме реального времени.
- Требуется место в памяти устройства для загрузки карт.
- Максимальный функционал приложения только в платной версии.

Где лучше использовать:

Maps.me лучше всего подходит для заграничных поездок и любых других ситуаций, в которых подключение к интернету невозможно или ограничено.

### **OSMAND**

OsmAnd — навигационное приложение, работающее на основе карт OpenStreetMap, «Яндекс.Карт» и «Яндекс.Пробок», Mapnik, Osmarender, Microsoft Maps, CloudMade и других сервисов. Приложение подразумевает предварительное скачивание карт интересующих регионов в память устройства. В связи с этим OsmAnd способен создать маршруты там, где отсутствует связь с интернеом. Приложение способно восстанавливать прошлые маршруты, выстраивать новые, а также позволяет ориентироваться в соседнем государстве.

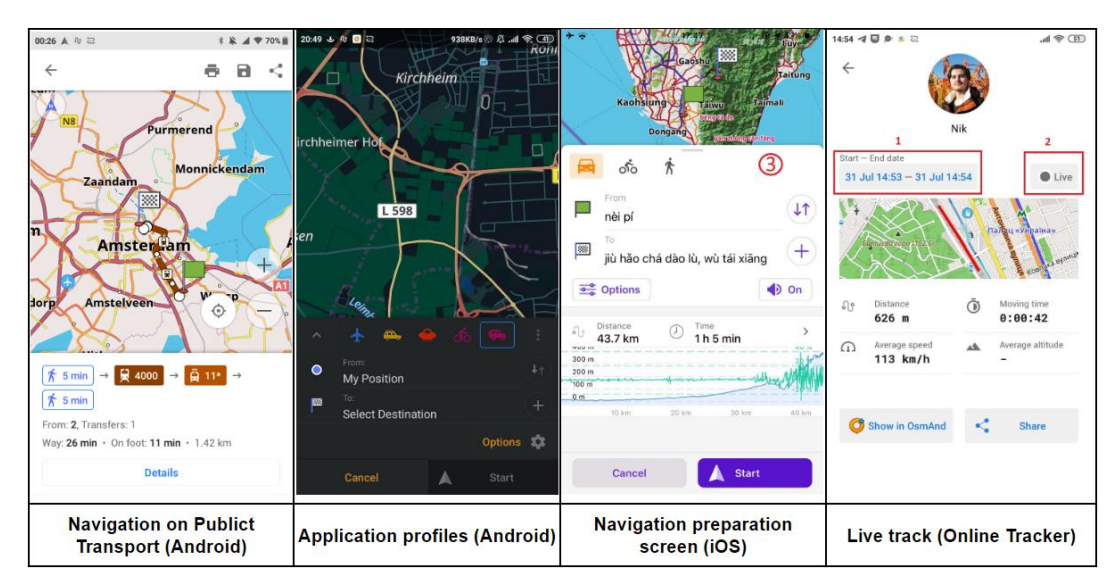

*Рисунок 4 – Интерфейс приложения «OSMAND»*

В данном приложении поддерживается онлайн-навигация благодаря использованию сервисов YOURS и OSRM. При наличии доступа в интернет маршрут будет перестраиваться с учетом пробок и множества других опций, которые можно задать в настройках. В приложении предусмотрена возможность кеширования данных для экономии интернет-трафика.

- Доступно для скачивания на устройствах Android и IOS.
- Имеется бесплатная и платная версии приложения.
- Зона покрытия: Россия, страны СНГ, дальнее зарубежье.

Преимущества:

- Высокая детализация карт.
- Возможность сохранения пользовательского маршрута.
- Имеются голосовые подсказки.
- Автоматическое масштабирование в соответствии со скоростью движения пользователя.
- Наличие различных режимов использования приложения (автомобиль/пешеход/лыжи и т. д.).
- Возможность одновременного использования нескольких онлайн-карт.
- Поддержка дополнительных плагинов.

Недостатки:

- Имеется ограничение количества загрузок и обновлений карт в бесплатной версии.
- Обновление оффлайн-карт происходит только 1 раз в месяц.
- Требуется свободное место в памяти устройства.

Где лучше использовать:

OsmAnd лучше всего подходит для путешественников, использующих различные способы передвижения на территориях со слабым или отсутствующим интернет-соединением.

# **2ГИС**

В 1999 году был создан отечественный проект, который имеет прямое отношение к навигации и картографии: 2ГИС, – навигационная система, в которой имеется справочная информация по городам и организациям в его зданиях. Данное приложение можно назвать электронным справочником, объединенным с картой города, который является бесплатным для пользователей и работает за счет рекламодателей компаний, которые предоставляют информацию о себе, чтобы она была отмечена в приложении.

Картография разработана на основе спутниковых снимков. Компанияразработчик гарантирует 95% точность карт. Приложение может работать в онлайн- и в оффлайн-режиме (посредством предварительной загрузки карт на устройство).

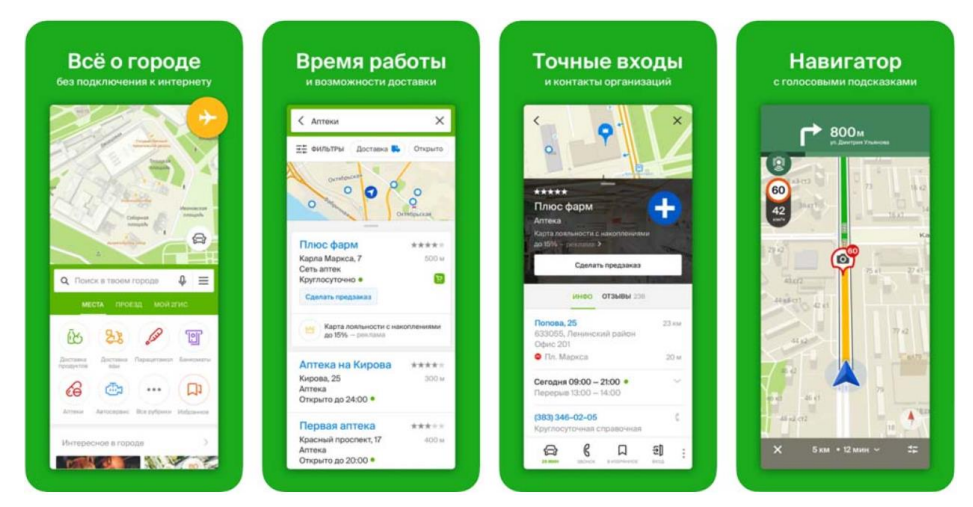

*Рисунок 5 – Интерфейс приложения «2ГИС»*

Бесплатное приложение для Android и IOS.

 Зона покрытия: более 390 городов в России, Казахстане, Украине, Узбекистане, Азербайджане, Италии, Чехии, Чили, ОАЭ, Киргизии, на Кипре.

Преимущества:

Отсутствие платной версии приложения.

 В приложении предусмотрены подсказки для пользователя в ходе его продвижения по маршруту, а также направляющие голосовые указания.

 Предусмотрена возможность автоматической корректировки маршрута (при отклонении от исходного).

- Имеется информация о маршрутах общественного транспорта.
- Простой и понятный интерфейс.
- Высокая скорость работы приложения.

Недостатки:

 Недостаточная детализация карт вне трасс и крупных населенных пунктов.

 Устанавливаемые карты занимают свободное место в памяти устройства. Где лучше использовать:

Подходит для использования, прежде всего, в крупных городах — в частности, для деловых и рабочих целей.

# **Waze**

Waze — социальное навигационное приложение для мобильных устройств. Данное приложение позволяет отслеживать дорожную ситуацию в режиме реального времени и прокладывать маршруты. Информация на карте обновляется самими пользователями.

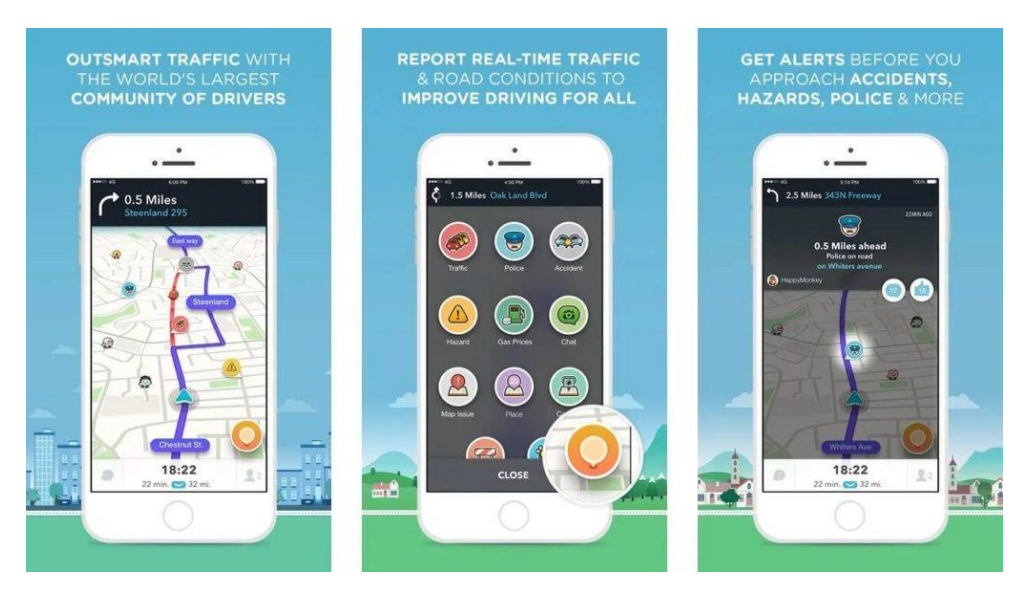

*Рисунок 6 – Интерфейс приложения «Waze»*

- Бесплатное приложение.
- Для мобильных устройств на Android и IOS.

Преимущества:

- Достаточно высокая детализация карт России и ряда других стран.
- Предусмотрена возможность построения оптимального маршрута.
- Имеется информация о радарах скорости.
- В приложении реализована забота о пользователе (предупреждения о плохом покрытии, сложных маневрах и т. д.).
- Имеется возможность добавления своей информации на карте.
- Автоматический подсчет времени, необходимого для проезда пробки. Недостатки:
- Сложный интерфейс приложения.
- Наличие белых пятен на карте, не лучшая детализация.

Где лучше использовать:

В городах, где приложение используется большим числом людей — для коммуникации с другими пользователями и активного участия в развитии локальной навигационной системы.

Для наглядного сравнения всех вышеперечисленных навигационных приложений по их основным возможностям составлена таблица 1.

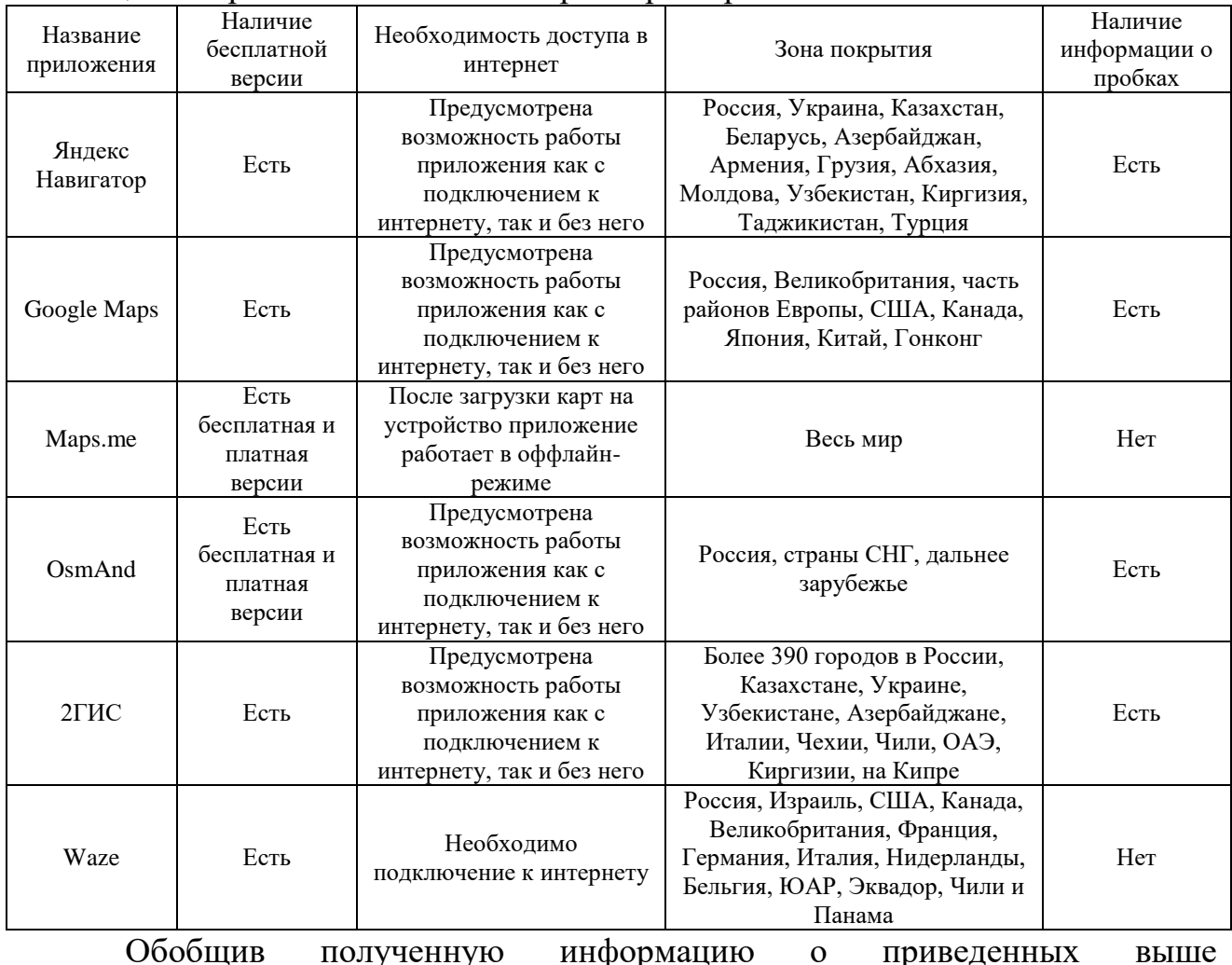

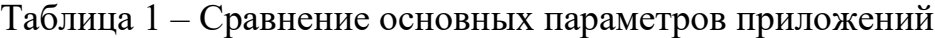

навигационных приложениях, можно прийти к следующим выводам:

- Любое навигационное приложение базируется на использовании определенных наборов географических данных, которые создаются непосредственно для самого приложения, либо используются общедоступные данные, например, такие как OpenStreetMap.
- В основе любого навигационного приложения лежит функция построения маршрута из точки А в точку Б.
- Набор возможностей навигационных приложений зависит от вида деятельности конечного пользователя, т.е. будет ли он использовать приложение при движении в транспортном средстве, при движении пешком или для туризма.

## <span id="page-28-0"></span>**1.2 Сравнение средств разработки AR приложений и их возможностей**

SDK — это своего рода программное обеспечение дополненной реальности, расшифровывается как Software Developer Kit, которые представляет собой набор программ и программного обеспечения, используемых для разработки другого программного обеспечения.

Главное преимущество SDK в том, что они позволяют разработчикам применять в разработке типовые и проверенные временем решения и ярлыки, вместо того, чтобы решать все типовые и типовые проблемы по отдельности и тратить на них время. Далее будут приведены наиболее распространенные из них.

## **Apple ARKit**

ARKit используется для создания приложений как для iPhone и для iPad, в которых используется процессор А9, или выше [2]. ARKit позволяет разработчикам проектировать и разрабатывать приложения, которые расширяют возможности для каждого пользователя с помощью множества функций, таких как:

- Обнаружение и отслеживание 2D-изображений
- Распознавание и размещение 3D-объектов
- Обнаружение горизонтальной и вертикальной плоскостей
- Трекинг лица
- Стабильное и быстрое отслеживание движения
- Расчёт масштаба

### **Google ARCore**

Google ARCore — это один из самых часто используемых SDK при разработке приложений для смартфонов и планшетов. Создаваемые с его помощью AR-приложения поддерживаются как на Android, так и на устройствах на базе iOS, позволяя разрабатывать кроссплатформенные ARприложения. ARCore базируется на двух элементах: отслеживании позиции и

распознавании объектов. Ниже приведена небольшая часть из его выдающихся особенностей:

- Оценка освещенности в реальном времени
- Точное размещение виртуальных объектов
- Легкое отслеживание для создания реалистичных объектов
- Определение размера и местоположения вертикальных, горизонтальных и наклонных поверхностей
- Отслеживание движения в соответствии с положением телефона

# **Vuforia**

Vuforia входит в число самых популярных SDK для разработки приложений дополненной реальности. Используя SDK Vuforia, разработчики приложений могут демонстрировать широкий спектр возможностей ARприложений. Благодаря доступности API через Unity, Vuforia можно использовать для разработки собственных приложений под iOS и Android. Она также считается полным SDK с обширным набором функций для приложений AR.

- Идентификация и отслеживание целевых изображений, текстов на английском языке и 3D-объектов в режиме реального времени
- Размещение виртуальных объектов, таких как 3D-модели, в реальной среде
- Многоцелевые 3D-конфигурации
- Vuforia Engine Area Targets вместе с Area Target Generator
- Отсканированные Model Targets
- Расширенные Model Targets Обнаружение нескольких моделей
- Продолжение работы при приостановке приложений
- Режим симуляции
- Vuforia Engine Tracking Scale

# **Wikitude**

Wikitude используется при разработке мобильных приложений и ARпрототипов. Wikitude SDK позволяет разработчикам реализовывать возможности геолокации, а также отслеживать изображения и распознавать объекты. Ниже приведены некоторые из его особенностей:

- 3D распознавание и отслеживание
- Распознавание и отслеживание изображений
- Распознавание в облаке
- AR на основе местоположения
- Наложение видео
- Интеграция смарт-очков
- Интеграция с внешними плагинами

# **MaxST**

MaxST — это комплексная платформа, которая обеспечивает быстрый и простой процесс разработки AR-приложений. Он поставляется в виде двух SDK: 2D SDK для распознавания изображений и 3D SDK для распознавания среды. Его многочисленные функции и среды позволяют разработчикам быстро и легко создавать AR-приложения.

- Мгновенное отслеживание
- Идентификация горизонтальных/вертикальных плоскостей
- Одновременное расположение и отображение для создания «виртуальной карты» для отслеживания окружающей среды
- Отслеживание объектов, изображений и отслеживание нескольких маркеров
- Сканирование QR и штрих-кода
- Интеграция плагинов в Unity

# **EasyAR**

EasyAR — это бесплатный SDK для разработки AR, с поддержкой основных мобильных платформ. EasyAR позволяет компаниям и разработчикам расширять возможности погружения в AR с помощью мобильных приложений. Разработчики могут использовать функции EasyAR в зависимости от приобретённых пакетов:

- Easy AR Basic: разработчики могут управлять рабочим процессом, улучшать API, обеспечивать совместимость, воспроизведение видео, сканирование QR-кодов и всесторонняя интеграция.
- EasyAR Pro: разработчики могут реализовать дополнительные функции, такие как отслеживание 3D-объектов, запись с экрана, одновременное обнаружение и отслеживание нескольких типов маркеров.

# **ARToolKit**

ARToolKit — это SDK с открытым исходным кодом, который предлагает множество сложных функций для эффективного и быстрого создания AR-приложений, а также ПО для смарт-очков. Он предлагает скомпилированные SDK для платформ iOS, Android, Windows, Mac OS и Linux. Это один из первых AR SDK с простым в использовании интерфейсом и быстрой работой. Его многочисленные функции включают в себя:

- Интеграция GPS и компаса
- Поддержка Unity3D и OpenSceneGraph
- Распознавание 2D-объектов
- Одновременное отслеживание
- Поддержка как одной, так и двух камер сразу
- Сопоставление дополнительных элементов через OpenGL
- Интеграция со смарт-очками
- Поддерживает несколько языков

# **Xzimg**

Xzimg — это ПО для обработки изображений и распознавания лиц и объектов на основе дополненной реальности. Имеется несколько продуктов Xzimg: решение Augmented Face, Augmented Vision и Magic Face, которые предлагают функции распознавания лиц в режиме реального времени, отслеживания изображений и деформируемого отслеживания лица соответственно. Приложения могут быть разработаны для ПК, мобильного

устройства, или веб-браузера с помощью плагина Unity. Ключевые особенности включают в себя:

- 2D и 3D распознавание
- Распознавание и отслеживание маркеров
- Распознавание лиц в видео
- Отслеживание и замена лица

На рисунке 7 представлено сравнение части предоставляемых возможностей выше рассмотренных SDK.

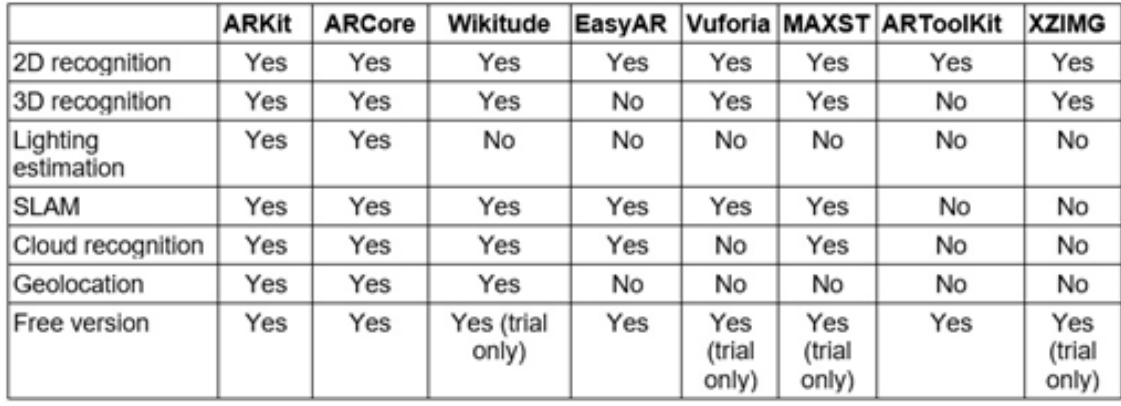

*Рисунок 7 – Таблица сравнения предоставляемых возможностей AR SDK*

Как видно из рисунка 7 далеко не все AR SDK являются полностью бесплатными. Часть из них предоставляет весь спектр возможностей для разработки только при оформлении подписки или лицензии, либо только для тестирования.

Однако все AR SDK тем или иным образом пытаются решить две основные проблемы:

Первая проблема связана со способностью приложений дополненной реальности распознавать объекты в реальном мире и отслеживать их положение. Подходы, основанные на использовании искусственных элементов, таких как маркеры, размещенные в окружающей среде, очень надежны и хорошо работают. Основная сложность 3D-трекинга в реальном времени заключается в сложности сцены и движения целевых объектов, включая степени свободы отдельных объектов и их представление. Отслеживание на основе зрения направлено на то, чтобы связать целевые местоположения в последовательных видеокадрах, особенно когда объекты движутся быстро относительно частоты кадров.

Вторая проблема заключается в определении точного восприятия глубины [3]. Стереоскопические дисплеи помогают, но дополнительные проблемы, включая конфликты аккомодации и конвергенции или низкое разрешение и тусклые дисплеи, заставляют объект казаться дальше, чем он должен быть. Использование Occlusion позволяет решить некоторые проблемы с глубиной, такие как последовательная регистрация для разных точек зрения [4]. Термин Occlusion подразумевает, что видимые части виртуальных и реальных объектов могут накладываться друг на друга и при получении финального изображения необходимо отображать те части объектов, которые находятся в переднем плане по отношению к пользователю. Таким образом, основная цель Occlusion — сохранить правила прямой видимости при создании AR-сцен. Сложность его применения заключается в том, что для этого необходимо получить границы объектов, в которых начинается перекрытие одного объекта другим. Решение данной задачи в большинстве случаев требует высокой производительности устройства для определения объектов на переднем плане, для чего необходимо сравнивать множество значений точек объектов.

Осенью 2021 года была анонсирована еще одна платформа дополненной реальности для текущего и будущих поколений оборудования дополненной реальности Niantic Lightship [5], которая дает разработчикам возможность создавать широкий спектр приложений, которые будут способствовать развитию технологии.

Их ключевая область разработки, картографирование в реальном времени, предполагает более точную адаптацию виртуальных объектов к реальному миру с помощью камер смартфонов. Lightship стремится к тому, чтобы сделать возможной физику виртуальных объектов. Для реализации данной возможности Lightship требуются только датчики цвета RGB, которые есть в большинстве камер (в отличие от сканеров LiDAR, доступных только в устройствах высокого класса), поэтому эта функция будет доступна для большого числа мобильных устройств.

На рисунке 8 приведены основные возможности Lightship SDK, которыми могут воспользоваться разработчики мобильных приложений для создания сцен дополненной реальности.

| <b>ARDK Feature and Terms</b> | Before May 1, 2022 | After May 1, 2022, Pricing Per Application <sup>1</sup>            |                                               |                                        |
|-------------------------------|--------------------|--------------------------------------------------------------------|-----------------------------------------------|----------------------------------------|
| Depth and Occlusion           | Free               |                                                                    | Free                                          |                                        |
| <b>Real-Time Meshing</b>      | Free               |                                                                    | Free                                          |                                        |
| <b>Semantic Segmentation</b>  | Free               |                                                                    | Free                                          |                                        |
| <b>Development Tools</b>      | Free               |                                                                    | Free                                          |                                        |
| Multiplayer <sup>3</sup>      | Free <sup>2</sup>  | <b>Monthly Active Users</b> <sup>4</sup><br>of Multiplayer Service | <b>Cost per 10K</b><br><b>Users per Month</b> | <b>MAU Data</b><br><b>Transfer Cap</b> |
|                               |                    | 1-50K MAU per app                                                  | Free                                          | 50MB per MAU<br>per month per app      |
|                               |                    | > 50K MAU per app                                                  | \$5.00                                        | 50MB per MAU<br>per month per app      |
|                               |                    |                                                                    |                                               |                                        |

*Рисунок 8 – Функциональные возможности Lightship SDK*

# <span id="page-34-0"></span>**1.3 Обзор навигационных приложений с возможностями дополненной реальности**

Сейчас среди лидеров в этой области можно отметить навигационные приложения от Apple, Google и Яндекса. За последние пять лет эти компании добавили к своим навигационным сервисам возможность использования дополненной реальности. Работают они по принципу взаимодействия с их предоставляемыми картами, в которых используется возможность задания точек начала и конца пути для дальнейшего построения маршрута. При этом в режиме дополненной реальности создаются указатели, которые добавляются в местах развилок пути, предварительно получая текстовые данные с карт. Далее будут рассмотрены разработки этих компаний в области AR навигации.

# **Яндекс.Карты**

В 2017 году Яндекс.Карты для мобильных устройств операционной системы iOS 11 получили дополненную реальность. Использовать функцию можно, если на iPhone или iPad установлено обновление карт до версии 9.6. Совместимы все устройства с процессором от A9 (iPhone 6S/SE и новее) [6].

Дополненная реальность в Яндекс.Картах работает в режиме пешеходной навигации. Под картой появляется синяя кнопка с пиктограммой глаза, по нажатию на которую гаджет включает камеру и прокладывает маршрут с помощью цифровых указателей прямо по реальной местности.

Данная функция может помочь людям, которые плохо работают с простыми картами: теперь для навигации не нужно никаких ориентиров и попыток выставления карты по ходу маршрута. Когда подсказки буквально накладываются на то, что вы видите перед собой, ошибка почти исключена.

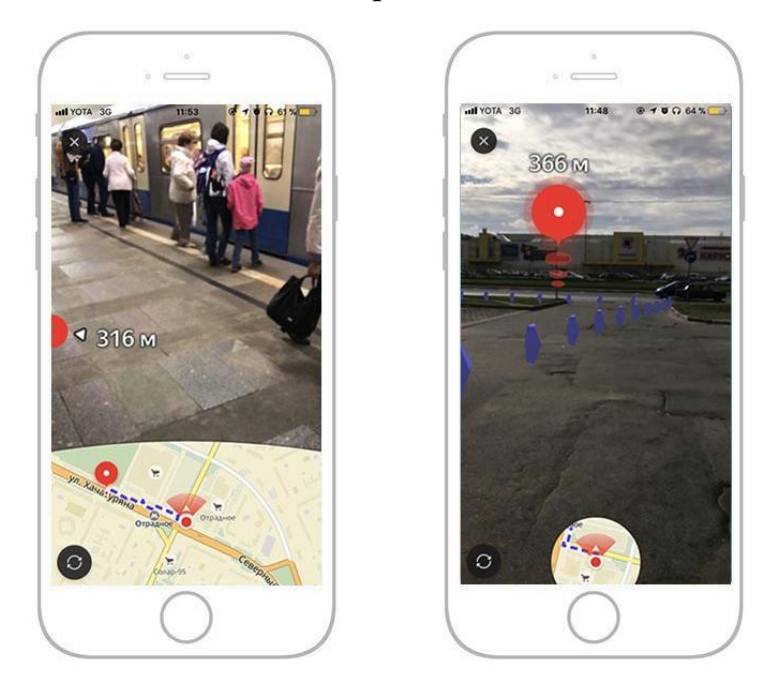

*Рисунок 9 – Пример использования AR навигации в Яндекс.Картах* **Google Карты**

В 2019 году компания Google добавила новые возможности в свое картографическое приложение, которые помогут пользователям быстрее добраться до определенного места. Речь идет об улучшении функции дополненной реальности («AR Liew View») [7].

Когда используется «AR Liew View» и выстроен пеший маршрут, приложение отображает на экране 3D-стрелки и указатели, что заметно облегчает ориентирование на незнакомой местности. Для активации данной
функции, необходимо нажать на кнопку Directions (Направления) и выбрать опцию Walking (Пешком). При использовании AR-режима в нижней части экрана отображается стандартная карта Google c пошаговой навигацией.

«AR Liew View» также можно использовать и при передвижении на общественном транспорте. Указатели подскажут, когда нужно выйти и куда двигаться дальше.

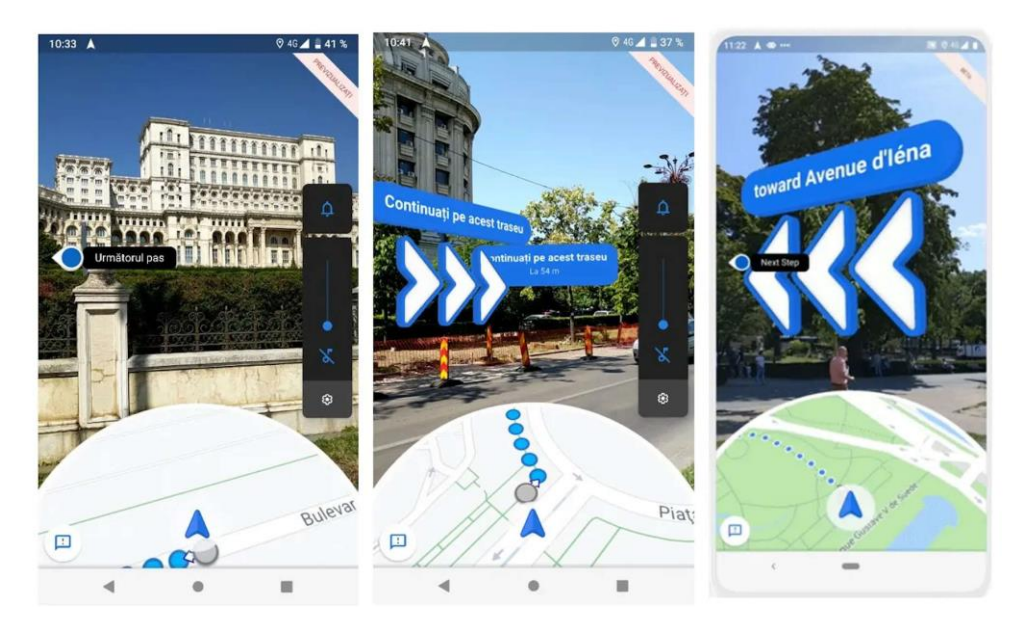

*Рисунок 10 – Пример использования AR Liew View*

Также Google Maps можно использовать для ориентирования в ARрежиме Indoor Live View в аэропортах, торговых центрах, железнодорожных и автовокзалах. Оказавшись в незнакомом месте, пользователь сможет задать пеший маршрут внутри здания, после чего на экране появятся виртуальные знаки и стрелки, которые укажут путь до ближайшей лестницы, эскалатора или лифта [8].

Чтобы понять, где находится пользователь, система на основе искусственного интеллекта анализирует большое множество изображений из сервиса «Просмотр улиц» (Street View).

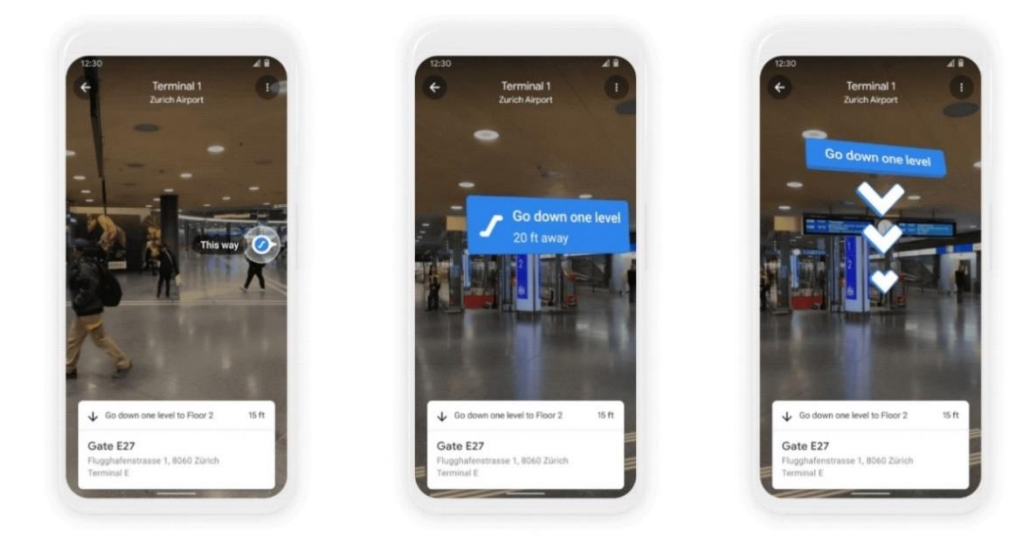

*Рисунок 11 – Пример использования Indoor Live View*

Однако, пока AR-навигация внутри помещений доступна только в некоторых торговых центрах США (в Чикаго, Лонг-Айленде, Лос-Анджелесе, Ньюарке, Сан-Франциско, Сан-Хосе и Сиэтле). В скором будущем функция также заработает в Токио и Цюрихе, а позднее и в других городах мира.

## **Apple Maps**

27 сентября 2021 в Apple Maps было добавлено обновление, часть которого состоит из иммерсивных пешеходных маршрутов, отображаемых в дополненной реальности [9]. Данные иммерсивные пешеходные маршруты предоставят пользователям пошаговые инструкции по передвижению в дополненной реальности. Для использования данной особенности приложение просит пользователя просканировать область, в которой он находится, для генерации высокоточной позиции при предоставлении подробных указаний, которые можно будет просмотреть в контексте реального мира.

В дополнение к AR навигации, в обновлении Apple Maps была добавлена функция 3D-карт, которые позволяют пользователям перемещаться по городам с 3D-представлением города, которое включает сведения о высоте, новые дорожные метки и множество пользовательских ориентиров.

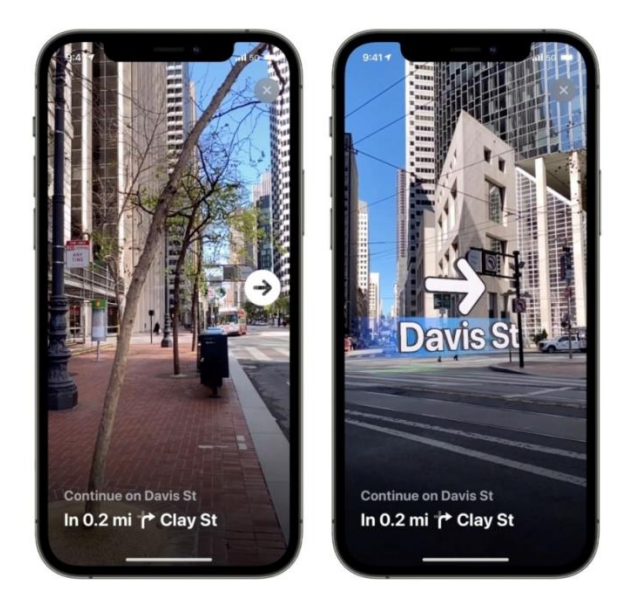

*Рисунок 12 – Навигация в режиме дополненной реальности в Apple Maps*

Функция дополненной реальности доступна с конца 2021 года в основных поддерживаемых городах, включая Лондон, Лос-Анджелес, Нью-Йорк, Филадельфию, Сан-Диего, Сан-Франциско и Вашингтон [10].

Также следует отметить, что не только крупные компании ведут разработки в данной области. В качестве примера можно привести приложение AR Indoor Navigation [11], которое разрабатывали для навигации по офисному пространству, в рамках которого гости компании могли в интерактивном режиме познакомиться с офисом клиента и попасть в нужную для них локацию. Также приложение применятся для адаптации новых сотрудников, что значительно упрощает навигацию по офису. Навигация осуществлялась в realtime, в которой пользователь мог строить маршрут из определенных точек пространства к необходимому отделу и видеть путь в виде стрелок в дополненной реальности. На пути гостя появлялся AR-контент, соответствующий выбранному маршруту, а при подходе к необходимой локации появлялась 3D-модель символа компании. Выбирая маршрут, пользователь мог прочитать больше информации о компании и ее отделах, а также прослушать аудио сопровождение. Для разработки данного проекта использовалась SDK Immersal, которая с помощью фотограмметрии позволяла

получать 3D карту помещения, на основе которой навигационные объекты для всех необходимых маршрутов.

Другим примером является Campus Go [12] — проект, созданный за два дня на хакатоне по VR и AR технологиям. Реализован не был, но очень заинтересовал от сотрудников из лаборатории AR/VR Сбербанка. Его идея заключалась в решении проблемы связанной с тем, что кампус ДВФУ — очень большой и запутанный. Приложение Campus Go нужно, чтобы облегчить участникам мероприятий навигацию по ДВФУ: оно объединяет в себе программу лекций, карту кампуса и навигацию по мероприятию. Приложение подберет самый удобный маршрут: скажет, на какой этаж ехать, в какую дверь зайти и куда повернуть.

При запуске приложения пользователь выбирает одно из проходящих в ДВФУ мероприятий. Включается камера и определяет, где находится человек. На полу появляются стрелки, а также плашка с местом назначения и расчетом времени до места. Во время движения появляются новые стрелки и подсветка нужных дверей или кнопок лифта.

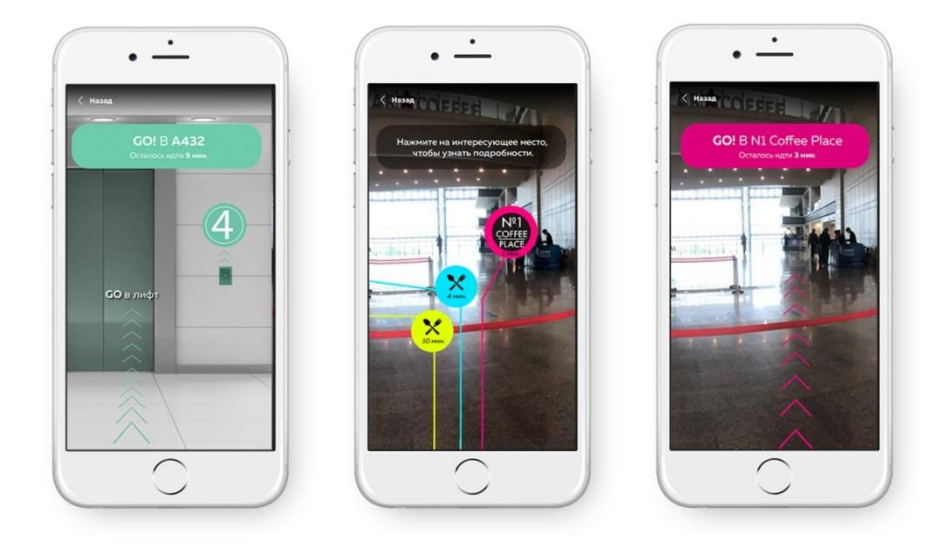

### *Рисунок 13 – Пример работы приложения Campus Go*

Проанализировав представленные в данном разделе приложения можно выделить два основных направления в развитии навигационных приложений с поддержкой дополненной реальности: узконаправленную навигацию по

конкретным организациям и навигацию по общественным местам посредством задания конечных точек маршрута. В первом случае приложения нацелены на то, чтобы ознакомить пользователя с самой организацией и облегчении их ориентирования по крупной запутанной структуре. А во втором для перехода от классического варианта навигации с использованием 2D карт на навигацию по реальному миру посредством привнесения в него дополнительных элементов, исключающих вероятность движения пользователя в неправильном направлении.

Также стоит отметить, что данные приложения прокладывают маршрут следующим образом: анализируется текущее положение пользователя и конечная точка маршрута, после чего выстраивается путь, по которому необходимо будет двигаться, а затем исходя из его протяженности и изменений уровня высоты, определяются точки, в которые будут добавлены навигационные виртуальные объекты.

Исходя из того, что построение таких маршрутов является далеко не тривиальной задачей и требует определённых вычислений. В связи с этим было решено разработать приложение, которое позволит создать систему навигационных объектов по организации путем непосредственного их добавления пользователем приложения в необходимых для него местах взамен использования алгоритмов прокладывания пути. В дополнение к этому у разрабатываемого приложения должен быть и классический вариант навигационного приложения, который позволит убедиться в корректности задаваемых местоположений.

41

## **2 ТРЕБОВАНИЯ К РАЗРАБАТЫВАЕМОМУ ПРИЛОЖЕНИЮ И ПОДБОР НЕОБХОДИМЫХ СРЕДСТВ РАЗРАБОТКИ**

### **2.1 Общие требования к программному продукту**

*Бизнес-требования*

 Разрабатываемое приложение должно предоставлять возможность пользователю для создания системы виртуальных навигационных объектов, которая упростит в дальнейшем навигацию по организации, в которой будет использованная полученная система.

*Функциональные требования*

- Приложение должно иметь два режима использования: картографический и AR-режим.
- Пользователь должен иметь возможность переключения между режимами приложения.
- В картографическом режиме должна отображаться карта местности, которая должна включать в себя дороги, здания и природные объекты.
- В картографическом режиме должна быть возможность отображения местоположений созданных объектов.
- В картографическом режиме должны быть возможности масштабирования и смещения карты относительно текущего положения.
- В картографическом режиме должно отображаться текущее положение пользователя.
- В AR-режиме должна быть предусмотрена возможность добавления новых объектов.
- У пользователя в AR-режиме должна быть возможность изменения расстояния удаления объекта от себя при добавлении объекта.
- В AR-режиме должна быть возможность внесения текстовой информации в панели виртуальных объектов.

## *Нефункциональные требования*

- При переходе в картографический режим карта должна обрисовываться в зависимости от текущего положения пользователя.
- Виртуальные объекты в AR-режиме должны отображаться с использованием Occlusion.

## *Ограничения*

- Приложение должно корректно работать на мобильных устройствах с операционной системой Android.
- Минимальным API level Android 7.0 (API level 24).
- Максимальный API level Android 12 (API level 32).
- Ориентация портретная.
- В качестве платформы для разработки должен быть использован Unity.
- В качестве языка программирования должен быть использован C#.
- Разрабатываемое приложение должно исправно работать с русскоязычной и английской версиями системы.

## *Требования к данным*

- Информация о созданных навигационных объектах во время использования приложения должна храниться в отдельном JSON файле.
- Для хранения информации о созданных навигационных объектах должен быть предусмотрен сервер, обращение к которому для получения этих данных и их записи в JSON файл будет происходить при смене режимов приложения.
- После добавления нового объекта в AR-режиме на сервер должен поступать запрос на добавление новой записи с параметрами данного объекта.

### **2.2 Выбор средств для разработки приложения**

Ключевой частью разрабатываемого приложения будет являться ARрежим. В приложениях с дополненной реальностью имеется два основных подхода при размещении виртуальных объектов: с использованием заранее подготовленных маркеров, либо без их использования. В первом случае виртуальные объекты размещаются поверх тех объектов реального мира, которые были заданы определенным маркером. В данном маркере выделяются ключевые особенности, и при наведении камеры мобильного устройства происходит детектирование данных особенностей, при успехе которого будет размещен сам объект. Во втором случае размещение объектов происходит исходя от положения устройства пользователя. Для разрабатываемого приложения лучше подходит второй способ, т.к. для виртуальных объектов будут сохраняться конкретные местоположения без привязки к конкретным объектам.

Для AR-приложения самым важным является то, насколько качественно будут отображаться создаваемые в нем объекты и то, как они будут взаимодействовать с реальным миром. Однако на самом деле создаваемые объекты создают лишь иллюзию контакта с окружающим миром. В реальности для создания такого эффекта происходит обработка получаемого с камеры мобильного устройства изображения, в ходе которой выделяются границы объектов реального мира, по которым строится виртуальная карта реального мира. Таким образом, для создания эффекта взаимодействия виртуальных объектов с реальным миром, создаваемые объекты взаимодействуют с полученной виртуальной картой мира, результат чего отображается на экране устройства, но отображается на экране лишь только сам объект, без полученной карты. В большинстве случаев реализации данной особенности требуются более дорогостоящие мобильные устройства, которые либо обладают датчиком Lidar, либо поддерживают API глубины. В связи с этим для того, чтобы разрабатываемое приложение могло использовать данную особенность AR

приложений для большинства современных мобильных устройств, в качестве средства для разработки AR части разрабатываемого программного обеспечения был выбран Lightship SDK, который позволяет использовать данную особенность и на устройствах, которые не обладают такими датчиками.

В качестве основной платформы для разработки был использован Unity. В данной среде разработки ПО используется компонентно-ориентированный подход, в рамках которого у разработчика появляется возможность создания объектов и добавления к ним различных компонентов (например, визуальное отображение объекта и способы управления им). Благодаря удобному Drag & Drop интерфейсу и функциональному графическому редактору платформа Unity позволяет рисовать карты и расставлять объекты в реальном времени и сразу же тестировать получившийся результат. Также Unity поддерживает большое количество платформ, технологий, API. Создаваемое в данной среде ПО можно легко портировать между ОС Windows, Linux, OS X, Android, iOS, на консоли семейств PlayStation, Xbox, Nintendo, на VR- и AR-устройства.

В качестве альтернатив платформ для разработки могли быть использованы Unreal Engine и Android Studio. В сравнении с объектноориентированными платформами Unity и Unreal Engine, при разработке приложения в Android Studio не будет возможности проводить тестирования части разрабатываемого приложения непосредственно в самой среде разработки. Для проведения тестирования в этом случае необходимо будет производить сборку приложения и переносить его на мобильное устройство. Либо использовать эмулятор мобильного приложения, что будет требовать наличие большого объема оперативной памяти от устройства, на котором будет производиться проектирование приложения. Также в этом случае изображение, которое формируется в эмуляторе, будет поступать с камеры устройства, на котором будет производиться проектирование. В связи с этим данные аспекты заметно увеличат время на разработку приложения. Unreal Engine поддерживает основные SDK для создания AR-приложений – ARCore и ARKit.

45

Из этого следует, что если разработчику потребуется другой SDK для создания приложения, то для этих целей ему придется использовать другую платформу разработки.

Также необходимо выбрать программные пакеты для Unity, которые позволяют отображать данные OpenStreetMap в сцену для разработки картографического режима. Среди этих средств имеются платные, такие как Mantle, Online Maps, Real World Terrain, и бесплатные – CityGen3D, Tangram, Mapbox Unity SDK, UtyMap [15]. Изначально были рассмотрены бесплатные средства, и среди них для разрабатываемого приложения лучше всего подходит Mapbox Unity SDK [16]. В Mapbox Unity SDK уже имелись необходимые части для создаваемого приложения, такие как возможность масштабирования карты с последующей загрузкой ранее не отображавшихся частей сетки карты, отображение положения пользователя на карте в реальном времени, выбор различных настроек карты (стиль, метки, названия, возможность добавления 3D-зданий, прокладывание маршрутов по дорогам и т.д.), а также обширная документация по взаимодействию с создаваемой картой.

### **3 ПРОЕКТИРОВАНИЕ ПРИЛОЖЕНИЯ**

### **3.1 Архитектура приложения**

В качестве шаблона проектирования для приложения был использован шаблон MVC (Model-View-Controller), который предполагает разделение данных приложения, пользовательского интерфейса и управляющей логики на три отдельных компонента: модель, представление и контроллер – таким образом, что модификация каждого компонента может осуществляться независимо (рис. 16).

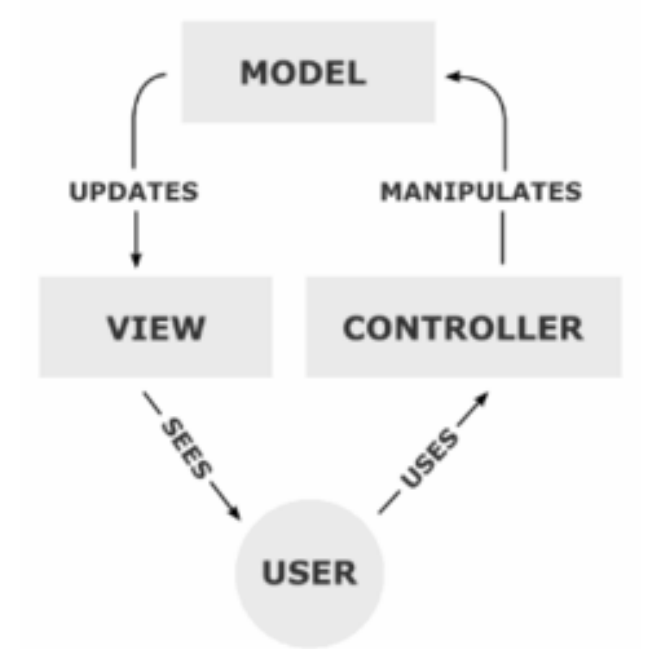

*Рисунок 14 – Концептуальная схема шаблона MVC*

Так, при создании интерактивных приложений, модульность компонентов имеет огромные преимущества. Максимально возможная изоляция функциональных модулей друг от друга облегчает разработчику приложения понимание и модификацию каждого конкретного модуля [13].

Архитектура приложения приведена на рисунке 17.

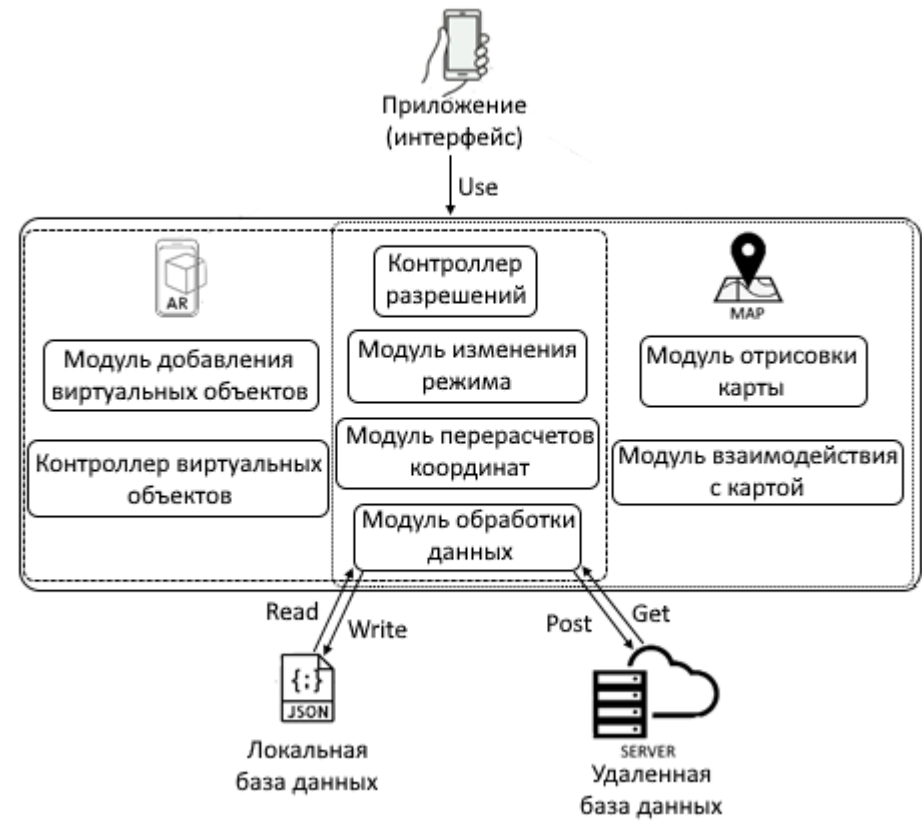

*Рисунок 15 – Архитектура приложения*

Логика приложения функционально разделена на несколько частей.

**Контроллер разрешений** отвечает за то, чтобы у приложения были получены разрешения на использование необходимых данных для корректной работы приложения. Данный контроллер будет вызывать запрос на разрешение использования данных о местоположении пользователя при использовании картографического режима. При переключении в AR-режим приложение будет запрашивать разрешение на использование данных камеры устройства. При том, если у приложения будут получены необходимые разрешения, то запросы на их использование производиться не будут.

**Модуль изменения режима** позволяет пользователю изменять текущий режим приложения на другой.

**Модуль перерасчетов координат** служит в качестве преобразователя географических координат в трехмерные и обратно. С помощью него реализуется получение необходимых 3D координат для AR-режима и 2D координат объектов для отображения в картографическом режиме.

**Модуль обработки данных** необходим для получения хранимых данных с сервера и последующей загрузки этих данных в локальную базу данных. Также с помощью данного модуля выполняются запросы на добавление новых данных на сервер и чтение данных с локальной базы данных для дальнейшего их использования в приложении.

**Модуль добавления виртуальных объектов** создает в указанных трехмерных координатах, преобразованных из локального хранилища данных, необходимые типы объектов. Также данный модуль отвечает за предоставляемую пользователю возможность добавления новых объектов.

**Контроллер виртуальных объектов** отвечает за взаимодействие пользователя с объектами. Благодаря данному модулю сохраняются текстовые данные в панелях виртуальных объектов.

**Модуль отрисовки карты** отвечает за отображение тайлов карты в зависимости от того, какие из них попадают в обозреваемую область экрана устройства, а также от текущего уровня масштабирования карты. На самой карте должны отображаться различные компоненты, такие как здания, дороги и природные объекты.

**Модуль взаимодействия с картой** отвечает за функции масштабирования карты, смещение карты относительно ее текущего положения и отображение местоположений имеющихся навигационных объектов.

#### **3.2 Алгоритм преобразования географических координат в локальные**

В приложении для создания нового объекта необходимо задать его координаты в трехмерном пространстве. Но данная система координат не имеет привязки к окружающему миру, а выстраивается относительно ориентации устройства в момент запуска AR-режима. В связи с этим для фиксирования мест расположения создаваемых объектов необходима другая система координат, которая будет зависеть не от положения пользователя, а будет привязана к конкретной точке в пространстве земного шара. Таким образом,

для решения задачи о сохраняемых данных о местоположениях создаваемых объектов необходимо использовать географические координаты.

При этом система координат, которая используется в приложении, каждый раз будет перестраиваться при повторном запуске AR-режима. Она будет располагаться параллельно уровню пола, но ось X будет направлена по направлению исходящему перпендикулярно задней плоскости мобильного устройства, спроецированной на плоскость уровня пола. В связи с этим при перерасчете координат необходимо повернуть полученную систему на север, для совмещения с географической системой координат. Однако повернуть самому систему напрямую не имеется возможности, поэтому при перерасчетах будет использоваться матрица поворота по оси Z.

$$
M_z(\alpha) = \begin{pmatrix} \cos \alpha & -\sin \alpha & 0 \\ \sin \alpha & \cos \alpha & 0 \\ 0 & 0 & 1 \end{pmatrix},
$$
 (1)

где  $\alpha$  – угол поворота вокруг оси Z.

В самом приложении для реализации функций по воссозданию уже созданных объектов и сохранению данных о местоположении добавляемых объектов необходимо выполнять перерасчеты координат из трехмерной системы координат в географическую систему и в обратную сторону. Для этого отдельно рассматриваются значения широты и долготы для проецирования на плоскость и значение высоты над уровнем моря, для задания высоты расположения объекта. Для получения координат в плоскости существует два подхода: получение проекции Меркатора эллипсоида на плоскость и проецирование сферы на плоскость. Исходя из того, что в первом случае приближение эллипсоида к поверхности Земного шара более точное, чем у сферы, то получаемые координаты в этом случае будут более точными. В связи с этим был выбран вариант с проецированием эллипсоида. В этом случае проекция Меркатора эллипсоида на плоскость будет задаваться следующим образом:

$$
x = a \cdot \lambda
$$
  

$$
y = a \cdot \ln(\tan(\frac{\pi}{4} + \frac{\varphi}{2}) \cdot (\frac{1 - e \cdot \sin \varphi}{1 + e \cdot \sin \varphi})^{\frac{e}{2}})
$$
 (2)

где  $x$  и  $y$  – прямоугольные координаты,  $\lambda$  – долгота на эллипсоиде в радианах,  $\varphi$  – широта на эллипсоиде в радианах,  $\alpha$  – значение большой полуоси эллипсоида,  $a = 6378137$  м,  $e -$ значение эксцентриситета эллипсоида.

При воссоздании объектов в AR-режиме для получения координат виртуальных объектов в пространстве Unity будут получаться следующим образом. Исходя из значений широты и долготы пользователя и конкретного виртуального объекта, получаются спроецированные координаты на плоскости. На основе полученных спроецированных координат, вычисляется разница между координатами пользователя и объекта. А так как в системе координат Unity пользователь всегда изначально будет находиться в нулевых координатах, то полученный вектор с разницами координат пользователя и объекта и будет являться координатами объекта, в которых его необходимо создать. Значение же высоты для объекта будет вычисляться как сумма текущего значения высоты над уровнем моря пользователя с разницей между этим значением и сохраненным значением высоты объекта.

Таким образом, для получения координат воссоздаваемых объектов используется следующий алгоритм:

1) Перевод координат пользователя и объекта в систему координат ориентированную на север при помощи матрицы поворота и угла на север, который передается c датчиков устройства пользователя

2) Вычисление проекционных координат пользователя и объекта по данным из Input.Location и сохраненным значениям геокординат объекта

3) Получение координат объекта в системе координат, ориентированной на север, путем сложения координат пользователя полученных в данной системе с разницей проекционных координат объекта и пользователя

4) Перевод координат объекта в исходную систему при помощи поворота его координат на обратный угол

Также у пользователя будет иметься возможность удаления объекта на определенное расстояние от себя. В этом случае, когда будут известны значения направляющего вектора от пользователя до объекта, будут получены проекционные координаты объекта путем сложения проекционных координат пользователя с координатами направляющего вектора. Затем из его проекционных координат будут получены необходимые для сохранения значения широты и долготы путем преобразования формулы 2 для получения данных параметров. Сохраняемое значение высоты над уровнем моря для объекта будет получено как сумма текущего значения пользователя с разницей между высотами пользователя и объекта в системе Unity.

#### **3.3 Сохраняемые данные навигационных объектов**

Как было выяснено раньше, для воссоздания ранее созданных объектов будут необходимы их географические координаты. Помимо этого у пользователя приложения будет возможность выбора вида создаваемого виртуального объекта, а также предполагается внесение текстовой информации в информационные поля объектов. В связи с этим, для каждого объекта необходимо сохранять следующий набор данных:

• данные о широте и долготе объекта, которые будут браться с получаемых данных от устройства пользователя о его местонахождении с поправкой на расстояние, на которое удалит от себя пользователь виртуальный объект;

- данные о высоте над уровнем моря создаваемого объекта;
- тип созданного объекта, из предлагаемого списка;
- внесенную в поле панели объекта текстовую информацию;
- идентификатор объекта.

В ходе использования приложения информация о всех объектах будет храниться в JSON файле для того, чтобы считывать с него информацию о расположении уже созданных объектов во время взаимодействия с картой и в

AR-режиме. Также во время создания нового объекта в AR-режиме в файл будут заноситься его данные, после чего на сервер поступит запрос о добавлении данных данного объекта.

### **3.4 Серверная часть**

Для разработки данной части было принято решение использовать REST API, который является архитектурным стилем взаимодействия компонентов распределенного приложения в сети. Это было связано с тем, что во время использования приложения на мобильном устройстве все данных об объектах будут храниться в JSON формате, а благодаря данному стилю появится возможность реализовать удаленное хранение данных для их получения всем пользователям в том же формате.

Непосредственно перед запуском удаленного сервера был разработан программный код на JavaScript, который позволит осуществлять запросы на получение и добавление данных на сервер. Его программный код представлен в приложении А.

Для тестирования, используя NodeJS, был развернут локальный сервер, к которому производились запросы с Unity и приложения Postman. На рисунке 16 приведен ответ сервера в приложении Postman, при котором один объект был добавлен с помощью запроса в Unity, а второй при помощи Postman.

| <b>D</b> TestAPI                                                                                                    | New Import           | 60 Overview<br>No Environment<br>GET localhost:7064/<br>$-0.00$                                                                                                    |  |  |  |
|----------------------------------------------------------------------------------------------------|----------------------|----------------------------------------------------------------------------------------------------|--|--|--|
| C<br>$\equiv$<br>$+$<br>Collections                                                                                                 |                      | $\Box$ Save<br>localhost:7064/                                                                                                    |  |  |  |
| Builder<br>$\mathbf{v}$<br>$\delta$<br>APis                                                                                         |                      | $\vee$ localhost:7064/<br><b>Send</b><br>GET                                                                                                    |  |  |  |
| $\boxed{\text{a}}$<br>Environments                                                                                                  |                      | Settings<br>Authorization<br>Headers (8)<br>Pre-request Script<br>Tests<br>Cookies<br>Params<br>Body ·                                                                                                    |  |  |  |
|                                                                                                    |                      | @ none @ form-data @ x-www-form-urlencoded a raw @ binary @ GraphQL JSON ~<br>Beautify                                                                                                    |  |  |  |
| $\bigcirc$<br>Mock Servers<br>$\sqrt{2}$<br>Monitors.<br>$\mathsf{D}^{\mathrm{I}\mathrm{G}}_{\mathrm{I}\mathrm{O}}$<br><b>Flows</b> |                      | $\sim$<br>$\overline{2}$<br>"type":"Question",<br>$-$ "id":10,<br>3<br>"text": "Everything",<br>$\Delta$<br>"LatitudeLongtitude": "56.462517, 84.955728",<br>$\overline{5}$<br>"Altitude":98.4<br>6<br>$\mathcal{I}$ |  |  |  |
| $\Omega$                                                                                                    |                      | Body Cookies Headers (7) Test Results<br>Status: 200 OK Time: 41ms Size: 410 B Save Response ~                                                                                                    |  |  |  |
| History                                                                                                    |                      | Raw<br>Preview<br>Visualize<br>ħ<br>Q<br>Pretty<br>HTML $\sim$<br>$\overline{z}$                                                                                                    |  |  |  |
| Start working with your team<br>Next: Invite at least 1 person. Invite                                                              | $\mathcal{M}$<br>33% | 1 type - Node, id - 7, text - Everything, LatLon - 56.462517, 84.955720, Altitude - 90.6<br>2 type - Question, id - 10, text - Everything, LatLon - 56.462517, 84.955720, Altitude - 90.4                            |  |  |  |

*Рисунок 16 – Ответ сервера после добавления нового объекта*

На рисунке 17 приведена схема запросов к базе данных с помощью методов GET и POST при использовании веб-сервиса REST.

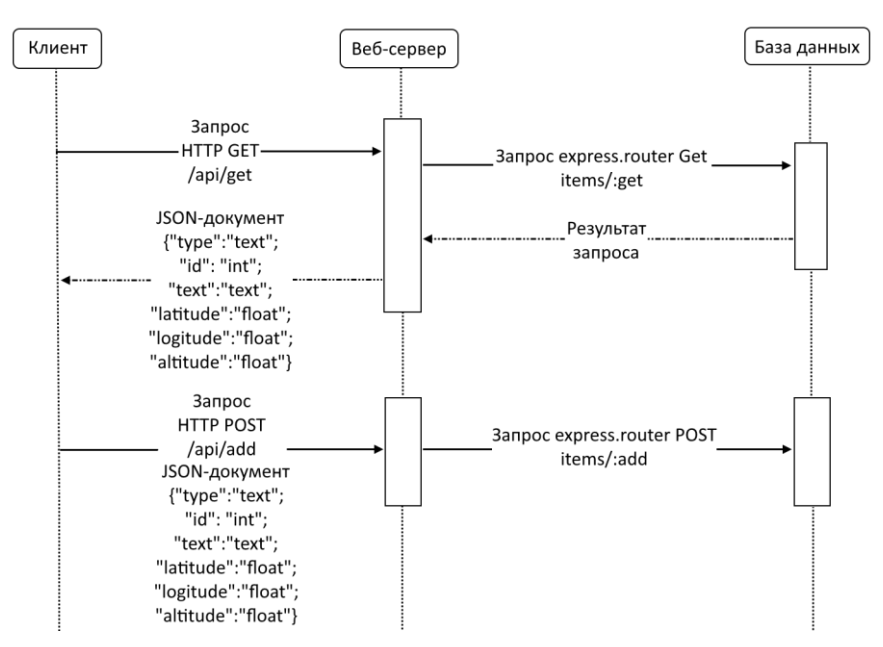

*Рисунок 17 – Схема запросов POST и GET с помощью REST*

## **3.5 Картографический режим**

В связи с тем, что для разработки картографического режима было решено использовать пакет Mapbox Unity SDK, для приложения был создан стиль отображения объектов на карте. Данный стиль был предварительно настроен в браузере с использованием их веб-сервиса и в дальнейшем был использован в Unity. Пример полученного изображения карты в данном стиле приведен на рисунке 18.

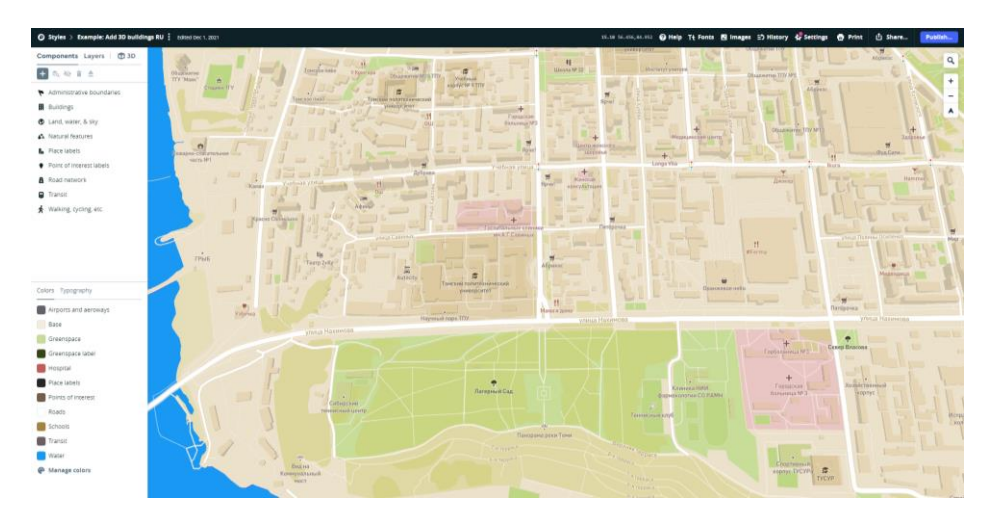

*Рисунок 18 – Вид сверху на часть Кировского района города Томска с использованием разработанного стиля*

В Unity основным объектом на сцене, который отвечает за то, что будет отображаться на экране, является MainCamera. Таким образом, то, что попадает в область проекции камеры на плоскость с нулевым уровнем высоты, будет отображаться на экране устройства. В связи с этим сама карта располагается на нулевом уровне высоты, и ее размер напрямую зависит от области проекции камеры, как показано на рисунке 19. Исходя из этого, карта будет получать информацию, какие тайлы карты ей необходимо отобразить.

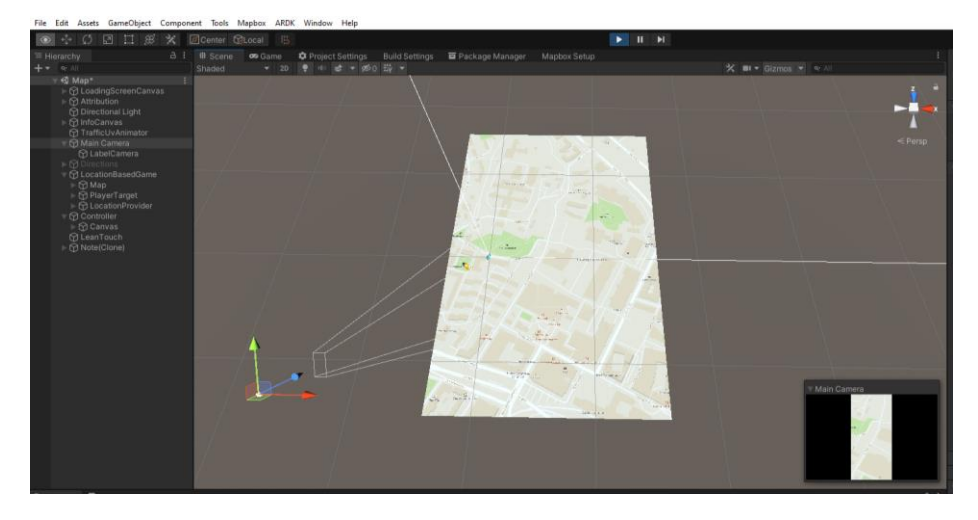

*Рисунок 19 – Пример получение необходимой области карты*

Для масштабирования и смещения камеры относительно карты используются данные из Input.GetTouch(), которые передают информацию о точках касания экрана пользователем. Таким образом, при масштабировании учитывается изменение расстояния между положениями двух касаний относительно друг друга. При увеличении этой разницы будет происходить приближение камеры к карте пропорционально получаемой разнице, а при уменьшении камера будет удаляться от карты. Помимо этого для камеры были заданы граничные значения для положения по высоте во избежание получения отрицательных или бесконечно больших значений высоты камеры. Поэтому, перед как изменить положение камеры по высоте, будет проверяться, входит ли сумма текущей высоты с вычисленным ее приращением в допустимый диапазон, а после получения удовлетворительного ответа будет происходить само масштабирование. Для смещения камеры в плоскости параллельной

плоскости карты используется изменение положения одного касания. Тем самым и будет задаваться направление смещения камеры. Используемый код для этой задачи приведен в приложении Б.

Положение пользователя на карте будет отображаться специальным объектом, координаты которого будут зависеть от получаемых данных устройства о геопозиции с помощью Input.Location, предварительно преобразованных в двухмерные координаты карты. Программный код данной механики приведен в приложении В.

### **3.6 Режим дополненной реальности (AR-режим)**

Для данного режима был разработан специальный интерфейс, который будет позволять пользователю добавлять новые виртуальные объекты, а также ориентироваться по ранее созданным объектам. Программный код, отвечающий за реализацию данных функций, приведен в приложении Д.

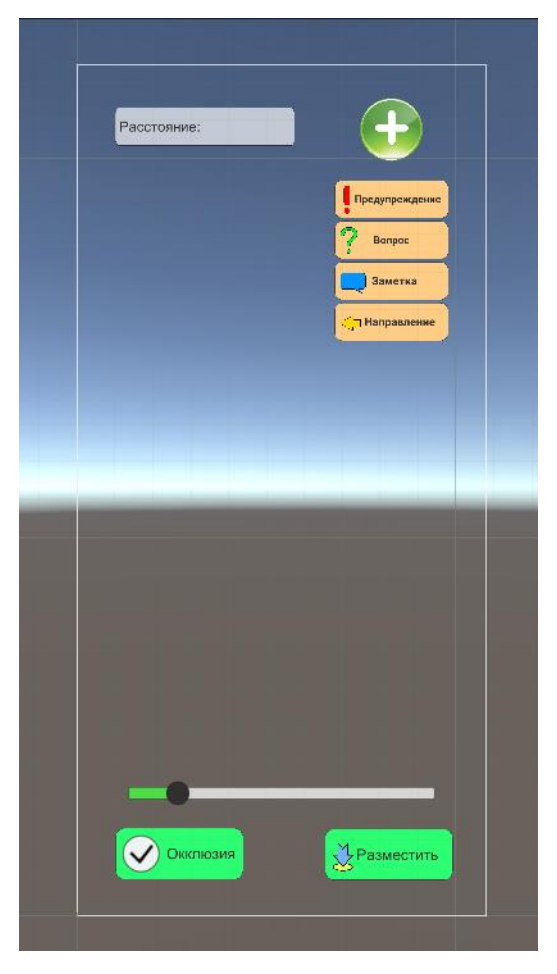

*Рисунок 20 – Разработанный интерфейс для AR-режима в Unity*

Для создания навигационной системы были созданы прототипы виртуальных объектов с помощью 3D моделирования в Blender, после чего они были импортированы в Unity. Созданные 3D объекты приведены на рисунках с 21-24.

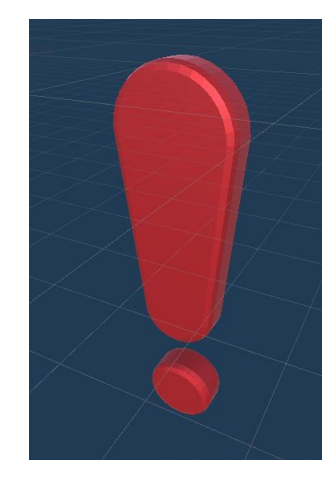

*Рисунок 21 – Предупреждающий объект*

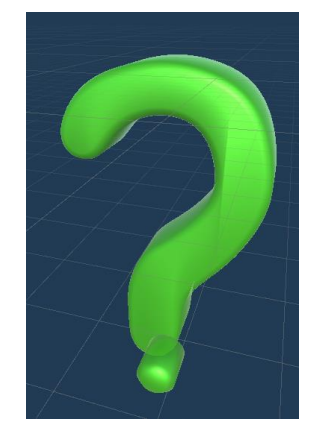

*Рисунок 22 – Вопросительный объект*

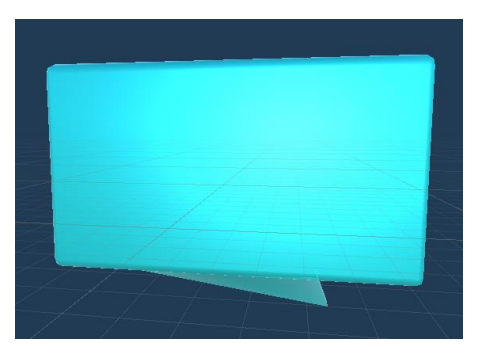

*Рисунок 23 – Объект в виде заметки*

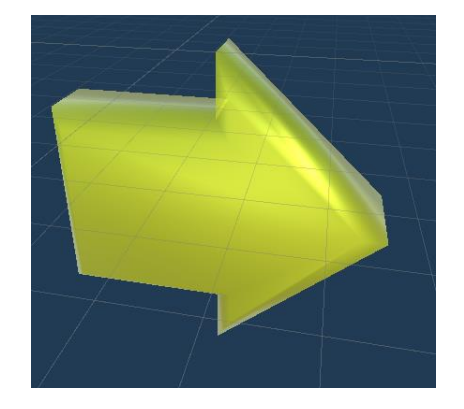

*Рисунок 24 – Направляющий объект*

Также для данных объектов были сделаны информационные панели, в которые пользователь может занести тактовую информацию. Данная информация сохраняется для каждого объекта, поэтому в дальнейшем при повторном взаимодействии с данным объектом в его панели отобразится внесенная в него информация. Код контроллера создаваемых объектов приведен в приложении Е. Пример информационной панели приведен на рисунке 25.

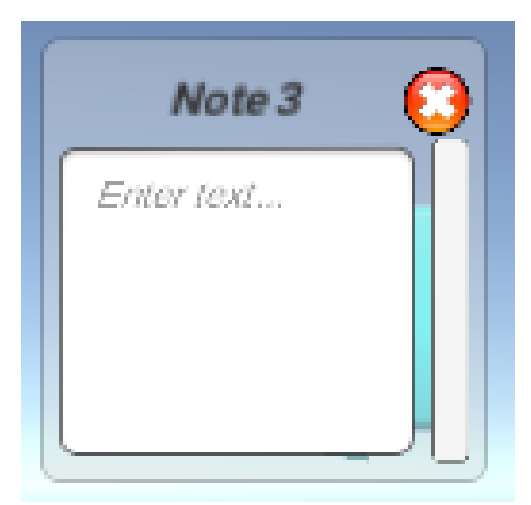

*Рисунок 25 – Пример информационной панели объекта*

В AR добавление новых объектов происходит в следующей последовательности:

1) Нажать на кнопку добавления нового объекта, после чего становится активным список из четырех кнопок для выбора вида создаваемого объекта.

2) Нажать на одну из кнопок выбора объекта, после чего появится соответствующий объект, который будет находиться на заданном по умолчанию расстоянии от камеры, а кнопки выбора объекта скроются.

3) Задать расстояние удаления объекта с помощью ползунка слайдера и нажать на появившуюся кнопку «Разместить» для привязки объекта к текущему местоположению.

4) Нажать на созданный объект, после чего появится информационная панель объекта, в которую нужно ввести текст.

## **3.7 Переход между режимами приложения**

В связи с тем, что у разрабатываемого приложения было заявлено два режима использования, то для каждого из них была создана сцена в Unity, а также переход между сценами при нажатии на соответствующую кнопку. Для плавности перехода между ними было создано две анимации (FadeIn и FadeOut), аниматор с триггером и скрипт (LevelChanger) переключающий этот триггер. Сам аниматор работает по следующему алгоритму:

- При входе в одну из сцен вызывается анимация FadeIn.
- При переключении состояния триггера вызывается анимация FadeOut, в конце которой вызывается функция загрузки следующей сцены.

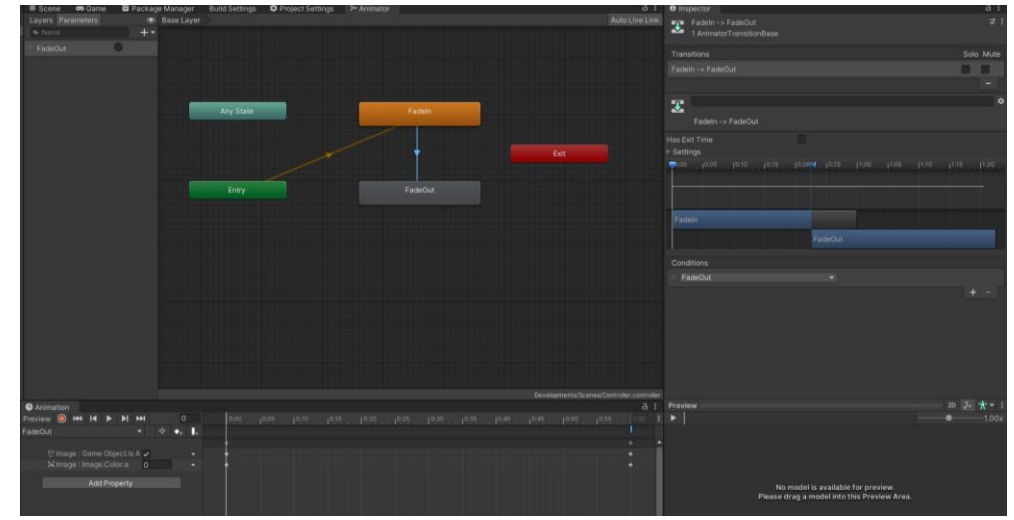

*Рисунок 26 – Аниматор для смены сцен*

Для изменения состояния активности кнопки перехода между уровнями был скачен ассет LeanTouch и в объекте на сцене LeanTouch были настроены скрипты таким образом, чтобы при двойном нажатии на экран изменялось состояние кнопки перехода.

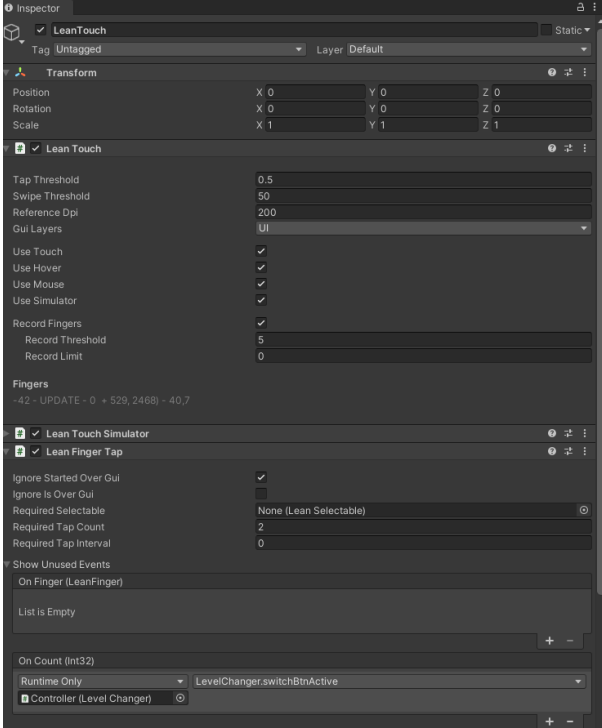

*Рисунок 27 – Настройки объекта LeanTouch*

## **4 РЕЗУЛЬТАТЫ РАЗРАБОТКИ ПРИЛОЖЕНИЯ**

При первом запуске приложения, при отсутствии необходимых разрешений, приложение будет производить запрос на их использование.

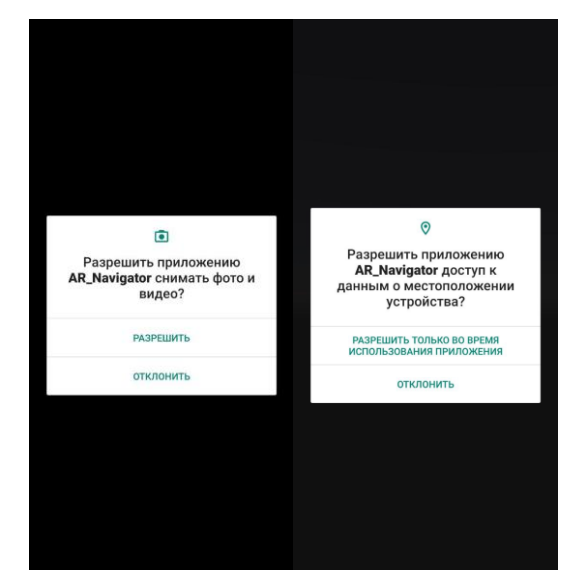

*Рисунок 28 – Запрос необходимых разрешений*

Пример работы приложения в картографическом режиме приведен на рисунке 29. В данном режиме имеется возможность построения маршрута от пользователя до заданной точки. Также в нем отображаются все созданные объекты по их геокоординатам.

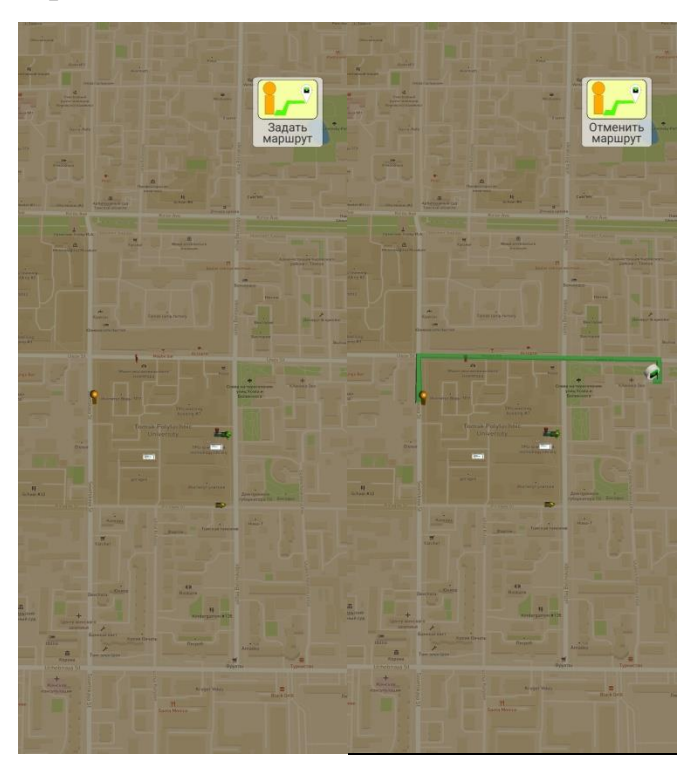

*Рисунок 29 – Пример использование картографического режима*

В AR режиме при задании маршрута появится вспомогательная стрелка, которая будет указывать на положение заданной точки при построении маршрута.

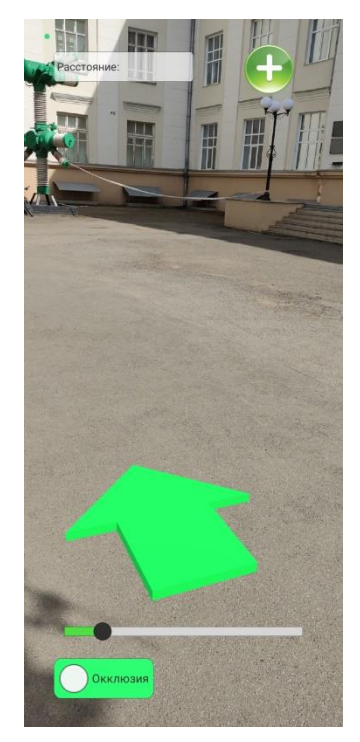

*Рисунок 30 – Пример добавления нового объекта в AR-режиме* На рисунке 31 отражен процесс добавления нового объекта.

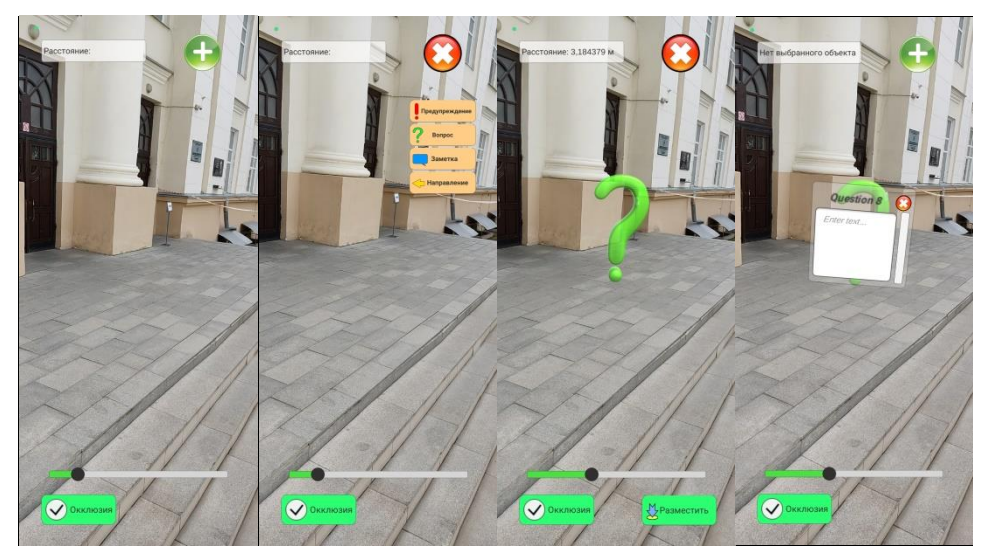

*Рисунок 31 – Пример добавления нового объекта в AR-режиме*

На рисунке 31 показан пример, в котором часть размещаемого объекта по расстоянию удаления от пользователя находится дальше, чем объект из реального мира. За счет работы Occlusion та часть объекта, которая находится за реальным объектом, скрывается.

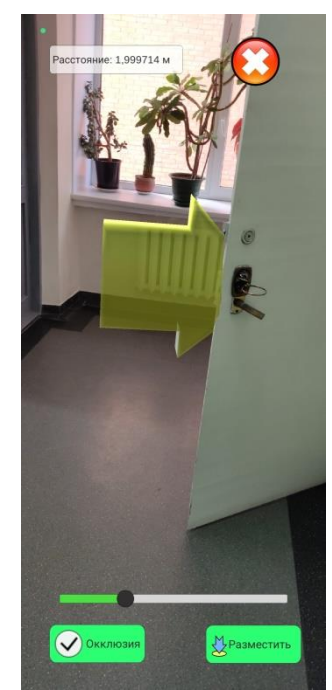

*Рисунок 31 – Пример работы Occlusion в AR-режиме*

В рамках дальнейшего развития для улучшения навигации студентов планируется добавить навигационные объекты к каждой учебной аудитории.

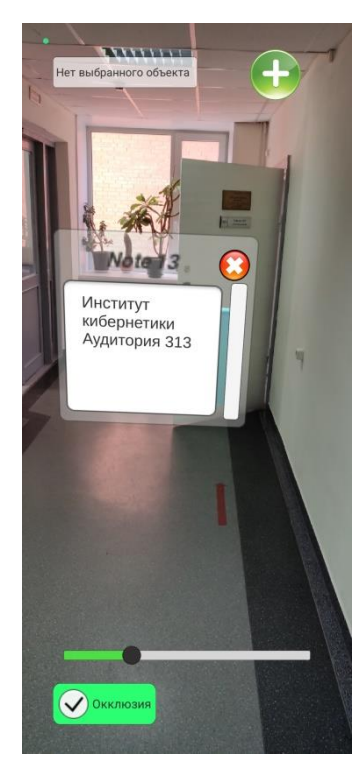

*Рисунок 32 – Пример навигационного объекта у учебной аудитории*

## **5 ФИНАНСОВЫЙ МЕНЕДЖМЕНТ, РЕСУРСОЭФФЕКТИВНОСТЬ И РЕСУРСОСБЕРЕЖЕНИЕ**

#### **Введение**

Целью данной работы является разработке программного обеспечения (ПО), которое позволит создавать систему навигационных объектов в дополненной реальности для ориентирования в пределах ТПУ.

Целью раздела является определение эффективности научноисследовательского проекта.

Данный раздел, предусматривает рассмотрение следующих задач:

- Разработка общей экономической идеи проекта, формирование концепции проекта;
- Организация работ по научно-исследовательскому проекту;
- Определение возможных альтернатив проведения научных исследований;
- Планирование научно-исследовательских работ;
- Оценки коммерческого потенциала и перспективности проведения научных исследований с позиции ресурсоэффективности и ресурсосбережения;
- Определение ресурсной (ресурсосберегающей), финансовой, бюджетной, социальной и экономической эффективности исследования.

## **5.1 Предпроектный анализ**

## **5.1.1 Потенциальные потребители результатов исследования**

Выполненная работа направлена на разработку и реализацию мобильного приложения для навигации с использованием технологий дополненной реальности, которое позволит владельцу создать систему виртуальных объектов, которая облегчит пользователям ориентирование в пределах организации владельца.

Исходя из особенностей мобильного приложения с поддержкой дополненной реальности, можно судить о круге лиц, которые потенциально будут заинтересованы в разработке. Целевым рынком нынешней разработки являются компании, имеющие большую организационную структуру и стремящиеся к расширению своих возможностей в направлении современных трендов дополненной реальности, которые могут отразить определенную дополнительную информацию. Сегментировать рынок услуг можно по виду данной информации. Результат сегментирования представлен на таблице 1.

В роли заказчика данного приложения могут выступать организации из различных отраслей. Например, в сфере культуры это могут быть музеи, библиотеки, в образовании – вузы, в транспортной сфере – авиа- и ж/д вокзалы, метро.

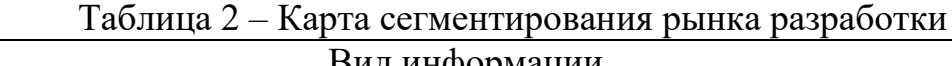

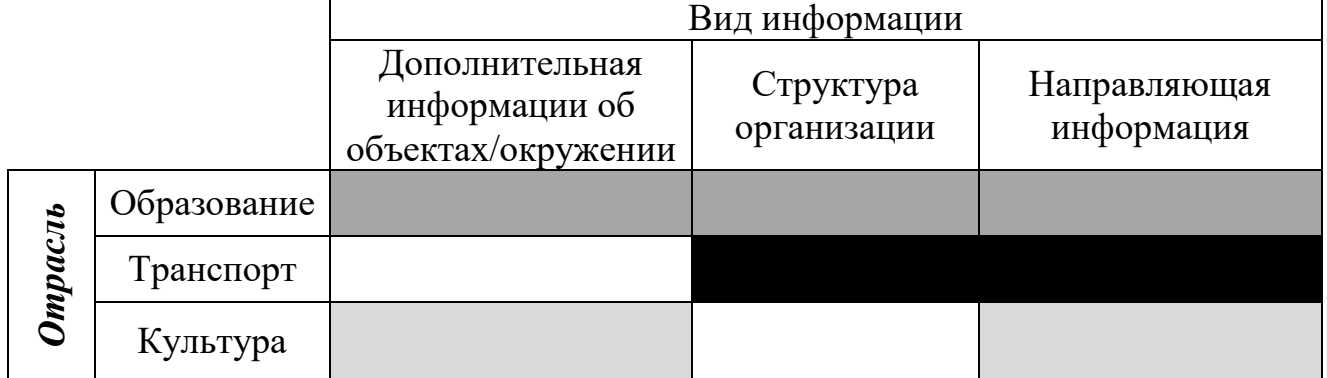

Фирма А −  $\begin{array}{|c|c|c|c|c|c|}\n\hline\n\text{фириа В} - \text{ } & \text{;} \end{array}$ 

Исходя из таблицы 2, можно сделать вывод, что основной вид информации, который необходим большинству заказчиков – направляющая информация, которая поможет пользователям добраться до необходимого им места.

### **5.1.2 Анализ конкурентных технических решений с позиции ресурсоэффективности и ресурсосбережения**

Анализ конкурирующих разработок помогает вносить коррективы в научное исследование, чтобы успешнее противостоять своим конкурентам. Важно реалистично оценить сильные и слабые стороны ближайших аналогов.

В качестве конкурентных решений разрабатываемому приложению можно рассматривать как крупные картографические приложения, такие как Яндекс.Карты, Google Карты и Apple Maps, которые за последние годы расширили набор возможностей своих приложений и добавили в них возможность навигации при помощи дополненной реальности, в которой указатели направления движения добавляются посредством работы алгоритмов, которые обрабатывают заданные пользователем конечные точки маршрута.

Для сравнения разрабатываемого приложения (AN) будут рассмотрены Google Карты (GK), Яндекс.Карты (ЯК) и Apple Maps (AM).

|                                    | AN                | <b>GK</b>                                                                                                    | ЯК                     | AM                                                                                                    |
|------------------------------------|-------------------|----------------------------------------------------------------------------------------------------|------------------------|----------------------------------------------------------------------------------------------------|
| Платформы (все,<br>не только с AR) | Android<br>$7.0+$ | Android 7.0+,<br>$iOS$ 11+, Windows<br>$7+$ , Linux                                                                                                    | iOS $11+$ ,<br>Windows | $iOS$ 11+                                                                                              |
| Число<br>поддерживаемых<br>ЯЗЫКОВ  | $\overline{2}$    | 74                                                                                                    | 6                      | 34                                                                                                    |
| Территориальные<br>ограничения     | Het               | Рим, Милан,<br>Амстердам,<br>Бангкок, Барселона,<br>Берлин, Будапешт,<br>Дубай, Стамбул,<br>Куала-Лумпур,<br>Киото, Лондон, Лос-<br>Анджелес, Мадрид,<br>Мюнхен, Нью-Йорк,<br>Осака, Париж,<br>Прага, Сан-<br>Франциско, Сидней,<br>Токио и Вена | Het                    | Лондон, Лос-<br>Анджелес, Нью-<br>Йорк,<br>Филадельфию,<br>Сан-Диего, Сан-<br>Франциско и<br>Вашингтон |
| Возможность                        | Het               | Имеется функция                                                                                                    | Het                    | Имеется                                                                                                |

Таблица 3 – Таблица сравнения приложений

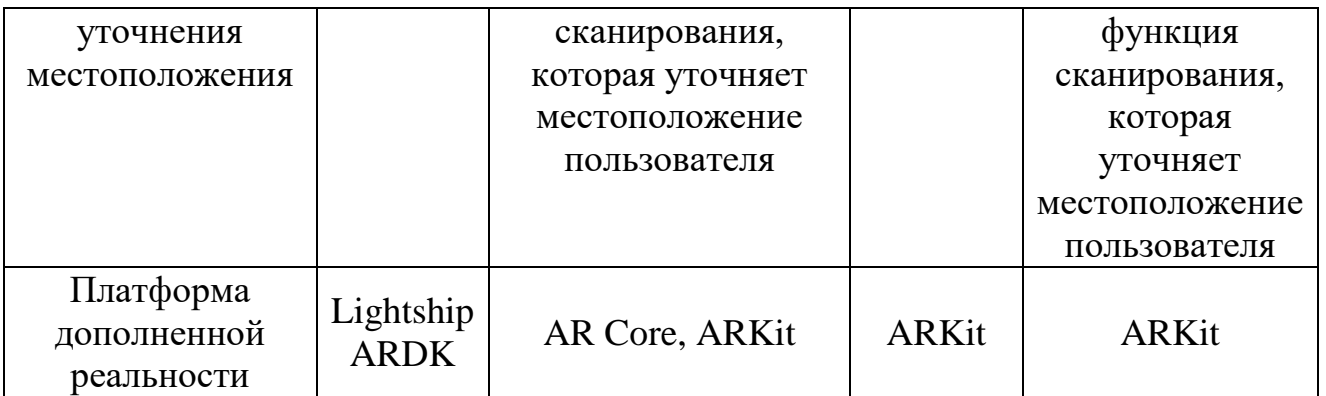

Для оценки сравнительной эффективности научной разработки с ее конкурентами был проведен анализ с помощью оценочной карты (таблица 4) на основе таблицы 3 и некоторых других введенных критериев для сравнения приложений.

Таблица 4 – Оценочная карта для сравнения конкурентных технических решений (разработок)

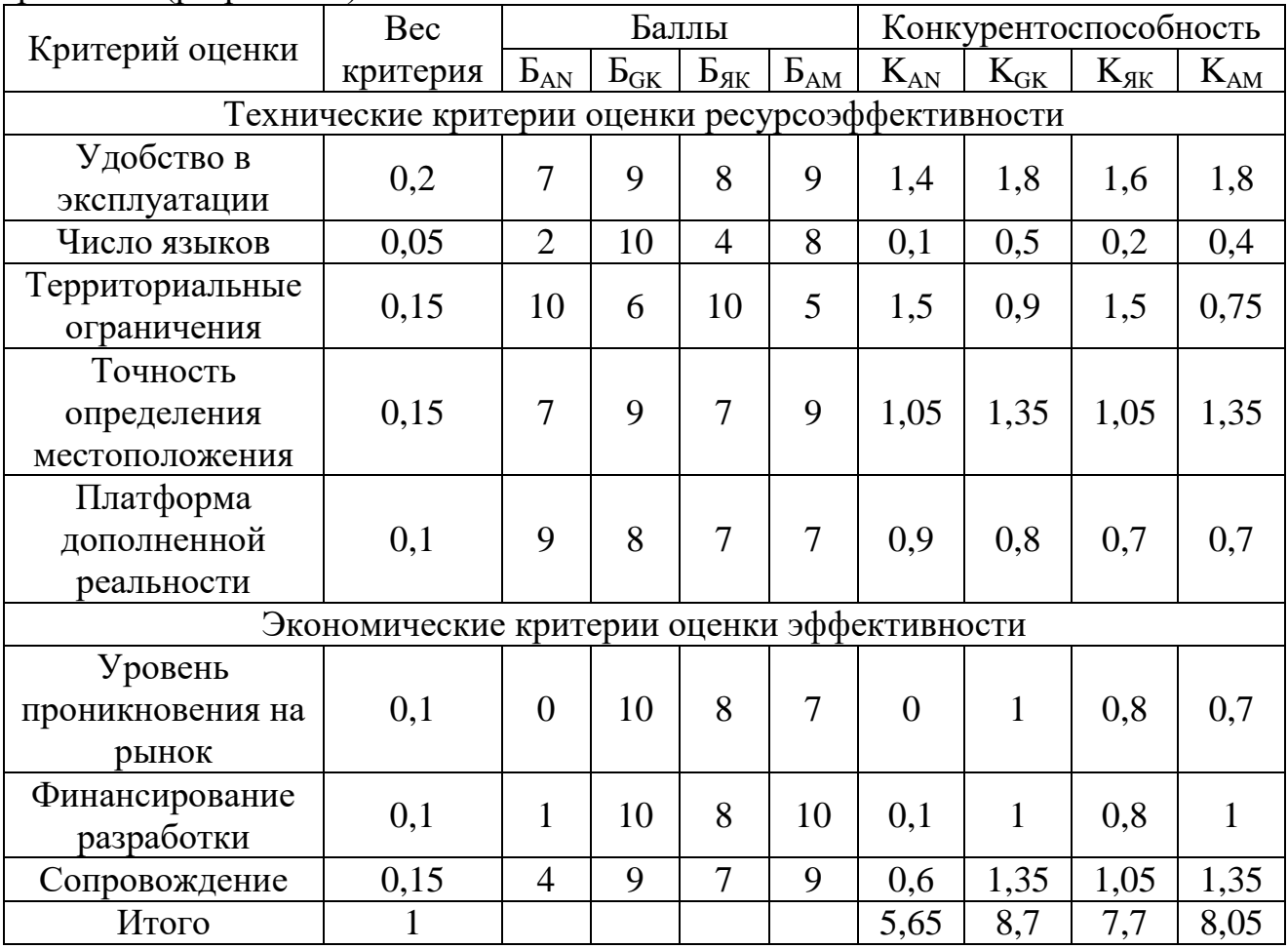

Исходя из проведенного анализа, можно заключить, что разрабатываемое приложение, сильно уступают по экономическим критериям крупным компаниям, т.к. их финансовые возможности и профессиональный коллектив явно будет лучше, чем у разрабатываемого приложения. Если рассматривать только технические критерии, то можно увидеть направления, в которых стоит в дальнейшем развивать проект.

Таким образом, можно прийти к выводу, что если расширить командный состав, финансирование и функционал, то создаваемое приложение может быть вполне конкурентоспособным.

#### **5.1.3 SWOT–анализ**

Следующим этапом является комплексный анализ внешней и внутренней среды проекта с помощью технологии SWOT, который проводится в несколько шагов.

Первый этап заключается в описании сильных и слабых сторон проекта, в выявлении возможностей и угроз для реализации проекта, которые проявились или могут появиться в его внешней среде.

Результаты проведенного первого этапа SWOT-анализа представлены в таблице 5.

| Возможности:    | Угрозы:    | Сильные стороны     | Слабые стороны      |
|-----------------|------------|---------------------|---------------------|
| В1. Дальнейшее  | Y1.        | научно-             | научно-             |
| расширение      | Отсутствие | исследовательского  | исследовательского  |
| функционала     | спроса на  | проекта:            | проекта:            |
| приложения      | продукт на | С1. Простота        | Сл1. Не проработан  |
| В2. Расширение  | рынке.     | разработки основных | вопрос, связанный с |
| платформ        | У2.        | компонентов         | уточнением          |
| приложения      | Развитие и | приложения          | местоположения      |
| (добавить       | появление  | С2. Открытый код    | пользователя в      |
| разработку под  | аналогов   | использованных      | зданиях             |
| iOs)            | приложения | средств разработки  | Сл2. Отсутствие     |
| ВЗ. Привлечение |            | СЗ. Отображение     | подсказок для       |
| дополнительных  |            | виртуальных         | пользователя по     |
| заказчиков из   |            | объектов с          | использованию       |

Таблица 5 – Сильные и слабые стороны проекта

68

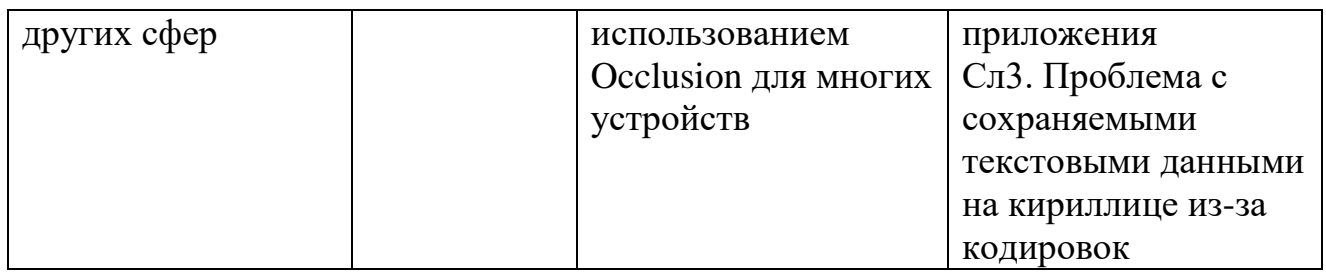

После того как сформулированы четыре области SWOT переходят к реализации второго этапа. Необходимо построить интерактивную матрицу проекта. Ее использование помогает разобраться с различными комбинациями взаимосвязей областей матрицы SWOT (таблица 6).

Таблица 6 ‒ Интерактивная матрица проекта

| 7.<br>Сильные стороны |                |                 |                   |                  |  |
|-----------------------|----------------|-----------------|-------------------|------------------|--|
|                       |                | C <sub>1</sub>  | C2                | C <sub>3</sub>   |  |
|                       | B1             | $^{+}$          | $\overline{+}$    |                  |  |
| Возможности           | B2             | $\mathrm{+}$    |                   | $+$              |  |
|                       | B <sub>3</sub> | $\pm$           |                   |                  |  |
| Слабые стороны        |                |                 |                   |                  |  |
|                       |                | C <sub>J1</sub> | C <sub>II</sub> 2 | C <sub>J</sub> 3 |  |
| Возможности           | B <sub>1</sub> | $^{+}$          | $^{+}$            |                  |  |
|                       | B2             |                 |                   |                  |  |
|                       | B <sub>3</sub> | $\mathrm{+}$    | $+$               | $^{+}$           |  |
| Сильные стороны       |                |                 |                   |                  |  |
| Угрозы                |                | C1              | C2                | C <sub>3</sub>   |  |
|                       | Y <sub>1</sub> | $^{+}$          |                   |                  |  |
|                       | $y_2$          |                 |                   | $^{+}$           |  |
| Слабые стороны        |                |                 |                   |                  |  |
| Угрозы                |                | C <sub>J1</sub> | C <sub>II</sub> 2 | C <sub>J13</sub> |  |
|                       | Y <sub>1</sub> | $^{+}$          | $+$               |                  |  |
|                       | $y_2$          |                 |                   |                  |  |

В рамках третьего этапа составляется итоговая матрица SWOT-анализа, в которую добавляются сильно коррелирующие стороны проекта. Итоговая матрица приведена в таблице 7.

Таблица 7 – Итоговая матрица SWOT

| Сильные стороны | лабые стороны научно- |
|-----------------|-----------------------|
| научно-         | исследовательского    |

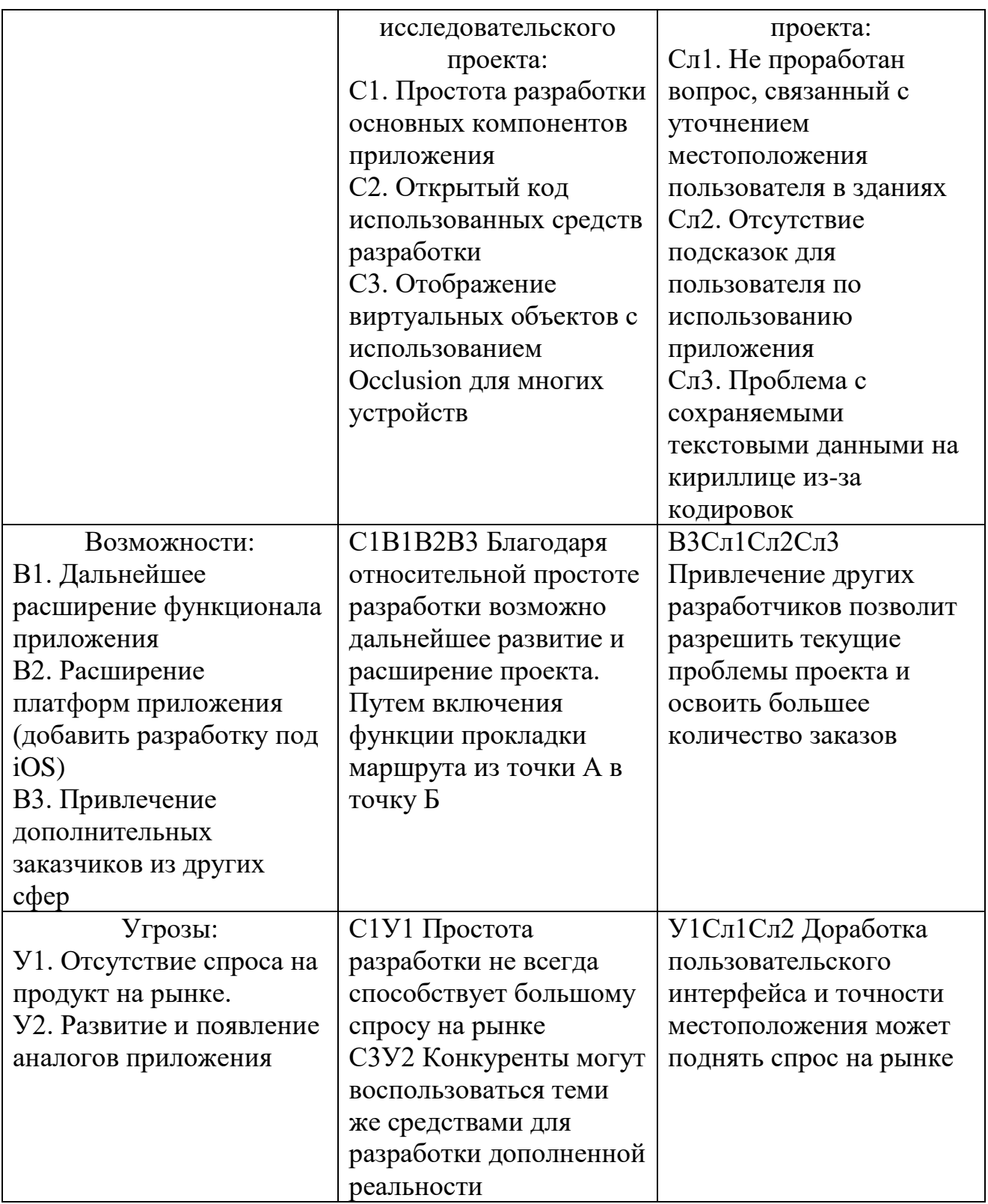

# **5.1.4 Оценка готовности проекта к коммерциализации**

Для оценки готовности проекта коммерциализации был проведен анализ степени проработанности проекта с позиции коммерциализации и

компетенциям разработчика научного проекта. Перечень вопросов приведен в таблице 8.

| $N_2$<br>$\Pi/\Pi$ | Наименование                                                                               | Степень<br>проработанности<br>научного проекта | Уровень<br>имеющихся<br>знаний у<br>разработчика |
|--------------------|--------------------------------------------------------------------------------------------|------------------------------------------------|--------------------------------------------------|
| $\mathbf{1}$       | Определен имеющийся научно-<br>технический задел                                           | 3                                              | 4                                                |
| $\overline{2}$     | Определены перспективные<br>направления коммерциализации<br>научно-технического задела     | $\overline{2}$                                 | 3                                                |
| 3                  | Определены отрасли и<br>технологии (товары и услуги)<br>для предложения на рынке           | 3                                              | 3                                                |
| 4                  | Определена товарная форма<br>научно-технического задела для<br>представления на рынок      | 1                                              | 1                                                |
| 5                  | Определены авторы и<br>осуществлена охрана их прав                                         | $\overline{2}$                                 | $\overline{2}$                                   |
| 6                  | Проведена оценка стоимости<br>интеллектуальной собственности                               | 1                                              | 1                                                |
| 7                  | Проведены маркетинговые<br>исследования рынка сбыта                                        | $\overline{2}$                                 | 1                                                |
| 8                  | Разработан бизнес-план<br>коммерциализации научной<br>разработки                           | 1                                              | 1                                                |
| 9                  | Определены пути продвижения<br>научной разработки на рынок                                 | 1                                              | 1                                                |
| 10                 | Разработана стратегия (форма)<br>реализации научной разработки                             |                                                |                                                  |
| 11                 | Проработаны вопросы<br>международного сотрудничества<br>и выхода на зарубежный рынок       | 1                                              | 1                                                |
| 12                 | Проработаны вопросы<br>использования услуг<br>инфраструктуры поддержки,<br>получения льгот | 1                                              | 1                                                |
| 13                 | Проработаны вопросы<br>финансирования                                                      | $\mathbf{1}$                                   | $\overline{2}$                                   |

Таблица 8 – Бланк оценки степени готовности научного проекта коммерциализации

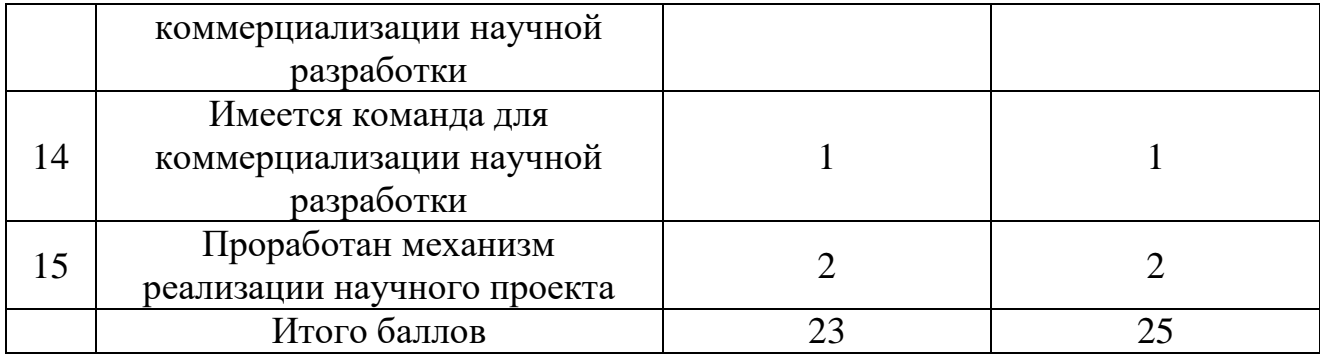

Исходя из полученных сумм значений было выявлено, что перспективность проекта ниже среднего.

### **5.1.5 Методы коммерциализации результатов научно-технического исследования**

Продвижение товара на рынок во многом зависит от правильности выбора метода коммерциализации. Всего существует восемь методов коммерциализации: торговля патентными лицензиями, передача ноу-хау, инжиниринг, франчайзинг, организация собственного предприятия, передача интеллектуальной собственности, организация совместного предприятия, организация совместных предприятий с российским производством и зарубежным распространением.

Из представленных методов к разрабатываемому приложению больше всего подойдет инжиниринг в связи с тем, что оно связано с проектированием объекта, разработкой новых технологических процессов на предприятии заказчика и предоставлением ряда инженерно-технических услуг заказчику. На данной стадии проекта это будет лучшим выбором, т.к. имея потенциального заказчика, можно будет доработать приложение по его определенным требованиям, что, несомненно, лучше, чем разработка того, что может в дальнейшем не потребоваться.
## **5.2 Инициация проекта**

## **5.2.1 Цели и результат проекта**

Перед определением целей необходимо перечислить заинтересованные стороны проекта. Информация по заинтересованным сторонам представлена в таблице 9.

| $1$ worming $2$ and $1$ and $1$ and $1$ and $1$ and $1$ and $1$ and $1$ and $1$ and $1$ and $1$ and $1$ and $1$ and $1$ and $1$ and $1$ and $1$ and $1$ and $1$ and $1$ and $1$ and $1$ and $1$ and $1$ and $1$ and $1$ and $1$ |                                   |  |  |  |  |  |
|----------------------------------------------------------------------------------------------------|-----------------------------------|--|--|--|--|--|
| Заинтересованные стороны проекта                                                                                                    | Ожидания заинтересованных сторон  |  |  |  |  |  |
|                                                                                                    | Упрощение навигации в приделах    |  |  |  |  |  |
| Пользователь приложения                                                                                                    | организации                       |  |  |  |  |  |
|                                                                                                    | Повышение эффективности процессов |  |  |  |  |  |
| Организация-заказчик                                                                                                    | внутри организации, а также их    |  |  |  |  |  |
|                                                                                                    | оптимизация                       |  |  |  |  |  |
| Разработчик                                                                                                    | Получение заработной платы        |  |  |  |  |  |
|                                                                                                    | Выполненная выпускная             |  |  |  |  |  |
| Студент                                                                                                    | квалификационная работа           |  |  |  |  |  |
| Научный руководитель                                                                                                    | Выполнение одного из показателей  |  |  |  |  |  |
|                                                                                                    | эффективного контракта            |  |  |  |  |  |

Таблица 9 – Потенциально заинтересованные стороны проекта

Цели и результаты проекта представлены в таблице 10.

## Таблица 10 – Цели и результат проекта

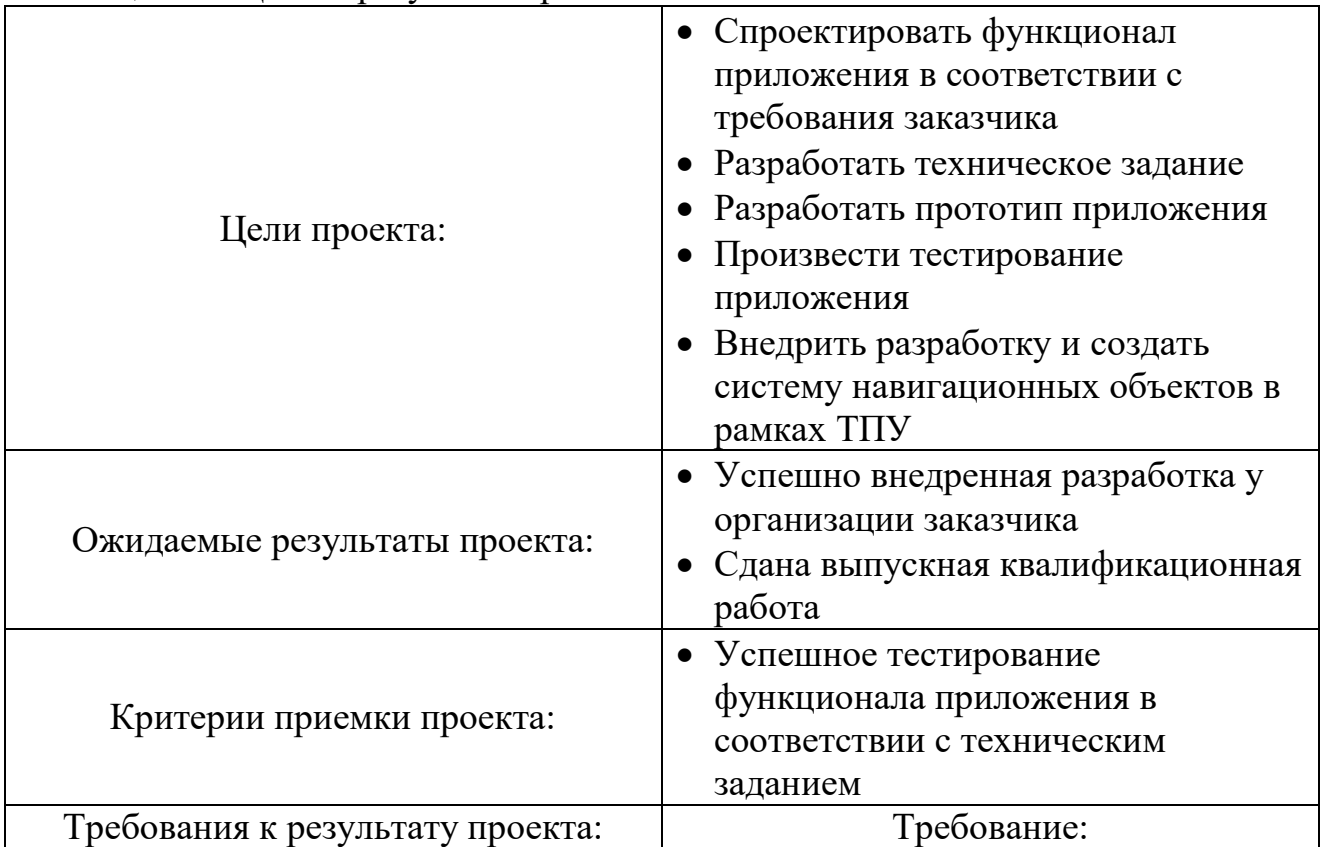

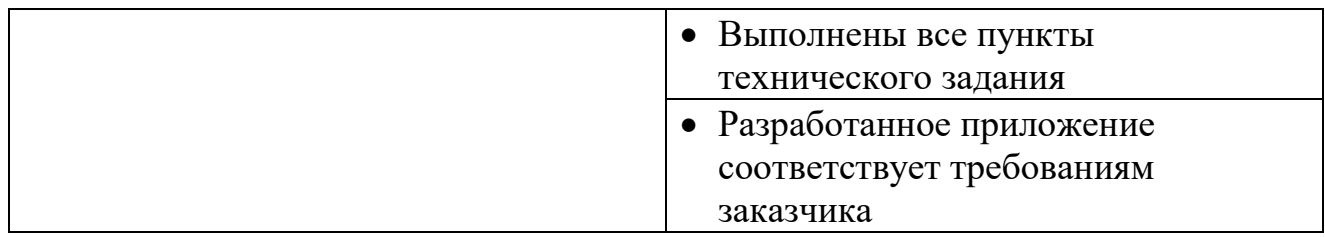

## **5.2.2 Организационная структура проекта**

Организационная структура проекта представлена в таблице 11.

| ФИО, основное место<br>работы, должность                     | Роль в проекте              | Функции                                                                                                    |
|--------------------------------------------------------------|-----------------------------|----------------------------------------------------------------------------------------------------|
| Сергиенко Александр<br>Романович, студент                    | Разработчик,<br>исполнитель | • Поиск решения для<br>выполнения<br>поставленной задачи<br>• Проектирование<br>архитектуры<br>Реализация<br>• Тестирование |
| Лоскутов Виталий<br>Валерьевич, старший<br>преподаватель ОИТ | Консультант                 | • Постановка задачи<br>• Проверка разработки<br>• Помощь во внедрении                                                       |
| Демин Антон Юрьевич,<br>к.т.н., доцент ОИТ                   | Руководитель проекта        | • Составление научных<br>целей и задач<br>Проверка<br>документации                                                          |

Таблица 11 – Рабочая группа проекта

## **5.3 Планирование управления научно-техническим проектом 5.3.1 Структура работ в рамках научного исследования**

Трудоемкость выпускной квалификационной работы определяется опытным путем в человеко-днях и имеет вероятностный характер, так как зависит от трудно учитываемых факторов. Планирование комплекса предполагаемых работ осуществляется в следующем порядке:

- определение структуры работ в рамках научного исследования;
- определение участников каждой работы;
- установление продолжительности работ;
- построение графика проведения научных исследований.

В качестве исполнителей в проекте представлены студент С и научный руководитель НР. Перечень работ и исполнителей приведен в таблице 12.

| $N_2$          | Описание этапа                                                                                                    | Исполнители   | Загруженность<br>исполнителей |  |
|----------------|----------------------------------------------------------------------------------------------------|---------------|-------------------------------|--|
| $\mathbf{1}$   | Составление и утверждение задания                                                                                    | C, HP         | $C - 20\%, HP - 80\%$         |  |
| $\overline{2}$ | Анализ предметной области                                                                                            | C, HP         | $C - 50\%, HP - 50\%$         |  |
| $\overline{3}$ | Разработка календарного плана                                                                                        | C, HP         | $C - 10\%$ , HP $- 90\%$      |  |
| $\overline{4}$ | Обзор литературы и интернет -<br>источников                                                                          | C, HP         | $C - 60\%$ , HP $- 40\%$      |  |
| 5              | Выбор программного обеспечения,<br>библиотек, платформы разработки                                                   | C, HP         | $C - 70\%$ , HP $- 30\%$      |  |
| 6              | Разработка интерфейса режима<br>дополненной реальности с<br>добавлением объектов                                     | C, HP         | $C - 90\%, HP - 10\%$         |  |
| 7              | Разработка картографического режима<br>для навигации                                                                 | C, HP         | $C - 80\%, HP - 20\%$         |  |
| 8              | Добавление функционала по<br>определению и записи геокординат<br>создаваемых объектов                                | C, HP         | $C - 70\%$ , HP $- 30\%$      |  |
| 9              | Реализация воссоздания ранее<br>созданных объектов на тех же местах и<br>отображение их в картографическом<br>режиме | $\mathcal{C}$ | $C - 100%$                    |  |
| 10             | Подключение сервера для хранения,<br>получения новых записей и передачи<br>имеющихся данных                          | C, HP         | $C - 70\%, HP - 30\%$         |  |
| 11             | Расчет экономической эффективности<br>научно-технической продукции                                                   | $\mathcal{C}$ | $C - 100%$                    |  |
| 12             | Оценка социальной ответственности<br>проекта                                                                         | $\mathcal{C}$ | $C - 100%$                    |  |
| 13             | Написание пояснительной записки                                                                                      | C, HP         | $C - 90\%, HP - 10\%$         |  |

Таблица 12 – Основные этапы выполнения ВКР

Как видно из представленной выше таблицы, роль НР в ходе выполнения всех видов работ сводится к направляющей и контролирующей функциям, в то время как С является исполнительным звеном – он выполняет все поставленные задачи для достижения установленной цели.

#### **5.3.2 Определение трудоемкости выполнения работ**

Трудовые затраты в большинстве случаях образуют основную часть стоимости разработки, поэтому важным моментом является определение трудоемкости работ каждого из участников научного исследования.

Трудоемкость выполнения научного исследования оценивается экспертным путем в человеко-днях и носит вероятностный характер, т.к. зависит от множества трудно учитываемых факторов. Для определения ожидаемого (среднего) значения трудоемкости  $t_{\text{ox}}$  используется следующая формула:

$$
t_{\text{ox}} = \frac{3 \cdot t_{\text{min}} + 2 \cdot t_{\text{max}}}{5},\tag{3}
$$

где  $t_{min}$  – предположительно минимальная продолжительность этапа в рабочих днях, определяемая методом экспертной оценки;

 $t_{max}$  – предположительно максимальная продолжительность этапа в рабочих днях, определяемая методом экспертной оценки.

Для построения линейного графика необходимо рассчитать длительность этапов в рабочих днях, а затем перевести ее в календарные дни. Расчет продолжительности выполнения каждого этапа в рабочих днях  $(T_{P,I})$ ведется по формуле:

$$
T_{\rm P\chi} = t_{\rm ox} \cdot K_{\rm A},\tag{4}
$$

где  $t_{\text{ox}}$  – продолжительность работы, дн.;

 $K_{\text{A}}$  – коэффициент, учитывающий дополнительное время на консультации и согласование работ, в данном случае  $K_{\text{A}} = 1,2$ .

Расчет продолжительности этапа в календарных днях ведется по формуле:

$$
T_{\text{KJ}} = T_{\text{PJ}} \cdot T_{\text{K}} \tag{5}
$$

где  $T_{\text{KJ}}$  – продолжительность выполнения этапа в календарных днях;

 $T_{\rm K}$  – коэффициент календарности, позволяющий перейти от длительности работ в рабочих днях к их аналогам в календарных днях, и рассчитываемый по формуле:

$$
T_{\rm K} = \frac{T_{\rm KAI}}{T_{\rm KAI} - T_{\rm BJI} - T_{\rm II,I}},\tag{6}
$$

где  $T_{\text{KAJI}}$  – календарные дни  $(T_{\text{KAJI}} = 365)$ ;  $T_{\text{BII}}$  – выходные дни ( $T_{\text{BII}}$  = 52);

 $T_{\Pi \Pi}$  – праздничные дни ( $T_{\Pi \Pi} = 14$ ).

$$
T_{\rm K} = \frac{365}{365 - 52 - 14} \approx 1,221
$$

В таблице 13 приведены продолжительности этапов работ и их трудоемкости по исполнителям, занятым на каждом этапе. В столбцах (3−5) реализован экспертный способ по формуле (3). Столбцы 6 и 7 содержат величины трудоемкости этапа для каждого из участников проекта (научный руководитель, и студент) с учетом коэффициента  $K_{\text{A}} = 1$ . Каждое из них в отдельности не может превышать соответствующее значение  $t_{\text{ox}} * K_{\text{A}}$ . Столбцы 8 и 9 содержат те же трудоемкости, выраженные в календарных днях путем дополнительного умножения на  $T_K$ . Итог по столбцу 5 дает общую ожидаемую продолжительность работы над проектом в рабочих днях, итоги по столбцам 6 и 7 – общие трудоемкости для каждого из участников проекта в рабочих днях. Величины трудоемкости этапов по исполнителям  $T_{\text{KJ}}$  (данные столбцов 8 и 9) далее будут использованы для определения затрат на оплату труда участников и прочие затраты.

Исходя из таблицы 13, была построена диаграмма Ганта (таблица 14), в которой отражен линейный график работ.

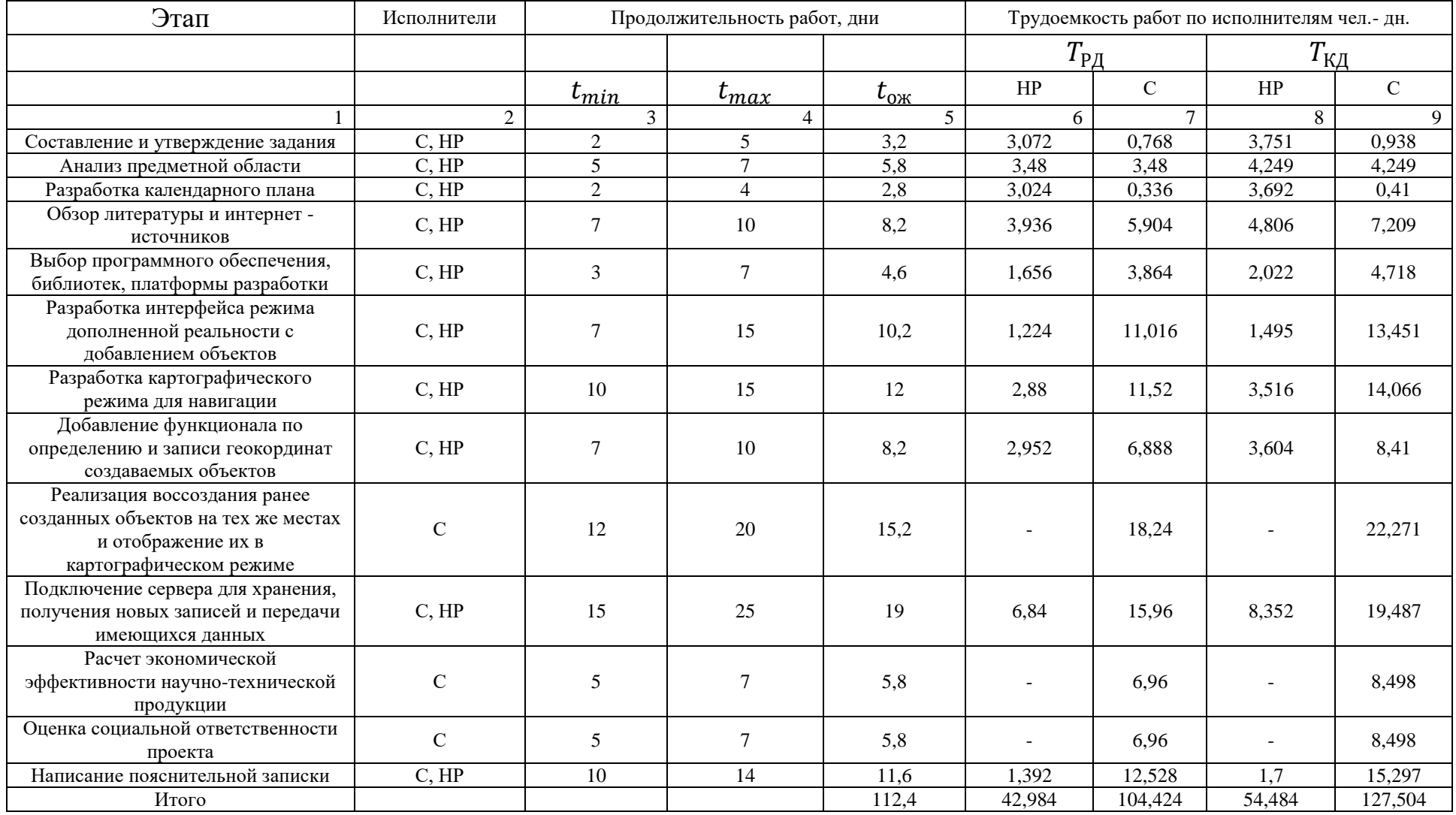

# Таблица 13 – Трудозатраты на выполнение проекта

|                |             |                         |                | Продолжительность выполнения работ |  |                |                |  |                |   |              |                |   |                |
|----------------|-------------|-------------------------|----------------|------------------------------------|--|----------------|----------------|--|----------------|---|--------------|----------------|---|----------------|
| Этап           | Исполнители | $T_{\rm K\!/\!{\rm L}}$ |                | февраль                            |  | март           |                |  | апрель         |   |              | май            |   | июнь           |
|                |             |                         | $\overline{2}$ | $\overline{3}$                     |  | $\overline{2}$ | $\overline{3}$ |  | $\overline{2}$ | 3 | $\mathbf{1}$ | $\overline{2}$ | 3 | $\overline{2}$ |
| $\bf{I}$       | C, HP       | 0,938,<br>3,751         |                |                                    |  |                |                |  |                |   |              |                |   |                |
| $\overline{2}$ | C, HP       | 4,249,<br>4,249         |                |                                    |  |                |                |  |                |   |              |                |   |                |
| $\mathfrak{Z}$ | C, HP       | 0,41,<br>3,692          |                |                                    |  |                |                |  |                |   |              |                |   |                |
| $\overline{4}$ | C, HP       | 7,209,<br>4,806         |                |                                    |  |                |                |  |                |   |              |                |   |                |
| 5              | C, HP       | 4,718,<br>2,022         |                |                                    |  |                |                |  |                |   |              |                |   |                |
| 6              | C, HP       | 13,451,<br>1,495        |                |                                    |  |                |                |  |                |   |              |                |   |                |
| $\overline{7}$ | C, HP       | 14,066,<br>3,516        |                |                                    |  |                |                |  |                |   |              |                |   |                |
| 8              | C, HP       | 8,41,<br>3,604          |                |                                    |  |                |                |  |                |   |              |                |   |                |
| 9              | $\mathbf C$ | 22,271                  |                |                                    |  |                |                |  |                |   |              |                |   |                |
| 10             | C, HP       | 19,487,<br>8,352        |                |                                    |  |                |                |  |                |   |              |                |   |                |
| 11             | $\mathbf C$ | 8,498                   |                |                                    |  |                |                |  |                |   |              |                |   |                |
| 12             | $\mathbf C$ | 8,498                   |                |                                    |  |                |                |  |                |   |              |                |   |                |
| 13             | C, HP       | 15,297,<br>1,7          |                |                                    |  |                |                |  |                |   |              |                |   |                |
|                | $HP -$      | $C -$                   |                |                                    |  |                |                |  |                |   |              |                |   |                |

Таблица 14 – Календарный план-график проведения научно-исследовательской работы по теме

### **5.4 Бюджет научного исследования**

В данном разделе будет произведен расчет затрат на разработку ( $\boldsymbol{p}$ ) проекта, а также двух вариантов его исполнения. Оба из них будут нацелены на улучшение выходного продукта, т.к. на текущем этапе проекта приложение можно дополнить различными дополнительными функциями. В первом варианте ( $a1$ ) будет рассматриваться привлечение дополнительного инженераспециалиста для доработки приложения. Во втором варианте ( $a2$ ) будет увеличено общее время на разработку приложения.

## **5.4.1 Сырье, материалы, покупные изделия и полуфабрикаты (за вычетом отходов)**

К данной статье расходов относится стоимость материалов, покупных изделий, полуфабрикатов и других материальных ценностей, расходуемых непосредственно в процессе выполнения работ над объектом проектирования.

Расчет материальных затрат осуществляется по следующей формуле:

$$
\mathbf{3}_{\mathbf{M}} = (1 + k_T) \cdot \sum_{i=1}^{m} \mathbf{I}_{i} \cdot N_{\text{pac } x i},\tag{7}
$$

где  $m$  – количество видов материальных ресурсов, потребляемых при выполнении научного исследования;  $N_{\text{vac }xi}$  – количество материальных ресурсов  $i$  -го вида, планируемых к использованию при выполнении научного исследования (шт., кг, м, м<sup>2</sup> и т.д.); Ц<sub>і</sub> – цена приобретения единицы і-го вида потребляемых материальных ресурсов (руб./шт., руб./кг, руб./м, руб./м<sup>2</sup> и т.д.);  $k_T$  – коэффициент, учитывающий транспортно-заготовительные расходы.

Материальные затраты, необходимые для данной разработки, заносятся в таблицу 15.

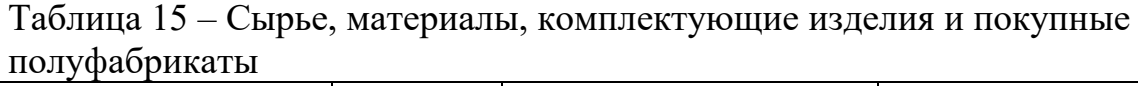

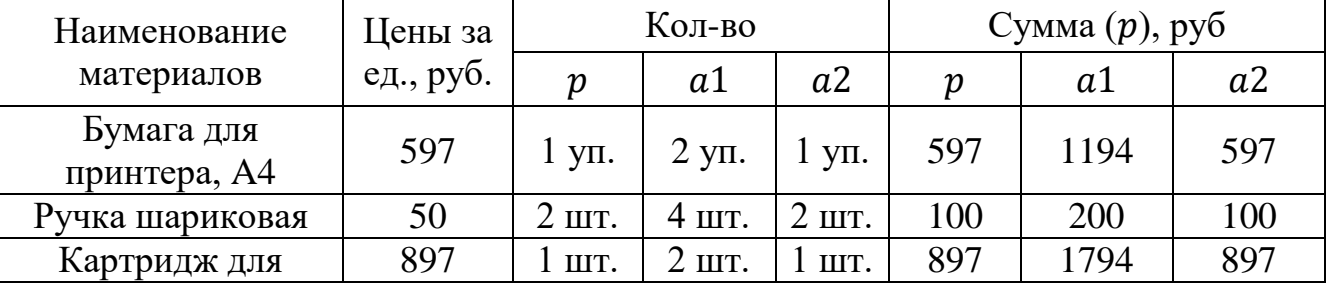

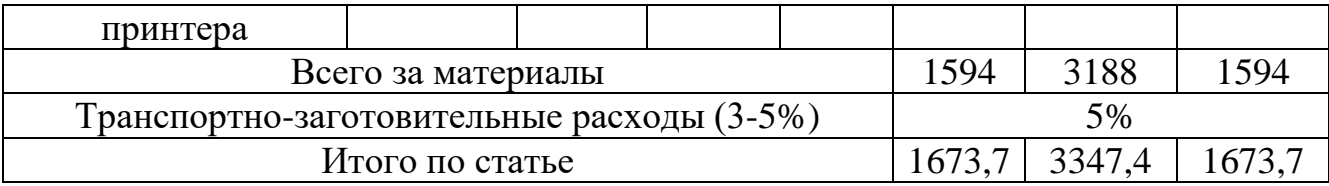

### **5.4.2 Расчет затрат на электроэнергию**

Данный вид расходов включает в себя затраты на электроэнергию, потраченную в ходе выполнения проекта на работу используемого оборудования, рассчитываемые по формуле:

$$
C_{\text{a},0.6} = P_{\text{0}6} \cdot t_{\text{0}6} \cdot H_3 \cdot n,\tag{8}
$$

где Р<sub>об</sub> – мощность, потребляемая оборудованием, кВт;

Ц<sup>Э</sup> – тариф на 1 кВт∙час;

 $t_{06}$  – время работы оборудования, час;

 $n-$  количество единиц оборудования

Для ТПУ Ц<sub>Э</sub> = 3,85 руб./кВт∙час.

Время работы оборудования вычисляется на основе итоговых данных таблицы 10 для инженера ( $T_{\text{P},I}$ ) из расчета, что продолжительность рабочего дня равна 8 часов.

$$
t_{o6} = T_{\text{P},\text{I}} \cdot K_t,\tag{9}
$$

где  $K_t \leq 1$ – коэффициент использования оборудования по времени, равный отношению времени его работы в процессе выполнения проекта к Т<sub>РД</sub>, в данном случае приравнивается 0,9.

Мощность, потребляемая оборудованием, определяется по формуле:

$$
P_{\text{o6}} = P_{\text{HOM.}} \cdot \text{K}_{\text{C}}\tag{10}
$$

где  $P_{\text{HOM}}$ . – номинальная мощность оборудования, кВт;  $K_C \leq 1 - \kappa$ оэффициент загрузки, зависящий от средней степени использования номинальной мощности. Для технологического оборудования малой мощности  $K_C = 1$ .

В таблице 16 приведены расчеты затрат на электроэнергию.

|                  |              | Время работы        | Потребляемая         | Кол-            | Затраты       |
|------------------|--------------|---------------------|----------------------|-----------------|---------------|
| Вариант          | Наименование | оборудования        | мощность $P_{.06}$ , | BO <sub>n</sub> | $C_{3J,06}$ , |
| исполнения       | оборудования | $t_{\rm of}$ , час  | $\kappa B$ T         | eд.             | руб.          |
|                  | Персональный | $104,424 \cdot 0,9$ | 0,282                |                 | 102           |
| $\boldsymbol{p}$ | компьютер    |                     |                      |                 |               |
| a1               | Персональный | $104,424 \cdot 0,9$ | 0,282                |                 | 204           |
|                  | компьютер    |                     |                      |                 |               |
| a2               | Персональный | $134,424 \cdot 0,9$ | 0,282                |                 | 131           |
|                  | компьютер    |                     |                      |                 |               |

Таблица 16 – Затраты на электроэнергию технологическую

## **5.4.3 Специальное оборудование для научных (экспериментальных) работ**

В данную статью включают все затраты, связанные с приобретением специального оборудования (приборов, контрольно-измерительной аппаратуры, стендов, устройств и механизмов), необходимого для проведения работ по конкретной теме. Определение стоимости спецоборудования производится по действующим прейскурантам, а в ряде случаев по договорной цене. Для реализации проекта было использовано оборудование, затраты на которое приведены в таблице 17.

| Наименование<br>оборудования | Количество<br>единиц<br>оборудования |                |                | Цена за 1 ед.<br>оборудования, | Общая стоимость<br>оборудования,<br>тыс. руб. |                |                |
|------------------------------|--------------------------------------|----------------|----------------|--------------------------------|-----------------------------------------------|----------------|----------------|
|                              | $\boldsymbol{p}$                     | a1             | a2             | тыс. руб.                      | $\boldsymbol{p}$                              | a1             | a2             |
| Персональный<br>компьютер    |                                      | 2              |                | 100                            | 100                                           | 200            | 100            |
| Монитор                      | $\mathcal{D}_{\cdot}$                | $\overline{4}$ | $\overline{2}$ | 15                             | 30                                            | 60             | 30             |
| Клавиатура                   |                                      | $\overline{2}$ |                | $\overline{2}$                 | 2                                             | 4              | $\overline{2}$ |
| Компьютерная<br>МЫШЬ         |                                      | $\overline{2}$ |                |                                |                                               | $\mathfrak{D}$ |                |
|                              |                                      | 133            | 266            | 133                            |                                               |                |                |

Таблица 17 – Расчет затрат по статье «Спецоборудование для научных работ»

### **5.4.4 Основная заработная плата**

Статья включает основную заработную плату работников, непосредственно занятых выполнением НТИ, и дополнительную заработную плату:

$$
3_{3\Pi} = 3_{ocH} + 3_{\text{qon}} \tag{11}
$$

где З<sub>осн</sub> – основная заработная плата;

 $B_{\text{non}}$  – дополнительная заработная плата (15% от основной).

Основная заработная плата руководителя (лаборанта, инженера) от предприятия рассчитывается по следующей формуле:

$$
3_{\text{oCH}} = 3_{\text{AH}} \cdot T_P,\tag{12}
$$

где  $3_{\text{och}}$  – основная заработная плата одного работника;

 $3_{\mu}$  – среднедневная заработная плата работника, руб.;

 $T_p$  – продолжительность работ, выполняемых работником, раб.дн.

Среднедневная зарплата рассчитывается по формуле:

$$
3_{\mu\mu} = \frac{3_{\mu} \cdot M}{F_{\mu}},\tag{13}
$$

где  $3_{\text{M}}$  – месячный должностной оклад работника, руб.;

М – количество месяцев работы без отпуска в течение года: при отпуске в 48 раб. дней М = 10,4 месяца, 6-дневная неделя;

 $F_{\text{A}}$  – действительный годовой фонд рабочего времени научно-технического персонала, раб. дн. (таблица 18).

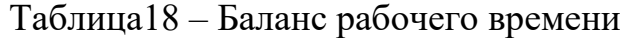

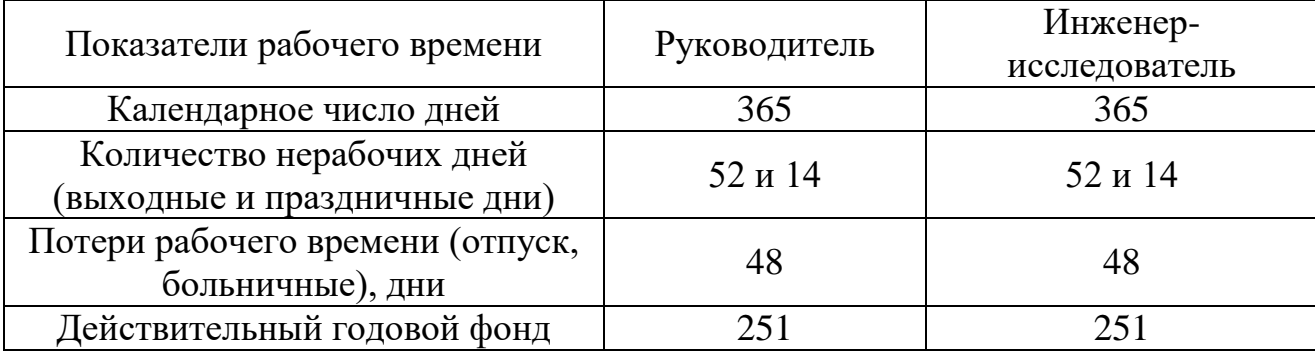

Месячный должностной оклад работника:

$$
3_M = 3_6 \cdot k_p,\tag{14}
$$

где  $3<sub>6</sub>$  – базовый оклад, руб.;

 $k_p$  – районный коэффициент, равный 1,3 для Томска.

Таким образом месячный должностной оклад руководителя (старшего преподавателя) составляет 28 ∙ 1,3 = 36,4 тыс. руб, а студента (инженерисследователь) –  $23.8 \cdot 1.3 = 30.94$  тыс.руб.

Среднедневная зарплата руководителя составляет:

$$
3_{\mu\text{H}} = \frac{36,4 \cdot 10,4}{251} \approx 1,51 \text{ } \text{thic. py6.}
$$

Среднедневная зарплата руководителя составляет:

$$
3_{\text{th}} = \frac{30,94 \cdot 10,4}{251} \approx 1,28 \text{ } \text{thc. py6.}
$$

Исходя из полученных значений среднедневных зарплат исполнителей, был произведен расчет их основных заработных плат (таблица 1).

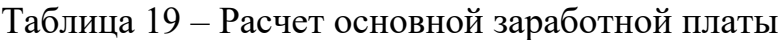

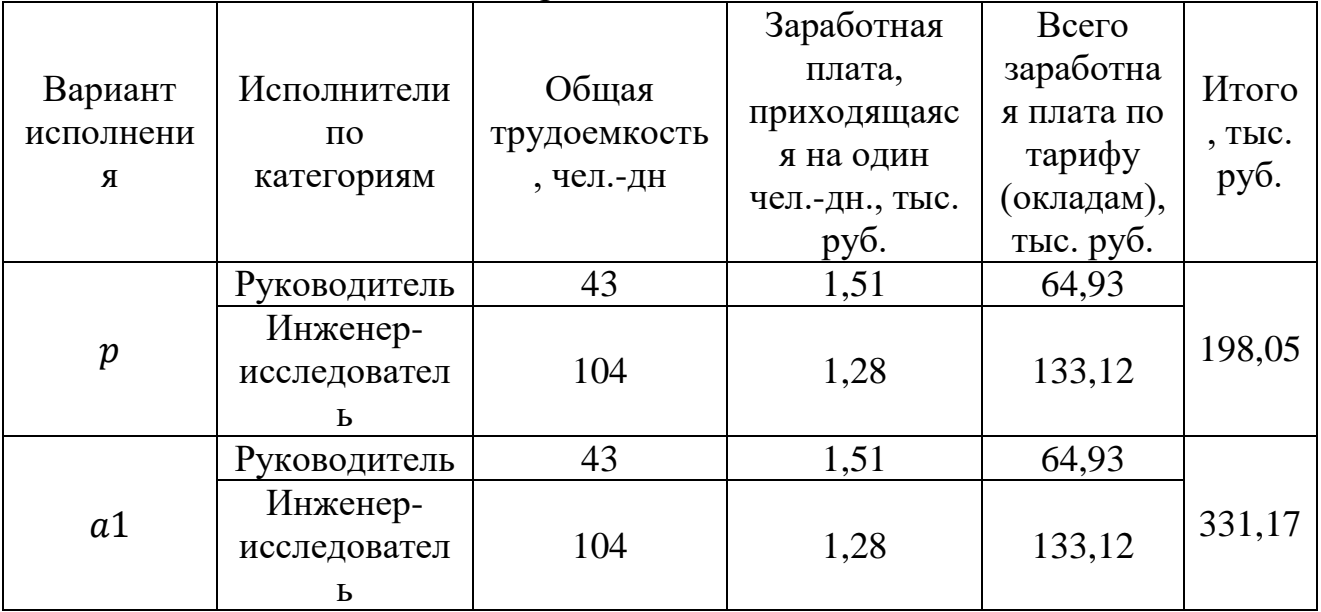

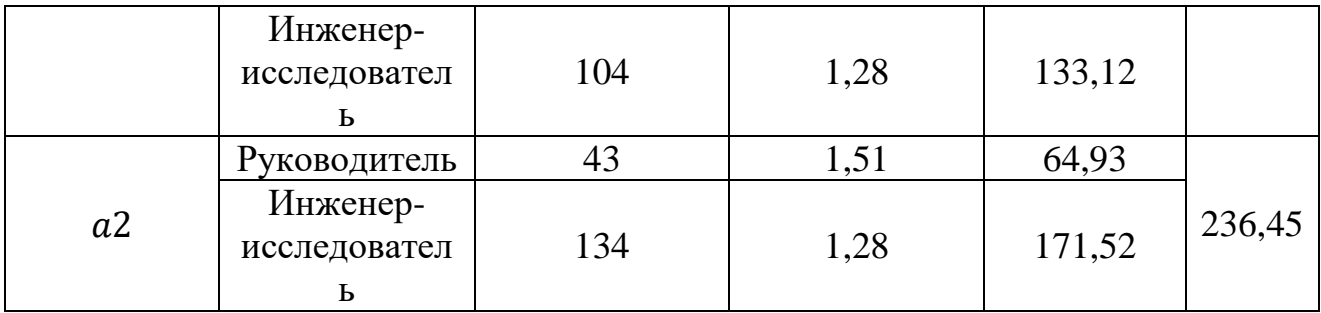

Затраты по дополнительной заработной плате исполнителей темы учитывают величину предусмотренных Трудовым кодексом РФ доплат за отклонение от нормальных условий труда, а также выплат, связанных с обеспечением гарантий и компенсаций (при исполнении государственных и общественных обязанностей, при совмещении работы с обучением, при предоставлении ежегодного оплачиваемого отпуска и т.д.).

Расчет дополнительной заработной платы ведется по следующей формуле:

$$
3_{\text{qon}} = k_{\text{qon}} \cdot 3_{\text{och}},\tag{15}
$$

где З<sub>осн</sub> – основная заработная плата;

 $k_{\text{non}}$  – коэффициент дополнительной заработной платы на стадии проектирования, принимается равным 15%.

Итоговые значения заработных плат исполнителей по вариантам исполнения приведены в таблице 20.

| Вариант<br>исполнения | Исполнитель               | Основная<br>заработная<br>плата З <sub>осн</sub> ,<br>тыс. руб | Дополнительная<br>заработная<br>плата $3_{\mu$ оп, тыс.<br>pyб | Итоговая<br>заработная<br>плата $3_{3\Pi}$ ,<br>тыс. руб | Итого,<br>тыс.<br>руб. |
|-----------------------|---------------------------|----------------------------------------------------------------|----------------------------------------------------------------|----------------------------------------------------------|------------------------|
| $\boldsymbol{p}$      | Руководитель              | 64,93                                                          | 9.74                                                           | 74,67                                                    |                        |
|                       | Инженер-<br>исследователь | 133,12                                                         | 19,97                                                          | 153,09                                                   | 227,76                 |
| a1                    | Руководитель              | 64,93                                                          | 9,74                                                           | 74,67                                                    |                        |
|                       | Инженер-<br>исследователь | 133,12                                                         | 19,97                                                          | 153,09                                                   | 380,85                 |

Таблица 20 – Затраты по основным заработным платам

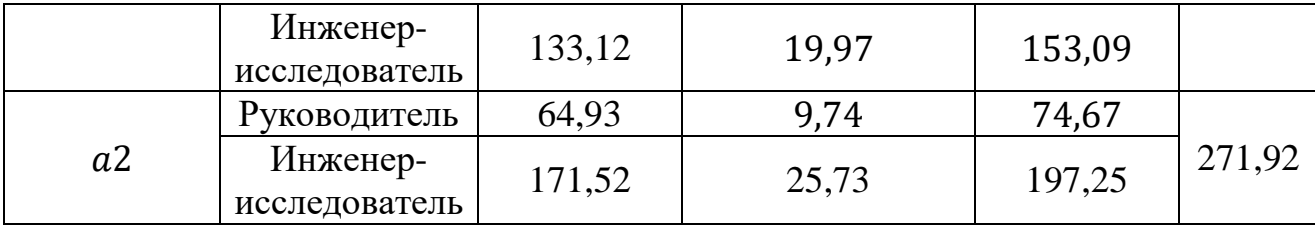

### **5.4.5 Отчисления на социальные нужды**

В данной статье расходов отражаются обязательные отчисления по установленным законодательством Российской Федерации нормам органами государственного социального страхования (ФСС), пенсионного фонда (ПФ) и медицинского страхования (ФФОМС) от затрат на оплату труда работников.

Величина отчислений во внебюджетные фонды определяется исходя из следующей формулы:

$$
3BHe6 = kBHe6 · 33\Pi, \t(16)
$$

где  $k_{\text{pne}6}$  – коэффициент отчислений на уплату во внебюджетные фонды (пенсионный фонд, фонд обязательного медицинского страхования и пр.),  $k_{\text{BHB}} = 30\%$ .

Суммы отчислений на социальные нужды по вариантам исполнения приведены в таблице 21.

| Вариант исполнения | Затраты по заработной<br>плате, тыс. руб. | Отчисления на<br>социальные нужды, тыс.<br>pvo. |
|--------------------|-------------------------------------------|-------------------------------------------------|
|                    |                                           |                                                 |
|                    | 227,76                                    | 68,33                                           |
|                    | 380,85                                    | 114,25                                          |
|                    | 27192                                     |                                                 |

Таблица 21 – Отчисления на социальные нужды

### **5.4.6 Накладные расходы**

Накладные расходы учитывают прочие затраты организации, не попавшие в предыдущие статьи расходов: печать и ксерокопирование материалов исследования, оплата услуг связи, электроэнергии, почтовые и телеграфные расходы, размножение материалов и т.д. Их величина определяется по следующей формуле:

$$
3_{\text{HAKJ}} = k_{\text{HAKJ}} \cdot 3_{\text{3D}} \tag{17}
$$

где  $k_{\text{\tiny{HAKJ}}}$  – коэффициент накладных расходов, 16 %.

Затраты на накладные расходы по вариантам исполнения приведены в таблице 22.

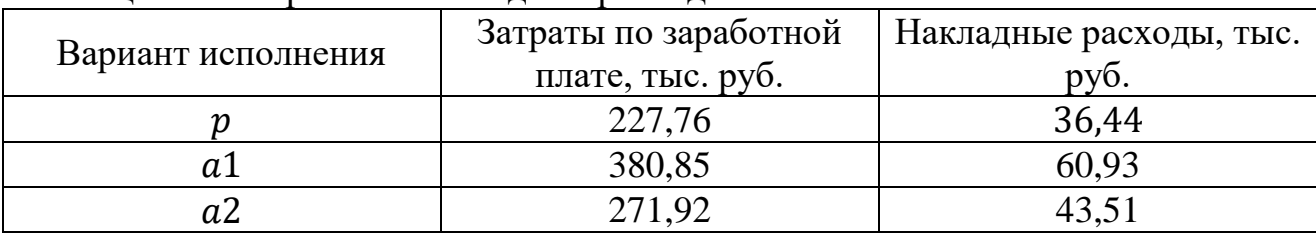

Таблица 22 – Затраты на накладные расходы

## **5.4.7 Формирование бюджета затрат научно-исследовательского проекта**

Рассчитанная величина затрат научно-исследовательской работы является основой для формирования бюджета затрат проекта, который при формировании договора с заказчиком защищается научной организацией в качестве нижнего предела затрат на разработку научно-технической продукции.

Определение бюджета затрат на научно-исследовательский проект приведено в таблице 23.

|                                      | Сумма, тыс. руб. |        |        |  |  |  |
|--------------------------------------|------------------|--------|--------|--|--|--|
| Наименование статьи                  |                  | a1     | a2     |  |  |  |
| Затраты на материалы                 | 1,674            | 3,347  | 1,674  |  |  |  |
| Затраты на спецоборудование          | 133              | 266    | 133    |  |  |  |
| Затраты на электроэнергию            | 0,102            | 0,204  | 0,131  |  |  |  |
| Затраты по основной заработной плате | 227,76           | 380,85 | 271,92 |  |  |  |
| Отчисления на социальные нужды       | 68,33            | 114,25 | 81,57  |  |  |  |
| Накладные расходы                    | 36,44            | 60,93  | 43,51  |  |  |  |
| Итого:                               | 467,306          | 825,58 | 531,8  |  |  |  |

Таблица 23 – Расчет бюджета затрат

## **5.5 Определение ресурсной (ресурсосберегающей), финансовой, бюджетной, социальной и экономической эффективности исследования**

Определение эффективности происходит на основе расчета интегрального показателя эффективности научного исследования. Его нахождение связано с определением двух средневзвешенных величин: финансовой эффективности и ресурсоэффективности.

### **5.5.1 Оценка сравнительной эффективности исследования**

Данную оценку получают в ходе оценки бюджета затрат трех (или более) вариантов исполнения научного исследования. Для этого наибольший интегральный показатель реализации технической задачи принимается за базу расчета (как знаменатель), с которым соотносится финансовые значения по всем вариантам исполнения.

Интегральный финансовый показатель разработки определяется как:

$$
I_{\Phi}^{\mathbf{p}} = \frac{\Phi_{pi}}{\Phi_{max}},\tag{18}
$$

где  $I^{\mathrm{p}}_{\mathrm{\varphi}}$  – интегральный финансовый показатель разработки;

 $\Phi_{pi}$  – стоимость i-го варианта исполнения;

 $\Phi_{max}$  – максимальная стоимость исполнения научно-исследовательского проекта (в т. ч. аналоги).

Полученная величина интегрального финансового показателя разработки отражает соответствующее численное увеличение бюджета затрат разработки в разах (значение больше единицы), либо соответствующее численное удешевление стоимости разработки в разах (значение меньше единицы, но больше нуля).

Исходя из полученных значений, интегральный финансовый показатель разработки будет равен:

$$
I_{\phi}^{\text{p}} = \frac{\Phi_{pi}}{\Phi_{max}} = \frac{467,306}{825,58} = 0.57
$$

$$
I_{\phi}^{a1} = \frac{\Phi_{pi}}{\Phi_{max}} = \frac{825,58}{825,58} = 1
$$

$$
I_{\phi}^{a2} = \frac{\Phi_{pi}}{\Phi_{max}} = \frac{531,8}{825,58} = 0.64
$$

Таким образом, значение интегрального показателя первого варианта равен единице. Данное значение получено за счет того, что затраты на материалы, электроэнергию и спецоборудование увеличатся вдвое, затраты по основной заработной плате станут равными 331,17 тыс. руб., по дополнительной 49,68 тыс. руб., на социальные нужды 114,25 тыс. руб., на накладные расходы 60,93 тыс. руб. Поэтому и бюджет исполнения увеличился, что составило 825,58 тыс. руб.

Интегральный показатель второго варианта составил 0,65, что выше интегрального показателя разработки на Х. Данное превышение произошло за счет увеличения для второго варианта затрат на заработную плату  $-236,45$  тыс. руб., на дополнительную – 35,47 тыс. руб., на социальные нужды – 81,57 тыс. руб., на накладные расходы – 43,51 тыс. руб., на электроэнергию – 0,131 тыс. руб. Поэтому бюджет второго варианта увеличился и составил 531,8 тыс. руб.

Интегральный показатель ресурсоэффективности вариантов исполнения объекта исследования можно определить следующим образом:

$$
I_m^a = \sum_{i=1}^n a_i b_i^a, \ I_m^p = \sum_{i=1}^n a_i b_i^p,
$$
 (19)

где  $I_m$  – интегральный показатель ресурсоэфеективности вариантов;  $a_i$  – весовой коэффициент i-го параметра;  $b_i^a, b_i^p$  – бальная оценка i-го параметра аналога и разработки, устанавливается экспериментальным путем по выбранной шкале оценивания;  $n$  – число параметров сравнения.

Расчёт интегрального показателя ресурсоэффективности представлен в таблице 24.

| Объект исследования<br>Критерии                   | Весовой<br>коэффициент<br>параметра | Текущий<br>проект | Аналог 1 | Аналог 2 |
|---------------------------------------------------|-------------------------------------|-------------------|----------|----------|
| 1. Способствует росту<br>производительности труда | 0,2                                 |                   |          |          |
| пользователя                                      |                                     |                   |          |          |
| 2. Удобство в эксплуатации                        |                                     |                   |          |          |
| (соответствует требованиям                        | 0,2                                 | 4                 |          |          |
| потребителей)                                     |                                     |                   |          |          |
| 3. Помехоустойчивость                             | 0,15                                | 3                 |          |          |
| 4. Надежность                                     | 0,2                                 |                   |          |          |
| 5. Материалоемкость,                              |                                     |                   |          |          |
| фондоемкость                                      | 0,15                                |                   |          |          |
| Итого                                             |                                     |                   |          |          |

Таблица 24 − Сравнительная оценка вариантов исполнения проекта

 $I_m^p = 0.2 \cdot 4 + 0.2 \cdot 4 + 0.15 \cdot 3 + 0.2 \cdot 4 + 0.15 \cdot 5 = 3.6$  $I_m^{a1} = 0.2 \cdot 3 + 0.2 \cdot 5 + 0.15 \cdot 5 + 0.2 \cdot 5 + 0.15 \cdot 3 = 3.8$  $I_m^{a2} = 0.2 \cdot 3 + 0.2 \cdot 5 + 0.15 \cdot 4 + 0.2 \cdot 4 + 0.15 \cdot 4 = 3.6$ 

## **5.5.2 Интегральный показатель эффективности разработки**

Данный показатель определяется на основании интегрального показателя ресурсоэффективности и интегрального финансового показателя по формуле:

$$
I_{\phi\mu\mu p}^p = \frac{I_m^p}{I_\phi^p}, \quad I_{\phi\mu\mu p}^a = \frac{I_m^a}{I_\phi^a}
$$
 (19)

Исходя из полученных значений, показатели эффективности разработки и аналогов будут равны:

$$
I_{\phi_{\text{HHP}}}^p = \frac{3,6}{0,57} = 6,316
$$

$$
I_{\phi_{\text{HHP}}}^{a1} = \frac{3,8}{1} = 3,8
$$

$$
I_{\phi_{\text{HHP}}}^{a2} = \frac{3,6}{0,64} = 5,625
$$

С позиции финансовой эффективности лучшим вариантом исполнения оказался текущий вариант разработки, т.к. для его исполнения требуется меньшее количество финансовых вложений. Со стороны ресурсной эффективности лучшим вариантом получился вариант исполнения с привлечением дополнительного инженера. Это связано с тем, что благодаря его привлечению значительно увеличится объем вопросов и задач, которые могут быть решены за тот же срок, что значительно улучшит финальный вариант приложения. Интегральный показатель эффективности разработки показал, что лучшим является текущий вариант исполнения разработки. Несмотря на то, что в двух других исполнениях улучшится итоговое приложение, прирост затрат для этого превышает прирост показателей по ресурсоэффективности.

## **6 СОЦИАЛЬНАЯ ОТВЕТСТВЕННОСТЬ**

#### **Введение**

Объектом дипломной работы является мобильное приложение для навигации с помощью технологий дополненной реальности.

Основной задачей проекта является реализация возможности создания системы виртуальных объектов, которая упростит ориентирование в пределах организации, в которой будет использоваться данная система.

В ходе разработки приложения основными рабочие процессами, связанными с объектом исследования, осуществляющимися в рабочей зоне являлись: разработка приложения в среде Unity с использованием редактора Visual Studio на компьютере, тестирование приложения на мобильных устройствах.

Работа выполнялась в компьютерном классе Кибернетического центра ТПУ (первый этаж) в отделении информационных технологий. Аудитория 105 была помещением выполнения исследования. Данная аудитория представляет собой офисное отапливаемое помещение с вытяжной системой вентиляции и искусственным освещением, обеспечивающим достаточный уровень освещенности и площадью 32 м<sup>2</sup>. В аудитории имеется 6 рабочих мест, каждое из которых включает в себя стул и компьютер с периферийными устройствами, расположенными на столе.

В разделе будут рассмотрены опасные и вредные факторы, оказывающие влияние на рабочую деятельность персонала, рассмотрены воздействия разрабатываемой системы на окружающую среду, правовые и организационные вопросы, а также мероприятия в чрезвычайных ситуациях.

### **6.1 Правовые и организационные вопросы обеспечения безопасности**

Правовые и организационные вопросы задают специфичные требования для выбранного рода деятельности, а именно сфера программирования. Для учета всех требований законодательства по организации работы необходимо

провести анализ организационных мероприятий по компоновке рабочей зоны для обеспечения эффективности работы трудящихся.

## **6.1.1 Специальные (характерные при эксплуатации объекта исследования, проектируемой рабочей зоны) правовые нормы трудового законодательства**

Работа в офисе относится ко второй категории тяжести труда – работы выполняются при оптимальных условиях внешней производственной среды и при оптимальной величине физической, умственной и нервно-эмоциональной нагрузки. Продолжительность рабочего дня работников не должна превышать 40 часов в неделю. Возможно, сокращение рабочего времени. Для работников, возраст которых меньше 16 лет – не более 24 часа в неделю, от 16 до 18 лет – не более 35 часов, как и для инвалидов I и II группы [16].

По ТК РФ №197-Ф3 [16] работник имеет право на рабочее место, отвечающего требованиям охраны труда, обязательное соц. страхование от несчастных случаев и заболеваний, связанных с производством и профессией, получение информации от работодателя и гос. органов об условиях труда на рабочем месте и возможных рисках повреждения и утраты здоровья, а также о методах защиты и предотвращение опасных производственных факторов.

### **6.1.2 Организационные мероприятия при компоновке рабочей зоны**

В данном разделе рассмотрены основные нормативные документы, выполнение которых необходимо для безопасного исполнения рабочих обязанностей диспетчером, который проводит большую часть времени за компьютером

Рабочее место должно быть организовано с учетом эргономических требований согласно ГОСТ 12.2.032-78 «ССБТ. Рабочее место при выполнении работ сидя. Общие эргономические требования» [17] и ГОСТ 12.2.061-81 «ССБТ. Оборудование производственное. Общие требования безопасности к рабочим местам» [18]. Конструкцией рабочего места должно быть обеспечено оптимальное положение работающего, которое достигается регулированием:

- Высоты рабочей поверхности, сиденья и пространства для ног.
- Высоты сиденья и подставки для ног (при нерегулируемой высоте рабочей поверхности). В этом случае высоту рабочей поверхности устанавливают по номограмме для работающего ростом 1800 мм. Оптимальная рабочая поза для работающих более низкого роста достигается за счет увеличения высоты рабочего сиденья и подставки для ног на величину, равную разности между высотой рабочей поверхности для работающего ростом 1800 мм и высотой рабочей поверхности, оптимальной для роста данного работающего.

Дисплей на рабочем месте оператора должен располагаться так, чтобы изображение в любой его части было различимо без необходимости поднять или опустить голову. Дисплей на рабочем месте должен быть установлен ниже уровня глаз оператора. Угол наблюдения экрана оператором относительно горизонтальной линии взгляда не должен превышать 60°. Освещенность рабочего места оператора на рабочем столе в горизонтальной плоскости от общего искусственного освещения должна быть от 300 до 500 лк, о чем говорится в ГОСТ Р 50923-96 «Дисплеи. Рабочее место оператора. Общие эргономические требования и требования к производственной среде. Методы измерения» [19].

На рабочем месте, предназначенном для работы в положении сидя в соответствии с СП 2.2.3670-20 «Санитарно-эпидемиологические требования к условиям труда» [20], производственное оборудование и рабочие столы должны иметь пространство для размещения ног высотой не менее 600 мм, глубиной – не менее 450 мм на уровне колен и 600 мм на уровне стоп, шириной не менее 500 мм.

В соответствии с государственными стандартами и правовыми нормами обеспечения безопасности предусмотрена рациональная организация труда в течение смены, которая предусматривает:

• длительность рабочей смены не более 8 часов;

• установление двух регламентируемых перерывов (не менее 20 минут после 1-2 часов работы, не менее 30 минут после 2 часов работы);

• обеденный перерыв не менее 40 минут.

## **6.2 Производственная безопасность при разработке проектного решения 6.2.1 Анализ выявленных вредных и опасных производственных факторов**

Производственные факторы согласно ГОСТ 12.0.003-2015 [21] подразделяются на опасные и вредные. Опасным производственным фактором называется фактор, воздействие которого приводит к травме или резкому ухудшению здоровья. Вредным производственным фактором является фактор, воздействие которого приводит к заболеванию или снижению работоспособности.

На оператора ПЭВМ в течение рабочего дня воздействует множество различных производственных факторов, каждый из которых влияет на производительность, работоспособность и физическое состояние.

Возможные опасные и вредные факторы представлены в таблице 25.

| Производственный<br>фактор                                                                                                    | Вредный/опасный<br>(по ГОСТ 12.0.003-<br>$2015$ [21] | Нормативные документы                                                                                                    |
|----------------------------------------------------------------------------------------------------|------------------------------------------------------|----------------------------------------------------------------------------------------------------|
| Производственные<br>факторы, связанные с<br>аномальными<br>микроклиматическими<br>параметрами воздушной<br>среды на<br>местонахождении<br>работающего | Вредный                                              | СанПиН 1.2.3685-21<br>Гигиенические нормативы и<br>требования к обеспечению<br>безопасности и (или)<br>безвредности для человека<br>факторов среды обитания<br>[22] |
| Повышенный уровень<br>локальной вибрации                                                                                                    | Вредный                                              | СанПиН 1.2.3685-21<br>Гигиенические нормативы и<br>требования к обеспечению<br>безопасности и (или)<br>безвредности для человека<br>факторов среды обитания<br>[22] |

Таблица 25 Возможные опасные и вредные производственные факторы

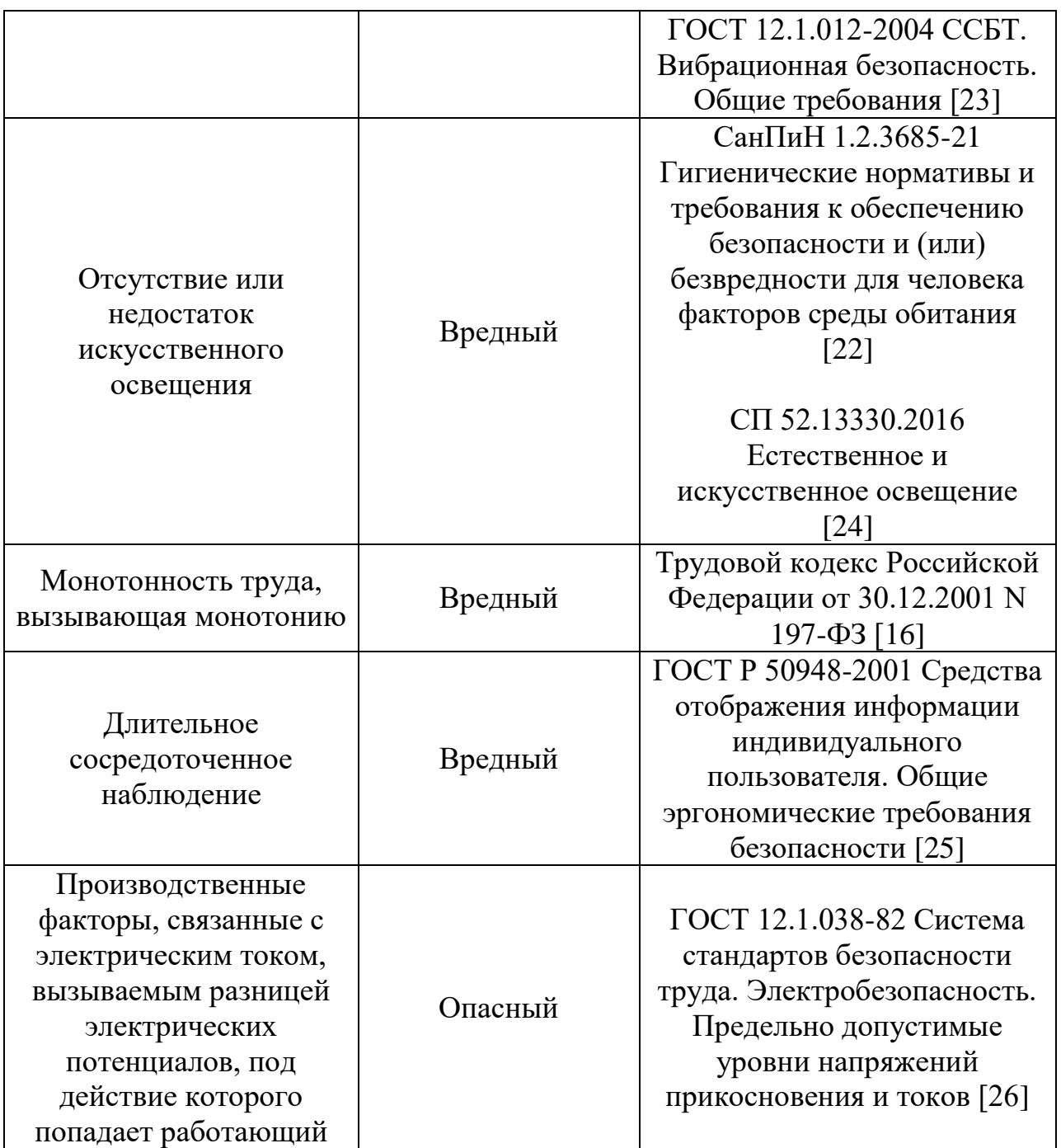

Обоснование мероприятий по защите персонала предприятия от действия опасных и вредных факторов.

## **6.2.2 Микроклимат рабочего помещения**

Микроклимат, оказывает непосредственное воздействие на один из важнейших физиологических процессов — терморегуляцию, имеет огромное значение для поддержания комфортного состояния организма.

Пониженная температура может привести к простудным заболеваниям, высыхание слизистых оболочек. Для отвода избыточного тепла из помещений небольших размеров применяются вентиляционные установки и дефлекторы, а для охлаждения воздуха – кондиционеры. Для обеспечения нормальной температуры в зимнее время используются системы отопления.

В производственных помещениях микроклимат характеризуется температурой, влажностью, скоростью движения воздуха и давлением. Для того чтобы физиологические процессы в организме человека протекали нормально, окружающая атмосфера должна воспринимать тепло, вырабатываемое организмом. Соотношение между вырабатываемым человеком теплом и охлаждающей способностью среды, обеспечивающей сохранение нормального функционального и теплового состояния организма без напряжения терморегуляции и создающей предпосылки для нормальной работоспособности, характеризует комфортные метеорологические условия.

Исходя из СанПиН 1.2.3685-21 [22] значения температуры, влажности и скорости движения воздуха устанавливаются для рабочей зоны производственных помещений в зависимости от категории тяжести выполняемой работы, величины избытков явного тепла, выделяемого в помещении, и периода года.

В таблице 26 приведены допустимые величины показателей микроклимата на рабочих местах производственных помещений для оператора ЭВМ. В данном случае работа относится к категории труда Iб.

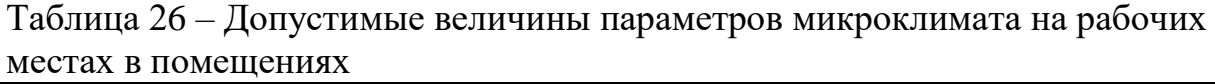

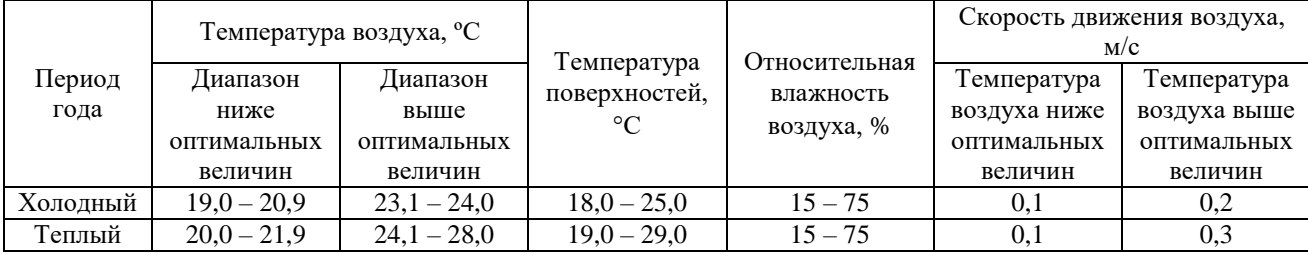

В учебной аудитории 105 поддерживается, согласно неоднократным замерам, проведенным в разные периоды года (теплый и холодный), температура равная 19–20 °C, при относительной влажности в 55–58%. В помещении функционирует система принудительной вентиляции. Проводится ежедневная влажная уборка и систематическое проветривание помещения. В зимнее время в помещении предусмотрена система водяного отопления со встроенными нагревательными элементами и терморегуляторами. Данные параметры микроклимата соответствуют требованиям СанПиН 1.2.3685-21 [22].

#### **6.2.3 Вибрация**

Основу гигиенического нормирования вибрации составляют критерии здоровья человека при воздействии на него вибрации с учетом напряженности и тяжести труда. Вибрацию разграничивают на опасную и безопасную, научно обоснованные значения параметров, которой составляют гигиенические нормы вибрации.

Основная цель нормирования вибрации на рабочих местах — это установление допустимых значений характеристик вибрации, которые при ежедневном систематическом воздействии в течение всего рабочего дня и в течение многих лет не могут вызвать существенных заболеваний организма человека и не мешают его нормальной трудовой деятельности.

Применение гигиенических норм дает возможность объективно оценивать условия труда на каждом рабочем месте, определять степень виброопасности, производить выбор методов и средств виброзащиты.

Основными документами, регламентирующими уровень вибрации на рабочих местах, являются ГОСТ 12.1.012-2004 «ССБТ. Вибрационная безопасность. Общие требования» [23] и СанПиН 1.2.3685-21 «Гигиенические нормативы и требования к обеспечению безопасности и (или) безвредности для человека факторов среды обитания» [22]. Воздействие вибрации на человека классифицируется по способу ее передачи и направлению действия. В зависимости от способа передачи вибрацию подразделяют на общую

(вибрацию рабочих мест), передающуюся через опорные поверхности на тело сидящего или стоящего человека, и локальную — передающуюся через руки (или ноги) человека.

Общая вибрация с частотой менее 0,7 Гц (качка) неприятна, но не вызывает резонансных колебаний. Резонанс человеческого тела, отдельных его органов наступает под действием внешних сил при совпадении собственных частот колебаний внутренних органов с частотами внешних сил. Для всего тела первая собственная частота лежит в диапазоне 4–6 Гц, вторая и третья (менее выраженные) — в диапазонах 10–12 Гц и 20–25 Гц соответственно. Для большинства внутренних органов собственные частоты лежат в диапазонах 6–9 Гц.

Локальная вибрация вызывает спазмы сосудов, начиная с пальцев, распространяется на всю кисть, предплечье, при этом нарушается снабжение конечностей кровью. Одновременно локальные вибрации действуют на нервные окончания, мышечные и костные ткани, что приводит к деформациям и подвижности суставов.

В аудитории, где проходил процесс разработки приложения, отсутствуют источники вибрации, таким образом, нет особой необходимости проводить соответствующие защитные мероприятия.

#### **6.2.4 Производственное освещение**

Недостаточная освещенность рабочей зоны является вредным производственным фактором, возникающим при работе с ПЭВМ. Причиной недостаточной освещенности являются недостаточность естественного освещения, недостаточность искусственного освещения, пониженная контрастность.

Работа с компьютером подразумевает постоянный зрительный контакт с дисплеем ПЭВМ и занимает от 80 % рабочего времени. Недостаточность освещения снижает производительность труда, увеличивает утомляемость и

количество допускаемых ошибок, а также может привести к появлению профессиональных болезней зрения.

Искусственное освещение в помещениях эксплуатации компьютеров должно осуществляться системой общего равномерного освещения. Местное освещение не должно создавать бликов на поверхности экрана и увеличивать освещенность экрана более 300 лк согласно СанПиН 1.2.3685-21 «Гигиенические нормативы и требования к обеспечению безопасности и (или) безвредности для человека факторов среды обитания» [22].

Разряд зрительных работ программиста и оператора ПЭВМ относится к разряду III и подразряду г (работы высокой точности). В таблице 3 представлены нормативные показатели искусственного освещения при работах заданной точности. Требования к освещению помещений в соответствии с СП 52.13330.2016 «Естественное и искусственное освещение» [24] приведены в таблице 27.

Таблица 27 – Требования к освещению помещений промышленных предприятий для операторов ПЭВМ

|                              |            |                         |           |                |       | Искусственное освещение |            |
|------------------------------|------------|-------------------------|-----------|----------------|-------|-------------------------|------------|
|                              |            |                         |           |                |       | Освещенность, лк        |            |
|                              | Разряд     |                         | Контраст  |                |       | При системе             |            |
| Характеристика<br>зрительной | зрительной | Подразряд<br>зрительной | объекта с | Характеристика |       | комбинированного        | При        |
| работы                       | работы     | работы                  | фоном     | фона           |       | освещения               | системе от |
|                              |            |                         |           |                |       | В том                   | общего     |
|                              |            |                         |           |                | всего | числе от                | освещения  |
|                              |            |                         |           |                |       | общего                  |            |
| Высокой                      | Ш          | г                       | Средний,  | Светлый,       | 400   | 200                     | 200        |
| точности                     |            |                         | большой   | средний        |       |                         |            |

#### **6.2.5 Монотонность труда, вызывающая монотонию**

Нервно-психические перегрузки – совокупность таких сдвигов в психофизиологическом состоянии организма человека, которые развиваются после совершения работы и приводят к временному снижению эффективности труда. Состояние утомления (усталость) характеризуется определенными объективными показателями и субъективными ощущениями.

Одним из примеров нервно-психических перегрузок является монотонность труда, которая может вызвать монотонию. Также к таким перегрузкам относят умственное перенапряжение, перенапряжение анализаторов и эмоциональные перегрузки.

При первых симптомах психического перенапряжения необходимо:

- дать нервной системе расслабиться;
- рационально чередовать периоды отдыха и работы;
- начать заниматься спортом;
- ложиться спать в одно и то же время;
- в тяжелых случаях обратиться к врачу.

Естественно, что полностью исключить провоцирующие факторы из жизни вряд ли удастся, но можно уменьшить их негативное воздействие, давая нервной системе необходимый отдых, который должен обеспечиваться работнику по ТК РФ №197-Ф3 [16].

### **6.2.6 Длительное сосредоточенное наблюдение**

Работа на ПК сопровождается постоянным и значительным напряжением функций зрительного анализатора. Одной из основных особенностей является иной принцип чтения информации, чем при обычном чтении. Чтобы снизить зрительное напряжение нужно соблюдать визуальные параметры экрана (таблица 28) в соответствии с ГОСТ Р 50948-2001 «Средства отображения информации индивидуального пользователя. Общие эргономические требования безопасности» [25].

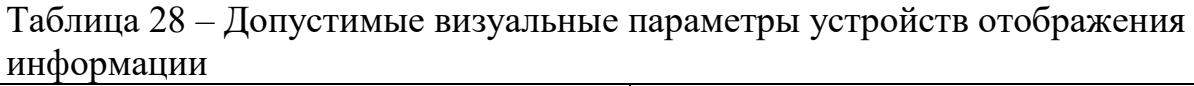

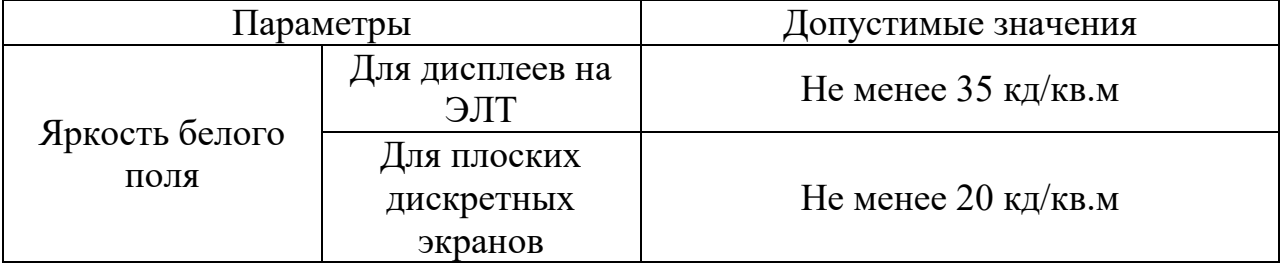

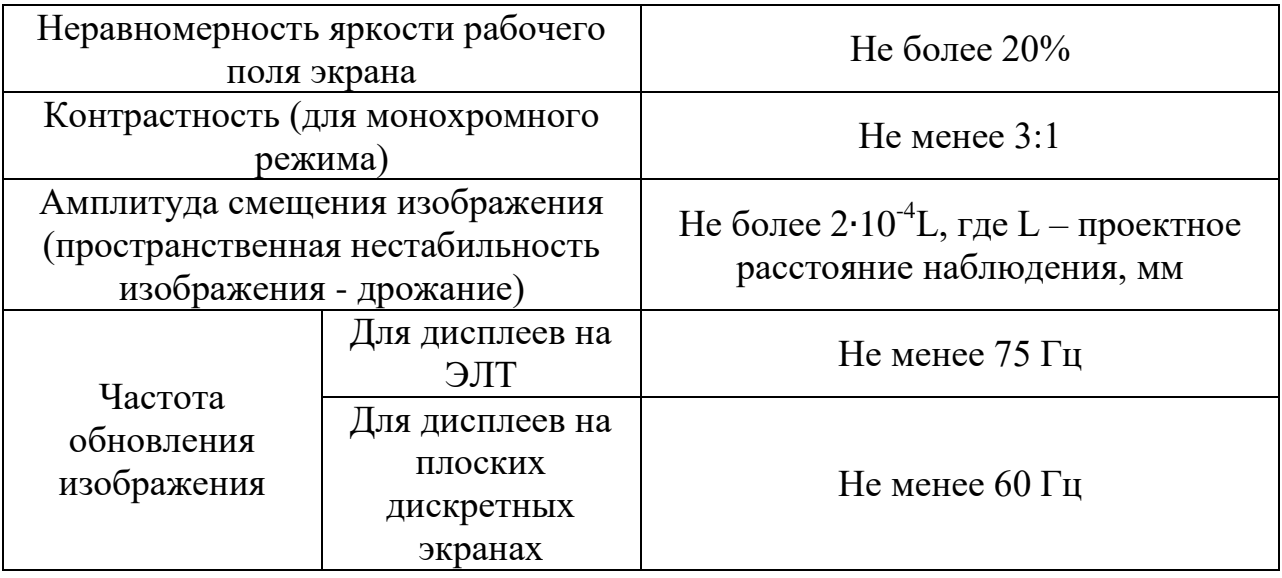

## **6.2.7 Повышенное значение напряжения в электрической цепи, замыкание которой может произойти через тело человека**

В деятельности организации широко используется электричество для питания компьютерной техники, которая может являться источником опасности. Несоблюдение правил ГОСТ 12.1.038-82 ССБТ. «Электробезопасность. Предельно допустимые уровни напряжений прикосновения и токов» [26] может привести к опасным последствиям. Поражение электрическим током может произойти при прикосновении к токоведущим частям, находящимся под напряжением, на которых остался заряд или появилось напряжение.

Электрический ток оказывает на человека термическое, электролитическое, биологическое и механическое воздействие. Действие электрического тока на человека приводит к травмам или гибели людей. Для переменного тока частотой 50 Гц допустимое значение напряжения прикосновения составляет 2 В, а силы тока – 0,3 мА, для тока частотой 400 Гц, соответственно – 2 В и 0,4 мА, для постоянного тока – 8 В и 1 мА.

Мерами защиты от воздействия электрического тока являются оградительные устройства, устройства автоматического контроля и сигнализации, изолирующие устройства и покрытия, устройства защитного

заземления, устройства автоматического отключения, предохранительные устройства.

#### **6.2.8 Расчет системы воздухообмена**

В жилых и общественных помещениях постоянным вредным выделением является выдыхаемый людьми углекислый газ (СО2). Определение потребного воздухообмена производится по количеству углекислого газа, выделяемого человеком и по его допустимой концентрации. Количество углекислого газа в зависимости от возраста человека и выполняемой работы приведены в таблице 29.

| Возраст человека и                   | Количество СО2   |                     |
|--------------------------------------|------------------|---------------------|
| характер работы                      | $g_{\rm co2}$    |                     |
|                                      | $\rm{J}I/\rm{H}$ | $\Gamma/\mathbf{q}$ |
| Взрослые: при<br>физической работе   | 45               | 68                  |
| при легкой работе (в<br>учреждениях) | 23               | 35                  |
| в состоянии покоя                    | 23               | 35                  |
| Дети до 12 лет                       |                  | 18                  |

Таблица 29 Количество углекислоты, выделяемой человеком при разной работе

Таким образом, количество углекислоты, выделяемой человеком, будет равным 35 г/ч. В помещении в среднем находится 2 человека. Из этого следует, что количество  $CO<sub>2</sub>$ , выделяемое всеми работниками будет равно:

$$
G = N_{\text{monge\#}} \cdot g_{co2} = 2 \cdot 35 = 70 \text{ r/4}
$$

Содержание углекислоты в атмосфере для больших городов (свыше 300 тыс. жителей),  $x_{\text{\tiny H}}$  – 1000 мг/м<sup>3</sup>. ПДК СО<sub>2</sub> в воздухе рабочей зоны,  $x_{\text{\tiny B}}$  – 9000 мг/м $^3$ . Тогда потребный воздухообмен будет равен:

$$
L = \frac{1000 \cdot G}{x_{\rm B} - x_{\rm H}} = \frac{1000 \cdot 70}{9000 - 1000} = 8.75 \text{ m}^3/\text{V}
$$

Объем помещения, в котором выполнялась дипломная работа, составляет  $V = S \cdot h = 32 \cdot 3 = 96$  м<sup>3</sup>. Таким образом, кратность воздухообмена будет равна:

$$
n = \frac{L}{V} = \frac{8,75}{96} \approx 0,09 \,\mathrm{y}^{-1}
$$

Однако в данной аудитории предусмотрено 6 рабочих мест. Из этого следует, что максимально возможные потребный воздухообмен и кратность воздухообмена в ней составляют:

$$
L = \frac{1000 \cdot N_{\text{mongeH}} \cdot g_{co2}}{x_{\text{B}} - x_{\text{H}}} = \frac{1000 \cdot 6 \cdot 35}{9000 - 1000} = 26,25 \text{ m}^3/\text{q}
$$

$$
n = \frac{\frac{1000 \cdot N_{\text{mogeH}} \cdot g_{co2}}{x_{\text{B}} - x_{\text{H}}}}{V} = \frac{\frac{1000 \cdot 6 \cdot 35}{9000 - 1000}}{96} \approx 0,27 \text{ q}^{-1}
$$

В рассматриваемой аудитории отсутствуют окна, однако имеются входная дверь и вытяжная система вентиляции. Т.к. полученное значение кратности воздухообмена  $n < 1$ , то вентиляция не требуется.

### **6.3 Экологическая безопасность при разработке проектного решения**

В ходе проектной деятельности возможно вредное воздействие на литосферу, которое объясняется из-за утилизации отходов, связанных с выходом из строя ПК и периферийных устройств (принтеры, МФУ, вебкамеры, наушники, колонки, телефоны), а также израсходованных канцелярских принадлежностей.

При утилизации персонального компьютера были выявлены особо вредные выбросы согласно ГОСТ Р 51768-2001 [27]. В случае выхода из строя компьютеров, они списываются и направляются на специальный склад, который при необходимости принимает меры по утилизации списанной техники и комплектующих. В настоящее время в Томской области утилизацией занимаются две компании: городской полигон и ООО НПП «Экотом».

Утилизацией опасных бытовых отходов занимаются компании: ООО «Торем», ООО «СибМеталлГрупп».

Эксплуатация объекта не подразумевает никаких вредных аспектов, которые могли бы неблагополучно повлиять на окружающую среду.

## **6.4 Безопасность в чрезвычайных ситуациях при разработке проектного решения**

Чрезвычайные ситуации бывают техногенного, природного, биологического, социального или экологического характера.

При работе в кабинете могут возникнуть следующие классификации чрезвычайных ситуаций:

- преднамеренные/непреднамеренные;
- техногенные: взрывы, пожары, обрушение помещений, аварии на системах жизнеобеспечения/природные – связанные с проявлением стихийных сил природы;
- экологические это аномальные изменения состояния природной среды, такие как загрязнения биосферы, разрушение озонового слоя, кислотные дожди;
- антропогенные являются следствием ошибочных действий людей;
- биологические различные эпидемии, эпизоотии, эпифитотии;
- комбинированные.

В качестве анализа мер безопасности при чрезвычайной ситуации была выбрана наиболее распространенная ЧС, а именно пожар. Во время работы организации источником опасности могут стать неправильно подключенные электрические провода и кабели, неисправно работающая оргтехника, наличие легко воспламеняющихся материалов (дерево, бумага).

Выделим несколько основных факторов, по причине которых, возможно возникновение очага возгорания:

Возникновение короткого замыкания.

- Разряд статического электричества.
- Неисправное электрооборудование.
- Несоблюдение мер пожарной безопасности.

Согласно ГОСТ Р 22.3.03-94 [28] и ГОСТ 12.1.004-91 [29], обеспечение безопасности людей при возникновении чрезвычайной ситуации является обязательной задачей для всех государственных систем и подразделений. Для профилактики возникновения ЧС должен проводиться следующий комплекс мер по предотвращению возгорания:

- Не допускается блокирование или загромождение пожарных выходов.
- Необходимо проводить регулярные проверки первичных средств для тушения пожаров и систем оповещения.
- Во всех служебных помещениях должны быть установлены «Планы эвакуации людей при пожаре и других ЧС».
- Должны проводиться инструктажи по пожарной безопасности и тренировки действий в случае возникновения пожаров.
- Необходимо правильное содержание и эксплуатация электрических приборов.
- Должны соблюдаться установленные в организации правила противопожарной безопасности.
- Помещения с ЭВМ должны быть оборудованы первичными средствами пожаротушения (разрешается использование углекислотных и порошковых огнетушителей).
- Недопустимо использовать для тушения пожара пенные огнетушители или воду, так как они проводят электрический ток.
- Помещения с ЭВМ должны проектироваться согласно I или II степени огнестойкости.

В случае если источник возгорания не может быть ликвидирован самостоятельно необходимо вызвать службы для пожаротушения и организовать эвакуацию персонала в минимально возможные сроки.

Рабочее место располагается в кибернетическом центре ТПУ 105 аудитории. На рисунке 33 представлен план эвакуации первого этажа кибернетического центра.

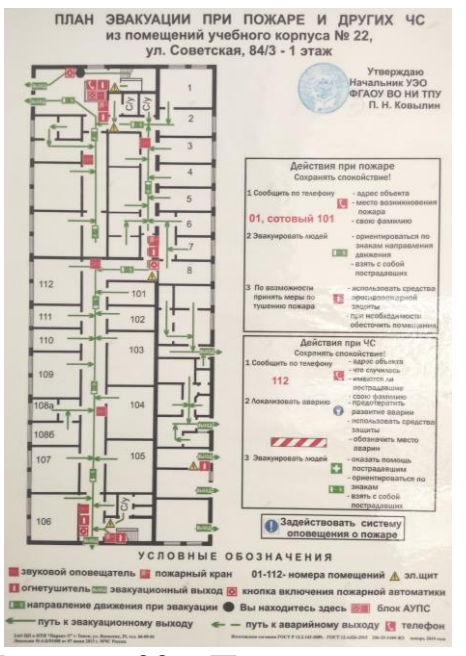

Рисунок 33 – План эвакуации

## **6.5 Заключение по разделу**

В данном разделе был произведен анализ рабочего помещения, анализ вредных и опасных факторов и методы минимизации их воздействия на человеческое здоровье. Были рассмотрены нормативы микроклимата, освещения, вибрации, электробезопасности помещения. Исходя из полученных данных, можно утверждать, что оно соответствует требованиям законодательства РФ. Также были рассмотрены аспекты экологической, производственной безопасности, безопасности в чрезвычайных ситуациях (на примере пожара).

### **ЗАКЛЮЧЕНИЕ**

В ходе выполнения выпускной квалификационной работы было проведено исследование и анализ имеющихся разработок в областях навигации и дополненной реальности.

Было разработано навигационное приложение под платформу Android, реализующее преобразование координат из картографического и АR-режимов для создания системы навигационных объектов, которая отображается в обоих режимах. У каждого объекта данной системы имеется информационная панель, в которой отображаются сохраненные текстовые данные.

Объекты навигационной системы синхронизированы с базой данных на удаленном сервере. При запуске приложения на сервер поступает запрос на получение имеющихся данных объектов, после чего данные записываются в файл на мобильном устройстве. При создании нового объекта на сервер поступает запрос на добавление данных о нем.

Мобильное приложение направлено на улучшение учебного процесса и ориентирование студентов в пределах корпусов ТПУ.

В рамках дальнейшего развития приложения возможна интеграция с другими сервисами ТПУ, расчет оптимального пути до аудиторий, а также сбор аналитики по студентам при использовании приложения.
# **СПИСОК ПУБЛИКАЦИЙ СТУДЕНТА**

1. Использование технологий виртуальной реальности для повышения чистоты экспериментов в области философских проблем выбора / В. В. Видман, А. Д. Дмитриев, А. Р. Сергиенко, Д. И. Мингалеев // Молодежь и современные информационные технологии сборник трудов XVIII Международной научнопрактической конференции студентов, аспирантов и молодых учёных — Томск,  $2021$ . - C. 304-305

2. Проектирование мобильного приложения для навигации с использованием технологий дополненной реальности на базе картографических данных / В. В. Лоскутов, А. Р. Сергиенко // Молодежь и современные информационные технологии сборник трудов XIX Международной научнопрактической конференции студентов, аспирантов и молодых учёных — Томск,  $2022 - C. 209 - 210$ 

### **СПИСОК ИСПОЛЬЗОВАННЫХ ИСТОЧНИКОВ**

1. «Яндекс.Навигатор», Google Maps, Maps.me: какие навигационные системы удобнее и функциональнее [Электронный ресурс] // holographica – 2021 URL: https://matador.tech/articles/andeksnavigator-google-maps-mapsmekakie-navigacionnye-sistemy-udobnee-i-funkcionalnee (дата обращения: 25.04.2022)

2. Топ 18 SDK для работы с AR [Электронный ресурс] // vc.ru – 2020. – URL: https://vc.ru/design/125017-top-18-sdk-dlya-raboty-s-ar (дата обращения: 27.04.2022)

3. Van Krevelen, D. W. F.; Poelman, R. A survey of augmented reality technologies, applications and limitations. International Journal of Virtual Reality, 2010, vol. 9, no 2, p. 1

4. Lacueva Pérez, F.J., Brandl, P., Gracia Ban-drés, M.A. Technology Monitoring: Report on Information Needed for Workers in the Smart Factory // ResearchGate: [Электронный ресурс]. – URL: https://www.researchgate.net/publication/293569367\_Technology\_Monitoring\_Repo rt\_on\_Information\_Needed\_For\_Workers\_in\_the\_Smart\_Factory (дата обращения: 20.11.2021)

5. Lightship ARDK [Электронный ресурс] // Niantic Lighttship. – 2021. – URL: https://lightship.dev (дата обращения: 10.11.21)

6. Карты Яндекса для iOS получили режим дополненной реальности  $[$ Электронный ресурс] // holographica. – 2017. – URL: https://holographica.space/news/yandex-maps-ar-ios-12496/ (дата обращения: 28.04.2022)

7. "Карты Google" включили ориентиры для "Улиц в AR-режиме"  $[3\text{лектронный}$  ресурс] // Вести.Ru – Hi-Tech, 2020. – URL: https://www.vesti.ru/hitech/article/2466813 (дата обращения: 28.04.2022)

110

8. В картах Google появилась AR-навигация внутри помещений  $[$ Электронный ресурс] // Вести.Ru – Hi-Tech, 2021. – URL: https://www.vesti.ru/hitech/article/2544129 (дата обращения: 28.04.2022)

9. Apple Maps представляет новые способы изучения крупных городов в 3D в дополненной реальности (AR) [Электронный ресурс] // vc.ru – 2021. – URL: https://vc.ru/tech/298715-apple-maps-predstavlyaet-novye-sposobyizucheniya-krupnyh-gorodov-v-3d-v-dopolnennoy-realnosti-ar (дата обращения: 27.04.2022)

10. iOS 15: How to Get AR Walking Directions in Maps [Электронный ресурс] // MacRumors – 2021. – URL: https://www.macrumors.com/how-to/ios-arwalking-directions-maps/ (дата обращения: 27.04.2022)

11. AR INDOOR NAVIGATION [Электронный ресурс] // Phygitalism – 2021. – URL: https://phygitalism.com/ar-indoor-navigation/ (дата обращения: 28.04.2022)

12. Campus Go [Электронный ресурс] // robin bobina – 2018. – URL: https://robinbobina.ru/campusgo (дата обращения: 28.04.2022)

13. Unity – OpenStreetMap [Электронный ресурс] // Wiki. – 2021. – URL: <https://wiki.openstreetmap.org/wiki/Unity> (дата обращения: 18.11.21)

14. Maps for Unity [Электронный ресурс] // Mapbox. – 2010. – URL: <https://www.mapbox.com/unity/> (дата обращения: 19.11.21)

15. Krasner, G.E. and Pope, S.T., A Description of the Model-View-Controller User Interface Paradigm in the Smalltalk-80 system // Journal of Object Oriented Programming, 1988. 1(3): pp. 26-49.

16. Трудовой кодекс Российской Федерации от 30.12.2001 N 197-ФЗ (ред. от 09.03.2021).

17. ГОСТ 12.2.032-78 Система стандартов безопасности труда. Рабочее место при выполнении работ сидя. Общие эргономические требования.

18. ГОСТ 12.2.061-81 Система стандартов безопасности труда. Оборудование производственное. Общие требования безопасности к рабочим местам.

19. ГОСТ Р 50923-96 Дисплеи. Рабочее место оператора. Общие эргономические требования и требования к производственной среде. Методы измерения.

20. СП 2.2.3670-20 Санитарно-эпидемиологические требования к условиям труда.

21. ГОСТ 12.0.003-2015 Опасные и вредные производственные факторы. Классификация. Перечень опасных и вредных факторов.

22. СанПиН 1.2.3685-21 Гигиенические нормативы и требования к обеспечению безопасности и (или) безвредности для человека факторов среды обитания.

23. ГОСТ 12.1.012-2004 Система стандартов безопасности труда. Вибрационная безопасность. Общие требования.

24. СП 52.13330.2016 Естественное и искусственное освещение. Актуализированная редакция СНиП 23-05-95

25. ГОСТ Р 50948-2001 Средства отображения информации индивидуального пользователя. Общие эргономические требования безопасности.

26. ГОСТ 12.1.038-82 Система стандартов безопасности труда. Электробезопасность. Предельно допустимые уровни напряжений прикосновения и токов.

27. ГОСТ Р 51768-2001 Ресурсосбережение. Обращение с отходами. Методика определения ртути в ртутьсодержащих отходах.

28. ГОСТ Р 22.3.03-94 Безопасность в чрезвычайных ситуациях. Защита населения. Основные положения.

29. ГОСТ 12.1.004-91 Система стандартов безопасности труда. Пожарная безопасность. Общие требования.

# **ПРИЛОЖЕНИЕ А**

(обязательное)

#### **Исходный код реализации сервера с методами GET и POST**

```
const express = require("express");
const bodyParser = require("body-parser");
const app = express();
app.use(bodyParser.json());
class LatitudeLongtitude {
    x = nully = null constructor(x, y) {
        this.x = x;this.y = y;
     }
     getX() {
         return this.x;
     }
     getY() {
         return this.y;
     }
}
class Item extends LatitudeLongtitude {
    next = null; constructor(type, id, text, x, y, Altitude) {
         super(x, y);
         this.type = type;
        this.id = id;
         this.text = text;
         this.Altitude = Altitude;
     }
     getX () {
        const x = super.getX()if (x == null) {
             return '0.0'
         }
         return x
     }
     getY () {
        const y = super.getY()if (y == null) {
             return '0.0'
         }
         return y
     }
}
class LinkedList {
   #head = null
   #tail = null
  append = (type, id, text, x, y, Altitude) => {
     const item = new Item(type, id, text, x, y, Altitude)
     if (!this.#head) {
       this.#head = item
```

```
 this.#tail = item
       return
     }
     this.#tail.next = item
     this.#tail = item
   }
  size = () => { let count = 1
     let item = this.#head
     if (!item) return 0
     while ((item = item.next)) {
       count++
     }
     return count
   }
  find = (id) => {
    let count = 1 let item = this.#head
     if (!item) return null
    while ((item = item.next)) {
      if (item.id === id) {
         return item
       }
     }
     return null
   }
  show = () => {
       let item = this.#head
      let str = \ddot{} if (!item) return null
           str += `type - ${item.type}, id - ${item.id}, text - ${item.text}, LatLon -
${item.getX()}, ${item.getY()}, Altitude - ${item.Altitude} \n`
          while ((item = item.next)) {
               str += `type - ${item.type}, id - ${item.id}, text - ${item.text}, LatLon 
- ${item.getX()}, ${item.getY()}, Altitude - ${item.Altitude} \n`
           }
       return str
   }
}
const list = new LinkedList()
app.use(bodyParser.json());
app.get("/", (req, res) \Rightarrow { res.send(`${list.show()}`);
});
app.post("/add", (req, res) => {
  const { type, id, text, x, y, Altitude } = req.body; list.append(type, id, text, x, y, Altitude);
   res.send(`In list ${list.size()} items \n ${list.show()}`);
});
app.listen(7064, () => {
   console.log(`Server is running on port 7064.`);
});
```
### **ПРИЛОЖЕНИЕ Б**

(обязательное)

#### **Исходный код реализации изменения положения камеры в**

#### **картографическом режиме**

```
using UnityEngine;
using UnityEngine.EventSystems;
using Mapbox.Unity.Map;
public class CameraMovement : MonoBehaviour
{
      [SerializeField]
      AbstractMap _map;
      [SerializeField]
      float panSpeed = 20f;
      [SerializeField]
      float _zoomSpeed = 50f;
      [SerializeField]
      Camera _referenceCamera;
      Quaternion _originalRotation;
      Vector3 _origin;
      Vector3 delta;
      bool shouldDrag;
      void HandleTouch()
      {
            float zoomFactor = 0.0f;
            switch (Input.touchCount)
            {
                  case 1:
                        {
                              HandleMouseAndKeyBoard();
                        }
                        break;
                  case 2:
                        {
                               Touch touchZero = Input.GetTouch(0);
                               Touch touchOne = Input.GetTouch(1);
                               Vector2 touchZeroPrevPos = touchZero.position
touchZero.deltaPosition;
                              Vector2 touchOnePrevPos = touchOne.position -
touchOne.deltaPosition;
                               float prevTouchDeltaMag = (touchZeroPrevPos -
touchOnePrevPos).magnitude;
                              float touchDeltaMag = (touchZero.position
touchOne.position).magnitude;
                              zoomFactor = 0.05f * (touchDeltaMag -
prevTouchDeltaMag);
                        }
```

```
ZoomMapUsingTouchOrMouse(zoomFactor);
                         break;
                  default:
                         break;
            }
      }
      void ZoomMapUsingTouchOrMouse(float zoomFactor)
      {
            var y = zoomFactor * _zoomSpeed;
            if ((transform.localPosition + transform.forward * y).y > 20 && 
(transform.localPosition + transform.forward * y).y < 2200) 
            {
                  transform.localPosition += (transform.forward * y);
            }
      }
      void HandleMouseAndKeyBoard()
      {
            if (Input.GetMouseButton(0) && 
!EventSystem.current.IsPointerOverGameObject())
            {
                  var mousePosition = Input.mousePosition;
                  mousePosition.z = _referenceCamera.transform.localPosition.y;
                   _delta = _referenceCamera.ScreenToWorldPoint(mousePosition) -
_referenceCamera.transform.localPosition;
                   delta.v = 0f;
                  if (_shouldDrag == false)
                   {
                         _shouldDrag = true;
                         _origin = _referenceCamera.ScreenToWorldPoint(mousePosition);
                   }
                  Ray ray = _referenceCamera.ScreenPointToRay(Input.mousePosition);
                  RaycastHit hitObject;
                  if (Physics.Raycast(ray, out hitObject))
                  {
                         if (hitObject.collider.CompareTag("SpawnedObject"))
                         {
                               _shouldDrag = false;
                         }
                  }
            }
            else
            {
                   _shouldDrag = false;
            }
            if (_shouldDrag == true)
            {
                  var offset = origin - delta;offset.y = transform.localPosition.y;
                  transform.localPosition = offset;
            }
            else
            {
                  if (EventSystem.current.IsPointerOverGameObject())
                  {
                         return;
                  }
```

```
var x = Input.GetAxis("Horizontal");
                   var z = Input.GetAxis("Vertical");
                   var y = Input.GetAxis("Mouse ScrollWheel") * zoomSpeed;
                   if (!(Mathf.Approximately(x, 0) && Mathf.Approximately(y, 0) && 
Mathf.Approximately(z, 0)))
                    \mathfrak{t}if ((transform.localPosition + transform.forward * y + 
( originalRotation * new Vector3(x * panSpeed, 0, z * panSpeed))).y < 2200 &&
\overline{r} (transform.localPosition + transform.forward * y + (_originalRotation * new Vector3(x *
panspeed, 0, z * <math>panspeed</math>), y > 20)
                          {
                                 transform.localPosition += transform.forward * y + 
(_originalRotation * new Vector3(x * _panSpeed, 0, z * _panSpeed));
                                 _map.UpdateMap();
                          }
                   }
             }
      }
      void Awake()
      {
             _originalRotation = Quaternion.Euler(0, transform.eulerAngles.y, 0);
             if (_referenceCamera == null)
             {
                    _referenceCamera = GetComponent<Camera>();
                   if (_referenceCamera == null)
                   {
                          throw new System.Exception("You must have a reference camera 
assigned!");
                   }
             }
             if (\text{map} == null)
             {
                    _map = FindObjectOfType<AbstractMap>();
                   if (map == null)
                   {
                          throw new System.Exception("You must have a reference map 
assigned!");
                   }
             }
      }
      void LateUpdate()
      {
             if (Input.touchSupported && Input.touchCount > 0)
             {
                   HandleTouch();
             }
             else
             {
                   HandleMouseAndKeyBoard();
             }
      }
}
```
# **ПРИЛОЖЕНИЕ В**

(обязательное)

#### **Исходный код реализации отображения текущего положения пользователя**

#### **на карте**

```
using Mapbox.Unity.Location;
using Mapbox.Unity.Map;
using UnityEngine;
public class ImmediatePositionWithLocationProvider : MonoBehaviour
{
      bool _isInitialized;
      ILocationProvider _locationProvider;
      ILocationProvider LocationProvider
      {
             get
             {
                    if (_locationProvider == null)
                    {
                          _locationProvider = 
LocationProviderFactory.Instance.DefaultLocationProvider;
                    }
                    return _locationProvider;
             }
      }
      Vector3 _targetPosition;
      void Start()
      {
             LocationProviderFactory.Instance.mapManager.OnInitialized += () => 
_isInitialized = true;
      }
      void LateUpdate()
      {
             if (_isInitialized)
             {
                    var map = LocationProviderFactory.Instance.mapManager;
                    transform.localPosition = 
map.GeoToWorldPosition(LocationProvider.CurrentLocation.LatitudeLongitude);
             }
      }
}
```
# **ПРИЛОЖЕНИЕ Г**

(обязательное)

#### **Исходный код реализации добавления на карту созданных объектов**

```
using Mapbox.Unity.Location;
using Mapbox.Unity.Map;
using UnityEngine;
public class MakePointsFromJSON : MonoBehaviour
{
    private JSONController jSON;
    private int ObjInJsonCounter;
     public GameObject[] SpawnedObject;
    private GameObject ObjToSpawn;
 bool _isInitialized;
 bool _isSpawned;
     [SerializeField]
    private Camera _sceneCamera = null;
     ILocationProvider _locationProvider;
     ILocationProvider LocationProvider
     {
         get
         {
             if (_locationProvider == null)
\{ _locationProvider = 
LocationProviderFactory.Instance.DefaultLocationProvider;
 }
             return _locationProvider;
         }
     }
    void Start()
     {
         jSON = gameObject.GetComponent<JSONController>();
         jSON.LoadField();
         ObjInJsonCounter = jSON.items.Items.Count;
         Debug.Log("In JSON " + ObjInJsonCounter + " items");
         _isSpawned = false;
         LocationProviderFactory.Instance.mapManager.OnInitialized += () => 
_isInitialized = true;
     }
    void Update()
     {
         if (Input.touchCount > 0)
         {
             int touchCount = Input.touchCount;
            if (touchCount \leq 0)
\{ return;
 }
```

```
 Touch touch = Input.GetTouch(0);
            Vector2 touchPosition = touch.position;
            TrySelectObject(touchPosition);
        }
        if (Input.GetMouseButtonDown(0))
        {
            TrySelectObject(Input.mousePosition);
        }
     }
    void LateUpdate()
     {
        if (_isInitialized)
        {
           if (! isSpawned)
\{ var map = LocationProviderFactory.Instance.mapManager;
               for (int i = 0; i < 0bjInJsonCounter; i++)\{for (int j = 0; j < SpawnedObject.Length; j++){
                        if (SpawnedObject[j].name == jSON.items.Items[i].type) 
ObjToSpawn = SpawnedObject[j];
 }
                   GameObject Point = Instantiate(ObjToSpawn, 
map.GeoToWorldPosition(jSON.items.Items[i].LatitudeLongtitude), 
ObjToSpawn.transform.rotation);
                    Point.transform.localScale = new Vector3(8, 8, 8);
                    SpawnedObject stats = Point.GetComponent<SpawnedObject>();
                   stats.Name = jSON.items.Items[i].type + ", id - " + 
jSON.items.Items[i].id;
                    stats.Id = jSON.items.Items[i].id;
                   stats.Description = jSON.items.Items[i].text;
                   stats.Object = Point;
                   stats.isrotated = false;
                   stats.field.text = string.Join(" \r\n ", jSON.items.Items[i].text +
" \r\n" + "Loc - " + Point.transform.position + " \r\n" + "Altitude - " + 
jSON.items.Items[i].Altitude);
 }
                _isSpawned = true;
 }
        }
    }
    public void TrySelectObject(Vector2 pos)
     {
       Ray ray = sceneCamera.ScreenPointToRay(pos);
        RaycastHit hitObject;
        if (Physics.Raycast(ray, out hitObject))
        {
            if (hitObject.collider.CompareTag("SpawnedObject"))
\{ GameObject viewObject = hitObject.collider.gameObject;
                SpawnedObject stats = viewObject.GetComponentInParent<SpawnedObject>();
                if (stats != null)
```

```
\{ stats.isrotated = false;
                  stats.Panel.SetActive(true);
                  stats.ShowPanel = true;
                  stats.RotTrigger = false;
                  stats.TouchEnter = true;
                  stats.CameraRotationY = 
_sceneCamera.transform.rotation.eulerAngles.y;
 }
           }
       }
    }
}
```
# **ПРИЛОЖЕНИЕ Д**

(обязательное)

#### **Исходный код реализации контроллера режима дополненной реальности**

```
using Niantic.ARDK.Extensions;
using UnityEngine;
using UnityEngine.UI;
using Mapbox.Unity.Location;
using Mapbox.Utils;
using Mapbox.Unity.Utilities;
using System;
public class Manager : MonoBehaviour
{
    [SerializeField] private Slider depthSlider = null;
     [SerializeField] private Text _depthText = null;
     [SerializeField] private float _maxDepth = 25.0f;
     [SerializeField] private Camera _sceneCamera = null;
     [SerializeField] private Text _pinButtonText = null;
     [SerializeField] private ARDepthManager _arDepthManager = null;
    [SerializeField] private Toggle toggleUI = null;
    private const float DEGREES PER SECOND = 30.0f;
    private const float DEFAULT SLIDER VALUE = 0.15f;
     private bool _pinnedToWorldSpace;
     private bool _isShowingDepth;
     [SerializeField] private GameObject BtnAdd;
     [SerializeField] private GameObject BtnClose;
     [SerializeField] private Text _addText;
     [SerializeField] private GameObject BtnPin;
     [SerializeField] private GameObject SpawnObjectScroll;
     private int SpawnObjectIndex = -1;
     private enum ObjectGeneratorState { Default, ActiveSpawn, SpawnReady, Selection }
     private ObjectGeneratorState currentState;
     private GameObject selectedObject;
     private GameObject viewObject;
     public GameObject[] SpawnedObject;
     private int[] SpawnObjectCount;
     private string[] SpawnObjectName;
     public GameObject Exclamation;
     public GameObject Question;
     public GameObject Note;
     public GameObject Direction;
     public GameObject Panel;
     private JSONController jSON;
     private GameObject jsonObj;
     private int ObjInJsonCounter;
     public GameObject Map;
     bool _isInitialized;
     bool _isSpawned;
     public Text PlayerIifo;
     private string ObjectsInfo;
```

```
 ILocationProvider _locationProvider;
    ILocationProvider LocationProvider
    {
        get
        {
            if (_locationProvider == null)
\{ _locationProvider = 
LocationProviderFactory.Instance.DefaultLocationProvider;
 }
            return _locationProvider;
        }
    }
    void Start()
    {
        HideObjects();
        currentState = ObjectGeneratorState.Default;
        SpawnObjectCount = new int[SpawnedObject.Length];
        SpawnObjectName = new string[SpawnedObject.Length];
       for (int i = 0; i < SpawnedObject. Length; i++)
        {
            SpawnObjectCount[i] = 0;
            SpawnObjectName[i] = SpawnedObject[i].name;
 }
        SpawnObjectScroll.SetActive(false);
        BtnPin.SetActive(false);
        jSON = gameObject.GetComponent<JSONController>();
        jSON.LoadField();
        ObjInJsonCounter = jSON.items.Items.Count;
        Debug.Log("In JSON " + ObjInJsonCounter + " items");
        LocationProviderFactory.Instance.mapManager.OnInitialized += () => 
_isInitialized = true;
    }
    void LateUpdate()
    {
        if (_isInitialized)
        {
           if (! isSpawned)
\{for (int i = 0; i < 0bjInJsonCounter; i++)\{for (int j = 0; j < SpawnedObject.Length; j++){
                        if (SpawnedObject[j].name == jSON.items.Items[i].type)
                       {
                            jsonObj = SpawnedObject[j];
                           SpawnObjectIndex = j;
 }
 }
                   SpawnObjectCount[SpawnObjectIndex]++;
```
 Vector3 pos = LocationProviderFactory.Instance.mapManager.GeoToWorldPosition(jSON.items.Items[i].Lati tudeLongtitude);

```
 Vector2d userGeo = 
LocationProvider.CurrentLocation.LatitudeLongitude; 
                     Vector3 objPos = 
RecalcPosForRecreation(/*_sceneCamera.transform.position*/new Vector3(0,0,0), 
(float)userGeo.x, (float)userGeo.y, Input.location.lastData.altitude, 
jSON.items.Items[i].LatitudeLongtitude, jSON.items.Items[i].Altitude, 
/*Input.compass.magneticHeading*/ LocationProvider.CurrentLocation.UserHeading);
                     GameObject Point = Instantiate(jsonObj, objPos, 
jsonObj.transform.rotation);
                     SpawnedObject stats = Point.GetComponent<SpawnedObject>();
                    stats.Name = SpawnObjectName[SpawnObjectIndex] + " " + 
SpawnObjectCount[SpawnObjectIndex].ToString();
                     stats.Description = "Описание объекта:\nИмя:" + stats.Name + 
"\nСоздатель: Другой игрок";
                     stats.Object = Point;
                    stats.isrotated = true;
                    stats.Description = jSON.items.Items[i].text;
                    stats.Panel.SetActive(false);
                    stats.Id = jSON.items.Items[i].id;
                     PanelController panel = 
stats.Panel.GetComponent<PanelController>();
                     panel.Title.GetComponent<Text>().text = jSON.items.Items[i].type + 
", id - " + jSON.items.Items[i].id;
                     stats.field.text = string.Join(" \r\n ", jSON.items.Items[i].text+" 
\n\t\| \cdot \| + "Loc - " + Point.transform.position + " \n\t\| \cdot \|" + "Altitude - " +
jSON.items.Items[i].Altitude); //Point.transform.Find("InputField 
(TMP)").gameObject.GetComponent<TMP_InputField>().text;
                     ObjectsInfo = ObjectsInfo + " \r\n" + stats.Name + " pos - " + 
Point.transform.position;
 }
                 SpawnObjectIndex = -1;
                 _isSpawned = true;
                 Map.SetActive(false);
 }
         }
     }
     public static Vector3 RotCoordsOnDegr(Vector3 coords, float degr)
    \mathfrak{c}float[,] RotMatr = new float[,] { { Mathf. Cos((float)(degr * Math.PI / 180))}, -Mathf.Sin((float)(degr * Math.PI / 180)), 0f }, { Mathf.Sin((float)(degr * Math.PI / 
180)), Mathf.Cos((float)(degr * Math.PI / 180)), 0f }, { 0f, 0f, 1f } };
        Vector3 recPos = new Vector3(RotMatr[0, 0] * coords.x + RotMatr[0, 1] *
coords.y + RotMatr[0, 2] * coords.z,
            RotMatr[1, 0] * coords.x + RotMatr[1, 1] * coords.y + RotMatr[1, 2] *
coords.z,
            RotMatr[2, 0] * coords.x + RotMatr[2, 1] * coords.y + RotMatr[2, 2] *
coords.z);
         return recPos;
     }
     public static Vector2 GeoTo2D(float lat, float lon)
```

```
 {
         double EarthRadius = 6378137;
         double PolarRadius = 6356752.3142;
        double e = Math.Sqrt((1 - (PolarRadius * PolarRadius) / (EarthRadius *EarthRadius)));
        float x = (float)(EarthRadius * Ion * Math.PI / 180);float f = (float)(Math.Pow((1 - e * Math.Sin(lat * Math.PI / 180)) / (1 + e *
Math.Sin(lat * Math.PI / 180)), e / 2));
        float ff = (float)(Math.Tan(Math.PI / 4 + lat * Math.PI / 360));
        float ff = (ff * f);
         float y = (float)(EarthRadius * Math.Log(fff));
        Vector2 projCoords = new Vector2(x, y);
         return projCoords;
     }
     public static Vector3 RecalcPosForRecreation(Vector3 userPos, float userLat, float 
userLon, float userAlt, Vector2d objGeo, float objAlt, float degr)
     {
         Vector2 userProj = GeoTo2D(userLat, userLon);
         Vector2 objProj = GeoTo2D((float)objGeo.x, (float)objGeo.y);
         Vector3 userPosX = new Vector3(userPos.x, userPos.z, userPos.y);
         Vector3 userWorldPosX = RotCoordsOnDegr(userPosX, degr);
         Vector3 objPosX = new Vector3(userWorldPosX.x + (objProj.x - userProj.x), 
userWorldPosX.y + (objProj.y - userProj.y), objAlt - userAlt);
         Vector3 objPosTurned = RotCoordsOnDegr(objPosX, -degr);
         Vector3 returnedObjPos = new Vector3(objPosTurned.x, objPosTurned.z, 
objPosTurned.y);
         return returnedObjPos;
     }
     public void TogglePinToWorldSpace()
     {
         pinnedToWorldSpace = ! pinnedToWorldSpace;
         if (_pinnedToWorldSpace)
         {
             _pinButtonText.text = "Move with Camera";
             _depthText.text = "No selected object";
            addText.text = "Add new object";
             SpawnObject();
             CloseSelection();
            HideObjects();
             jSON.SaveAllObjects(jSON.items.Items.ToArray());
         }
         else
         {
             _pinButtonText.text = " Pin To World";
             _depthSlider.value = DEFAULT_SLIDER_VALUE;
         }
     }
     public void ToggleOcclusion()
\{ \{ \} if (!_toggleUI.isOn)
             _arDepthManager.DisableFeatures();
         else
             _arDepthManager.EnableFeatures();
     }
```

```
 private void Awake()
     {
         _depthSlider.onValueChanged.AddListener(AdjustDepth);
     }
     /// Rotate the object every frame
    private void Update()
     {
        if (selectedObject != null)
         {
             AdjustDepth(_depthSlider.value);
             selectedObject.transform.Rotate(Vector3.up * Time.deltaTime * 
DEGREES_PER_SECOND);
        }
        TextUpdate();
        if (Input.touchCount > 0)
         {
             int touchCount = Input.touchCount;
            if (touchCount \leq 0)
\{ return;
 }
            Touch touch = Input.GetTouch(0); Vector2 touchPosition = touch.position;
             //process object movement and rotation
             if (currentState == ObjectGeneratorState.Selection)
\{ //В дальнейшем можно будет добаить допнитеьные функции
                //к примеру, смещение позиции сознного объекта
 }
             // process object selection
             if (currentState == ObjectGeneratorState.Default)
\{ TrySelectObject(touchPosition);
 }
             // process object creation
             if (currentState == ObjectGeneratorState.ActiveSpawn || currentState == 
ObjectGeneratorState.SpawnReady)
\{ selectedObject.gameObject.SetActive(true);
 }
         }
        if (Input.GetMouseButtonDown(0))
         {
             TrySelectObject(Input.mousePosition);
         }
     }
     public void TrySelectObject(Vector2 pos)
     {
        Ray ray = _sceneCamera.ScreenPointToRay(pos);
         RaycastHit hitObject;
        Debug.Log("Begin TrySelectObject");
```

```
 if (Physics.Raycast(ray, out hitObject))
\overline{\mathcal{L}} if (hitObject.collider.CompareTag("SpawnedObject"))
\{ viewObject = hitObject.collider.gameObject;
                 SpawnedObject stats = viewObject.GetComponentInParent<SpawnedObject>();
                 if (stats != null)
\{ currentState = ObjectGeneratorState.Selection;
                    //stats.isrotated = false;
                    //stats.InfoPanel.SetActive(true);
                    stats.ShowPanel = true;
                    stats.RotTrigger = false;
                    stats.TouchEnter = true;
                    stats.CameraRotationY = 
_sceneCamera.transform.rotation.eulerAngles.y;
 }
 }
         }
     }
     public void SpawnObject()
     {
         GameObject spawn = Instantiate(SpawnedObject[SpawnObjectIndex], 
selectedObject.transform.position, SpawnedObject[SpawnObjectIndex].transform.rotation);
         currentState = ObjectGeneratorState.Default;
         SpawnObjectCount[SpawnObjectIndex]++;
         SpawnedObject stats = spawn.GetComponent<SpawnedObject>();
         stats.Name = SpawnObjectName[SpawnObjectIndex] + " " + 
SpawnObjectCount[SpawnObjectIndex].ToString();
         stats.Description = "Описание объекта:\nИмя:" + stats.Name + "\nСоздатель: 
Игрок";
         stats.Object = spawn;
         stats.RotTrigger = true;
         stats.Id = ObjInJsonCounter;
         BtnClose.SetActive(false);
         BtnAdd.SetActive(true);
         jSON.items.Items.Add(new JSONController.Item());
         jSON.items.Items[ObjInJsonCounter].id = ObjInJsonCounter;
         jSON.items.Items[ObjInJsonCounter].type = SpawnedObject[SpawnObjectIndex].name;
         jSON.items.Items[ObjInJsonCounter].text = "";
         jSON.items.Items[ObjInJsonCounter].Altitude = Input.location.lastData.altitude;
         Vector3 userWorldPosX = RotCoordsOnDegr(_sceneCamera.transform.position, 
LocationProvider.CurrentLocation.UserHeading);
         Vector3 objWorldPosX = RotCoordsOnDegr(spawn.transform.position, 
LocationProvider.CurrentLocation.UserHeading);
        var offset = userWorldPosX - objWorldPosX;
         if (null != LocationProviderFactory.Instance.mapManager)
         {
             float factor = 
Conversions.GetTileScaleInMeters(Input.location.lastData.latitude, 
LocationProviderFactory.Instance.mapManager.AbsoluteZoom) / 
LocationProviderFactory.Instance.mapManager.UnityTileSize;
            var latlongDelta = Conversions.MetersToLatLon(new Vector2d(offset.x *factor, offset.z * factor));
             var newLatLong = LocationProvider.CurrentLocation.LatitudeLongitude + 
latlongDelta;
```

```
 jSON.items.Items[ObjInJsonCounter].LatitudeLongtitude = newLatLong;
 }
         ObjectsInfo = ObjectsInfo + " \r\n" + stats.Name + " pos - " + 
spawn.transform.position;
         BtnPin.SetActive(false);
         ObjInJsonCounter++;
     }
     /// Project the object some depth forward from the camera
    private void AdjustDepth(float sliderPos)
     {
         if (_pinnedToWorldSpace)
             return;
        var convertedDepth = sliderPos * sliderPos * maxDepth;
        var pos = sceneCamera.ViewportToWorldPoint(new Vector3(0.5f, 0.5f,
convertedDepth));
         _depthText.text = "Depth: " + convertedDepth + " meters";
         selectedObject.transform.position = pos;
     }
     public void ToggleShowDepth()
     {
         _isShowingDepth = !_isShowingDepth;
         _arDepthManager.ToggleDebugVisualization(_isShowingDepth);
     }
    public void ShowSelectionScroll()
     {
         SpawnObjectScroll.SetActive(true);
         BtnClose.SetActive(true);
         _addText.text = "Cancel";
         BtnAdd.SetActive(false);
         CloseSelection();
         HideObjects();
         _pinButtonText.text = " Pin To World";
         _depthSlider.value = DEFAULT_SLIDER_VALUE;
     }
     public void HideSelectionScroll()
     {
         SpawnObjectScroll.SetActive(false);
         BtnClose.SetActive(false);
         BtnAdd.SetActive(true);
         _addText.text = "Add new object";
         _pinButtonText.text = "Move with Camera";
         _depthText.text = "No selected object";
         _addText.text = "Add new object";
         BtnPin.SetActive(false);
         CloseSelection();
     }
     public void ChooseTypeExclamation()
     {
         SpawnObjectIndex = 0;
         Exclamation.SetActive(true);
         selectedObject = Exclamation;
         SpawnObjectScroll.SetActive(false);
         BtnPin.SetActive(true);
```

```
 currentState = ObjectGeneratorState.ActiveSpawn;
        if ( pinnedToWorldSpace) TogglePinToWorldSpace();
     }
    public void ChooseTypeQuestion()
     {
         SpawnObjectIndex = 1;
         Question.SetActive(true);
         selectedObject = Question;
         SpawnObjectScroll.SetActive(false);
         BtnPin.SetActive(true);
         currentState = ObjectGeneratorState.ActiveSpawn;
         if (_pinnedToWorldSpace) TogglePinToWorldSpace();
     }
    public void ChooseTypeNote()
     {
         SpawnObjectIndex = 2;
         Note.SetActive(true);
         selectedObject = Note;
         SpawnObjectScroll.SetActive(false);
         BtnPin.SetActive(true);
         currentState = ObjectGeneratorState.ActiveSpawn;
         if (_pinnedToWorldSpace) TogglePinToWorldSpace();
     }
     public void ChooseTypeDirection()
     {
         Direction.SetActive(true);
         SpawnObjectIndex = 3;
         selectedObject = Direction;
         SpawnObjectScroll.SetActive(false);
         BtnPin.SetActive(true);
         currentState = ObjectGeneratorState.ActiveSpawn;
         if (_pinnedToWorldSpace) TogglePinToWorldSpace();
     }
    public void CloseSelection()
     {
         currentState = ObjectGeneratorState.Default;
         selectedObject.SetActive(false);
         SpawnObjectIndex = -1;
     }
    public void HideObjects()
     {
         Exclamation.SetActive(false);
         Question.SetActive(false);
         Note.SetActive(false);
         Direction.SetActive(false);
     }
     private void TextUpdate()
    \mathfrak{t}PlayerIifo.text = "Your pos - " + sceneCamera.transform.position + " \n\cdot\"Your rot - " + _sceneCamera.transform.rotation.eulerAngles + " \r\n" + ObjectsInfo;
     }
```
}

### **ПРИЛОЖЕНИЕ Е**

(обязательное)

#### **Исходный код реализации контроллера создаваемых объектов**

```
using System.Collections;
using System.Collections.Generic;
using UnityEngine;
using UnityEngine.UI;
using TMPro;
using System;
public class SpawnedObject : MonoBehaviour
{
     private string displayName;
     private string description;
     private int id;
     private bool shouldRotate = false;
     private bool rotTrigger = false;
     private bool enterByTouch = false;
     private float mainCameraYRotation = 0;
     private float rotationKoef = 1f;
     private bool showPanel = false;
     private GameObject body;
     public GameObject Panel;
     private JSONController jSON;
     public TMP_InputField field;
     private bool jsonIsFind = false;
     public GameObject Object
     {
         get { return body; }
        set \{ body = value; \} }
     public string Name
     {
         get { return displayName; }
         set { displayName = value; }
     }
     public string Description
     {
         get { return description; }
         set { description = value; }
     }
     public int Id
     {
         get { return id; }
         set { id = value;
         }
     }
     public bool isrotated
     {
         get { return shouldRotate; }
        set { shouldRotate = value; }
     }
     public bool TouchEnter
     {
         get { return enterByTouch; }
```

```
 set { enterByTouch = value; }
    }
    public bool RotTrigger
    {
         get { return rotTrigger; }
        set { rotTrigger = value; }
     }
    public float CameraRotationY
     {
         get { return mainCameraYRotation; }
         set { mainCameraYRotation = value; }
     }
    public bool ShowPanel
     {
         get { return showPanel; }
        set { showPanel = value; }
    }
    private void Start()
     {
         Panel.SetActive(false);
         jSON = FindObjectOfType<JSONController>();
         if (jSON != null)
         {
             jsonIsFind = true;
            Debug.Log("JSONController has been find, id - " + id);
         }
        PanelController panel = Panel.GetComponent<PanelController>();
         panel.Title.GetComponent<Text>().text = Name;
         panel.SpObjRef = gameObject.GetComponent<SpawnedObject>();
    }
    void Update()
    {
         var angles = transform.rotation.eulerAngles;
         if (Math.Abs(mainCameraYRotation - angles.y) > 2f)
         {
             rotationKoef = 3f;
             shouldRotate = true;
         }
         else
         {
             shouldRotate = false;
             if (!rotTrigger&&enterByTouch)
\{ Panel.SetActive(true);
                 enterByTouch = true;
 }
         }
         if (rotTrigger)
         {
             shouldRotate = true;
             rotationKoef = 1f;
 }
         if (shouldRotate)
         {
             angles.y += 0.5f * rotationKoef;
             transform.rotation = Quaternion.Euler(angles);
         }
```

```
 }
 public void TextChanged()
    {
        if (jsonIsFind)
        { 
          for (int i = 0; i < jSON.items.Items.Count; i++) {
               if (jSON.items.Items[i].id == id)
\{ jSON.items.Items[i].text = field.text;
 }
 }
 jSON.SaveAllObjects(jSON.items.Items.ToArray());
        }
        else
        {
           Debug.Log("jSON is not found yet");
        }
    }
}
```
# **ПРИЛОЖЕНИЕ Ж**

(обязательное)

#### **Исходный код реализации контроллера сохраняемых данных в файле**

```
using System.Collections;
using System.Collections.Generic;
using Mapbox.Unity.Location;
using UnityEngine;
using System.IO;
using System;
using System.Text;
public class JSONController : MonoBehaviour
     public AllObjects items;
     void Start()
     {
         Debug.Log(Application.persistentDataPath);
         LoadField();
         SaveAllObjects(items.Items.ToArray());
         Debug.Log(items.Items.Count + " items in json");
     }
     [ContextMenu("Load")]
     public void LoadField()
     {
         string path = Application.persistentDataPath + "/JSON.json";
         // if the file path or name does not exist
         if (!Directory.Exists(Path.GetDirectoryName(path)))
         {
             Debug.LogWarning("File or path does not exist! " + path);
             Debug.Log("File was craeted");
             return;
         }
         // load in the save data as byte array
         byte[] jsonDataAsBytes = null;
         try
         {
             jsonDataAsBytes = File.ReadAllBytes(path);
             Debug.Log("<color=green>Loaded all data from: </color>" + path);
         }
         catch (Exception e)
         {
             Debug.LogWarning("Failed to load data from: " + path);
             Debug.LogWarning("Error: " + e.Message);
             return;
         }
         if (jsonDataAsBytes == null)
             return;
         // convert the byte array to json
         string jsonData;
```
{

```
 // convert the byte array to json
         jsonData = Encoding.ASCII.GetString(jsonDataAsBytes);
         JsonUtility.FromJsonOverwrite(jsonData, items);
     }
     [ContextMenu("Save")]
     public void SaveAllObjects(in Item[] p)
     {
         AllObjects data = new AllObjects();
         foreach(Item obj in p)
         {
             data.Items.Add(new Item()); 
         }
         File.WriteAllText(Application.persistentDataPath + "/JSON.json", 
JsonUtility.ToJson(items));
     }
     [System.Serializable]
     public class Item
     {
         public string type;
         public int id;
         public string text;
         public Mapbox.Utils.Vector2d LatitudeLongtitude;
         public float Altitude;
     }
     [System.Serializable]
     public class AllObjects
     {
         public List<Item> Items = new List<Item>();
     }
}
```
# **ПРИЛОЖЕНИЕ И**

(справочное)

# **Available navigation applications and augmented reality development tools**

#### Студент:

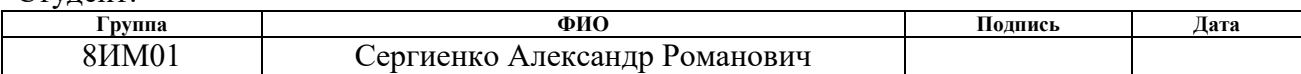

### Консультант школы отделения (НОЦ) ИШИТР, ОИТ :

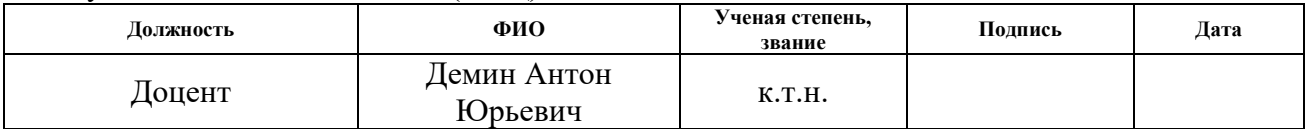

### Консультант-лингвист отделения иностранных языков ШБИП:

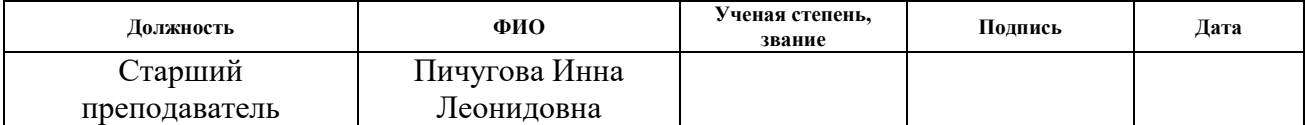

# **1 AVAILABLE NAVIGATION APPLICATIONS AND AUGMENTED REALITY DEVELOPMENT TOOLS**

# **1.1 Analysis of available navigation applications**

Navigator is kind of software that allows you to display cartographic data, which you can use in real time to get from point A to point B.

All navigators have one goal – to help the user navigate on their location. However, each program copes with this task in different ways – the functionality and capabilities of modern applications can be very different. Further, the most popular navigation applications, their advantages and disadvantages will be presented, as well as their areas of application will be noted.

# **Yandex.Navigator**

Yandex.Navigator is a navigation application by Yandex, developed on the technological basis of Yandex.Maps. This application supports schematic and satellite mapping of the area. It works on the principle of context: it shows the most relevant information for the user [1].

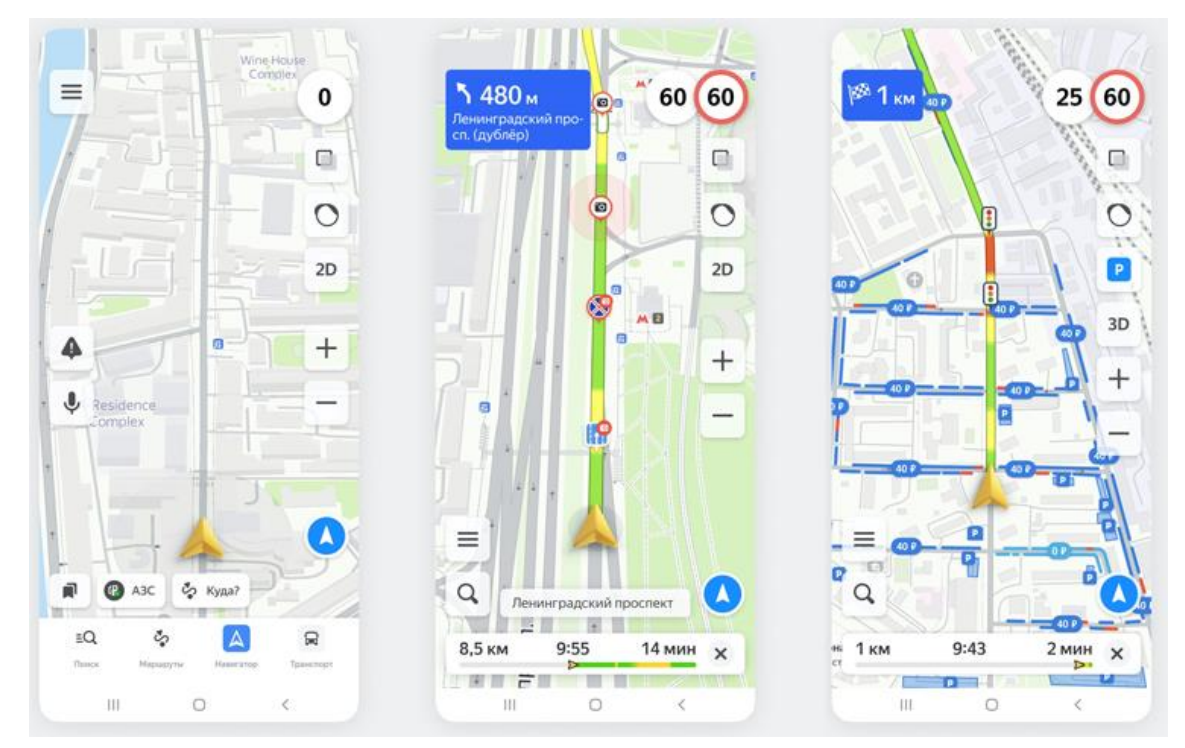

*Figure 1 – Interface of the Yandex.Navigator application*

- The application is available for Android and IOS devices;
- The application is free for users who do not belong to legal entities;
- Coverage area: Russia, Ukraine, Kazakhstan, Belarus, Azerbaijan, Armenia, Georgia, Abkhazia, Moldova, Uzbekistan, Kyrgyzstan, Tajikistan, Turkey. Advantages:
- Intuitive interface that is easy to use;
- Building routes taking into account traffic jams and accidents;
- Ability to load routes from the user's history;
- Voice search function for setting a route;
- Up-to-date, timely updated map information;
- Ability to use the application without a network connection;
- The navigator helps the driver in choosing a lane for maneuver. Disadvantages:
- Routing does not work without the Internet;
- There is no information about the passages in the yards;
- No speeding alerts.

This application is optimally suited for orientation in Russia and the CIS countries, as well as for use on highways and in large cities.

### **Google Maps**

Google Maps is a publicly available mapping service from Google. These maps with the car navigation option work today on mobile devices with Android and IOS operating systems. Google Maps can also be used in car multimedia systems equipped with Apple CarPlay and Android Auto. In addition to maps, the application also contains satellite images of the Earth. The application allows the user to create difficult routes.

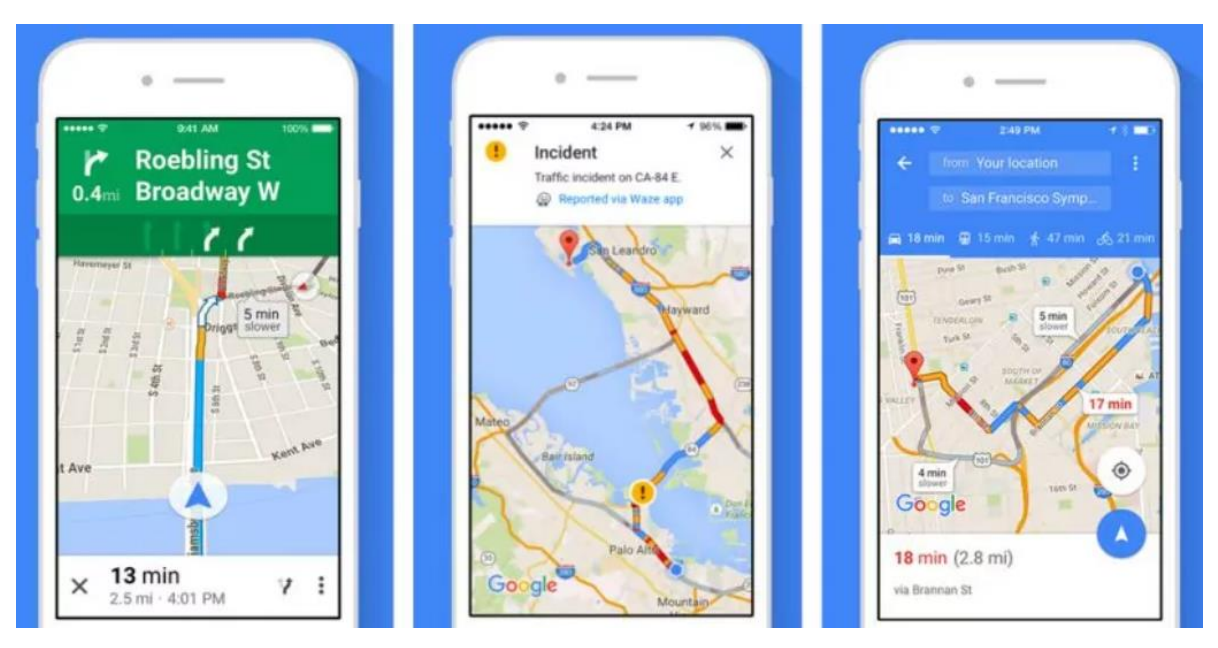

*Figure 2 – The interface of the application «Google Maps»*

- Free application, installed by default on devices with Android OS, it is also possible to install on Apple devices;
- The application works in Russia, Great Britain, part of Ireland and other parts of Europe, the USA, Canada, Japan, China, Hong Kong.

Advantages:

- The application rebuilds the route in a timely manner by reading data about traffic jams, accidents, roadworks;
- The application provides the ability to display the location of traffic cameras that record the speed of movement;
- There is a built-in voice assistant that accompanies movement with prompts;
- There is information about objects on the map;
- There is the possibility of saving maps to the device memory and using the application without access to the Internet.

Disadvantages:

Insufficient accuracy and detail of maps and routes in Russia and Europe.

The application is optimal for use in car trips abroad.

# **Maps.me**

In 2010, Belarusian IT developer and entrepreneur Yury Melnichek created a functional navigation system that can work even without Internet access. Today Maps.me is called the main competitor of Yandex. This is due to what opportunities Maps.me provides to its user.

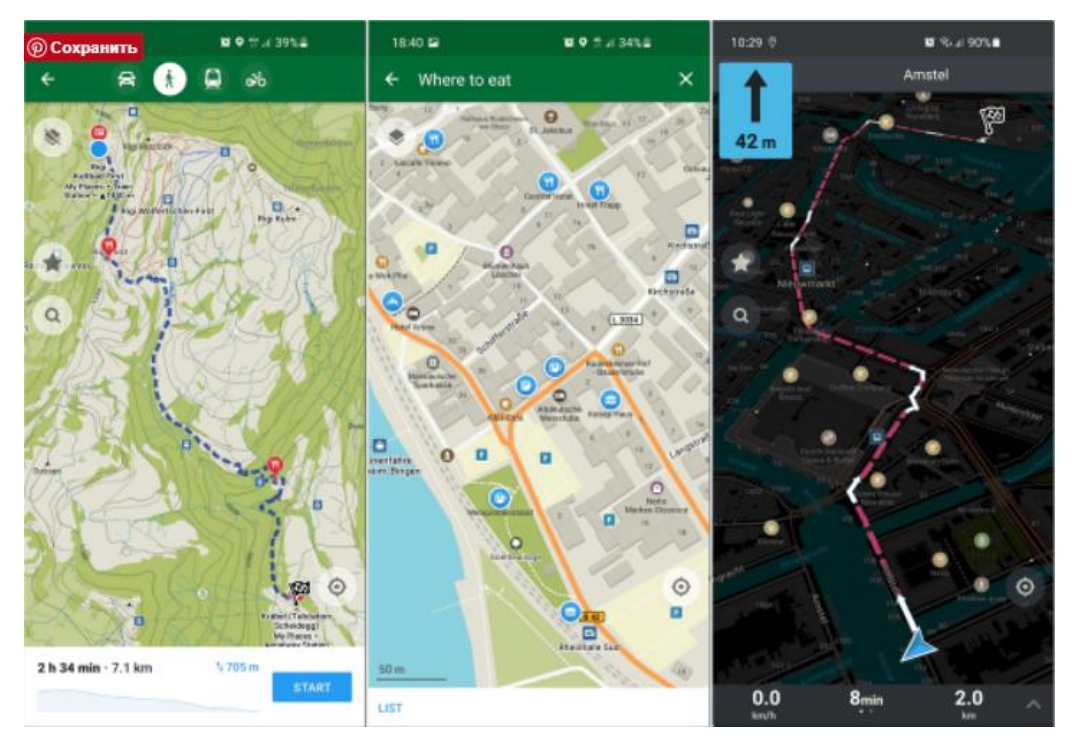

*Figure 3 – Maps.me application interface*

The application works on the basis of the free geographic map OpenStreetMap. Before starting work, the required maps are loaded into the device's memory and can be used without an Internet connection.

- The application can be used on mobile devices with iOS and Android platforms;
- Free application, there is a Pro version with additional features;
- Coverage area: all over the world.

Advantages:

- The application has the ability to build routes for cars and pedestrians without an Internet connection;
- Ability to download only the necessary maps of cities and regions;
- High accuracy and map detail;
- Search by objects is possible;
- It is possible to use voice navigation;
- Continuous updating of navigation information;
- The ability to transfer data about your location to other users (in the Pro version). Disadvantages:
- Lack of real-time information;
- Requires space in device memory to load maps;
- The maximum functionality of the application only in the paid version.

Maps.me is best suited for foreign trips and any other situation where internet connectivity is not possible or limited.

# **OSMAND**

OsmAnd is a navigation application based on OpenStreetMap, Yandex.Maps and Yandex.Traffic, Mapnik, Osmarender, Microsoft Maps, CloudMade and other services. The application implies preliminary downloading of maps of the required regions to the device's memory. In this regard, OsmAnd is able to create routes where there is no Internet connection. The application is able to restore past routes, build new ones, and also allows you to navigate in a neighboring state.

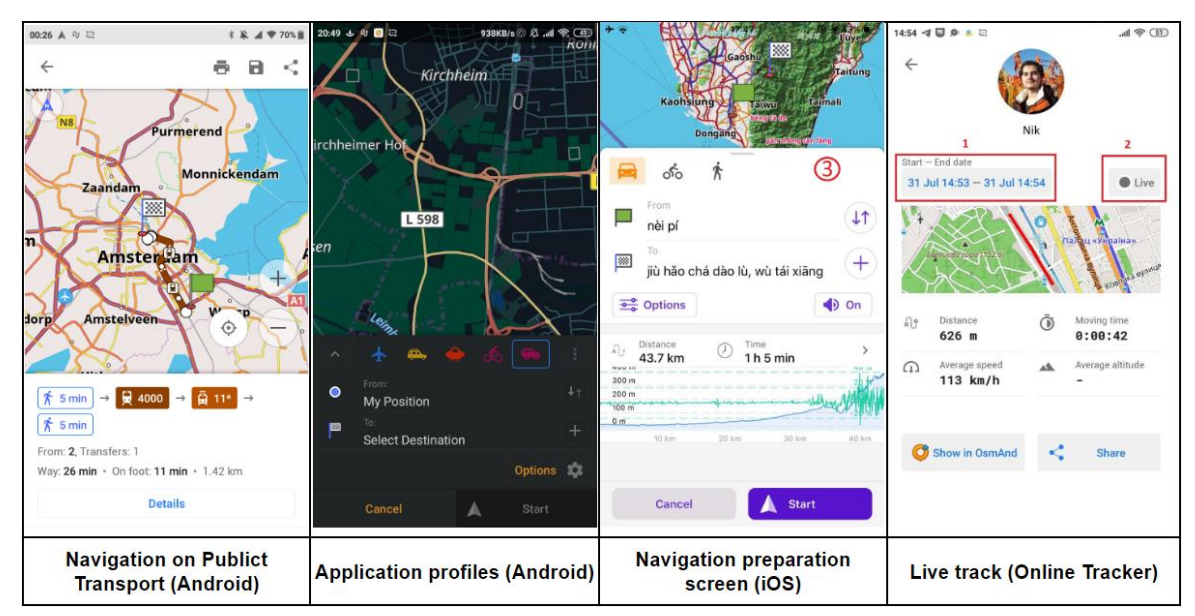

*Figure 4 – The interface of the OSMAND application*

This application supports online navigation through the use of YOURS and OSRM services. If you have access to the Internet, the route will be rebuilt taking into account traffic jams and many other options that can be set in the settings. The application provides the ability to cache data to save Internet traffic.

- Available for download on Android and IOS devices;
- There are free and paid versions of the application;
- Coverage area: Russia, CIS countries, non-CIS countries.

Advantages:

- High detail maps;
- Ability to save a custom route;
- There are voice prompts;
- Automatic scaling of the map in accordance with the speed of the user's movement;
- Ability to use the application in different modes  $(car / {\text{pedestrian}} / \text{ski}, etc.);$
- Ability to use multiple online maps at the same time;
- The application supports the use of additional plugins.

Disadvantages:

- There is a limit on the number of downloads and map updates in the free version;
- Offline maps are updated only once a month;
- Requires free space on device memory.

OsmAnd is best suited for travelers using various means of transportation in areas with poor or no internet connection.

### **2GIS**

In 1999, a native project was created that is directly related to navigation and cartography: 2GIS, a navigation system that contains reference information on cities and organizations in its buildings. This application can be called an electronic directory combined with a city map, which is free for users and works at the expense of advertisers of companies that provide information about themselves to be marked in the application.

Cartography developed on the basis of satellite images. The developer company guarantees 95% map accuracy. The application can work in online and offline mode (by preloading maps on the device).

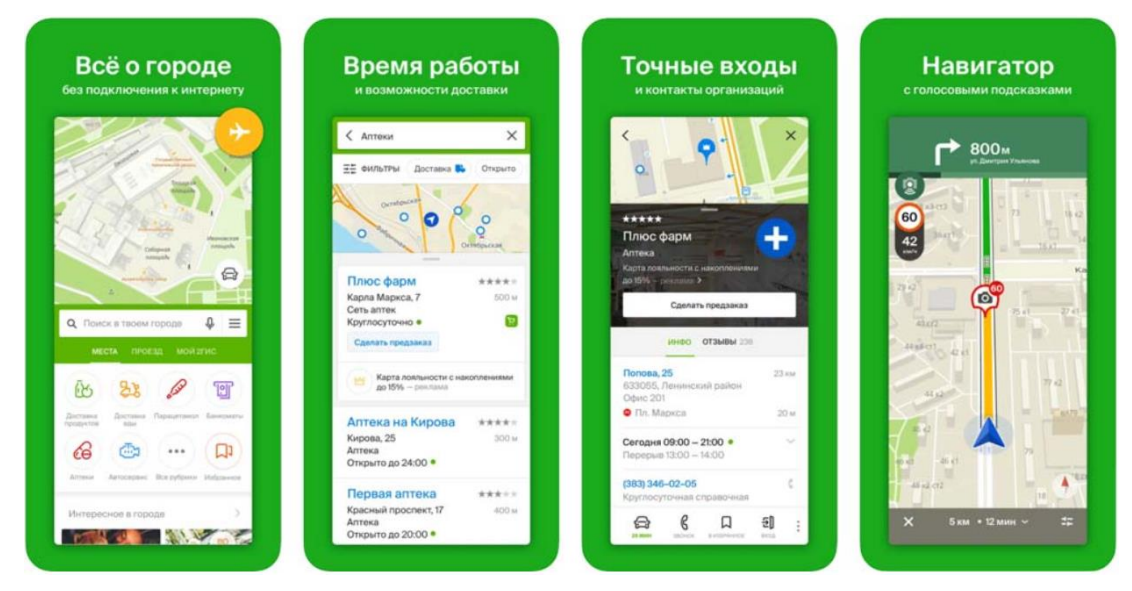

*Figure 5 – Interface of the 2GIS application*

- The application is free for Android and IOS devices;
- Coverage area: more than 390 cities in Russia, Kazakhstan, Ukraine, Uzbekistan, Azerbaijan, Italy, Czech Republic, Chile, UAE, Kyrgyzstan, Cyprus.

Advantages:

- There is no paid version of the application;
- The application provides prompts for the user during his progress along the route, as well as guiding voice instructions;
- It is possible to automatically correct the route (in case of deviation from the original);
- There is information about public transport routes;
- Simple and clear interface;
- High application speed.

Disadvantages:

- Insufficient detailing of maps outside the tracks and large settlements;
- Installed maps take up free space in the device's memory.

The application is suitable to use primarily in large cities  $-$  in particular, for business and work purposes.

## **Waze**

Waze is a social navigation app for mobile devices. This application allows you to track the traffic situation in real time and get directions. Information on the map is updated by the users themselves.

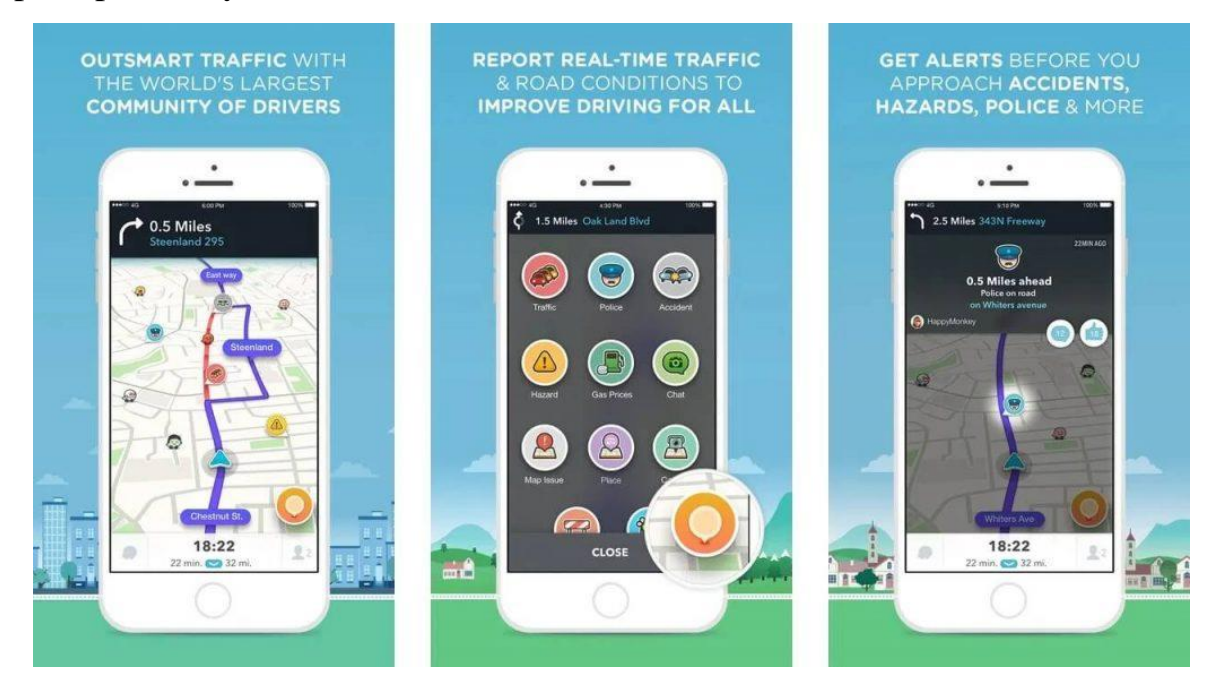

*Figure 6 – Waze application interface*

- Free application;
- For mobile devices on Android and IOS.

Advantages:

- Sufficiently detailed maps of Russia and a number of other countries;
- It is possible to build the optimal route;
- Availability of speed radar information;
- The application implements user care (warnings about poor coverage, difficult maneuvers, etc.);
- It is possible to add your information on the map;
- Automatic calculation of the time required to pass traffic jams. Disadvantages:
- Sophisticated application interface;

The presence of white spots on the map, not the best map detail.

The application is best used in cities where the application is used by a large number of people – to communicate with other users and actively participate in the development of the local navigation system.

Table 1 has been compiled for a visual comparison of all the above navigation applications according to their main capabilities.

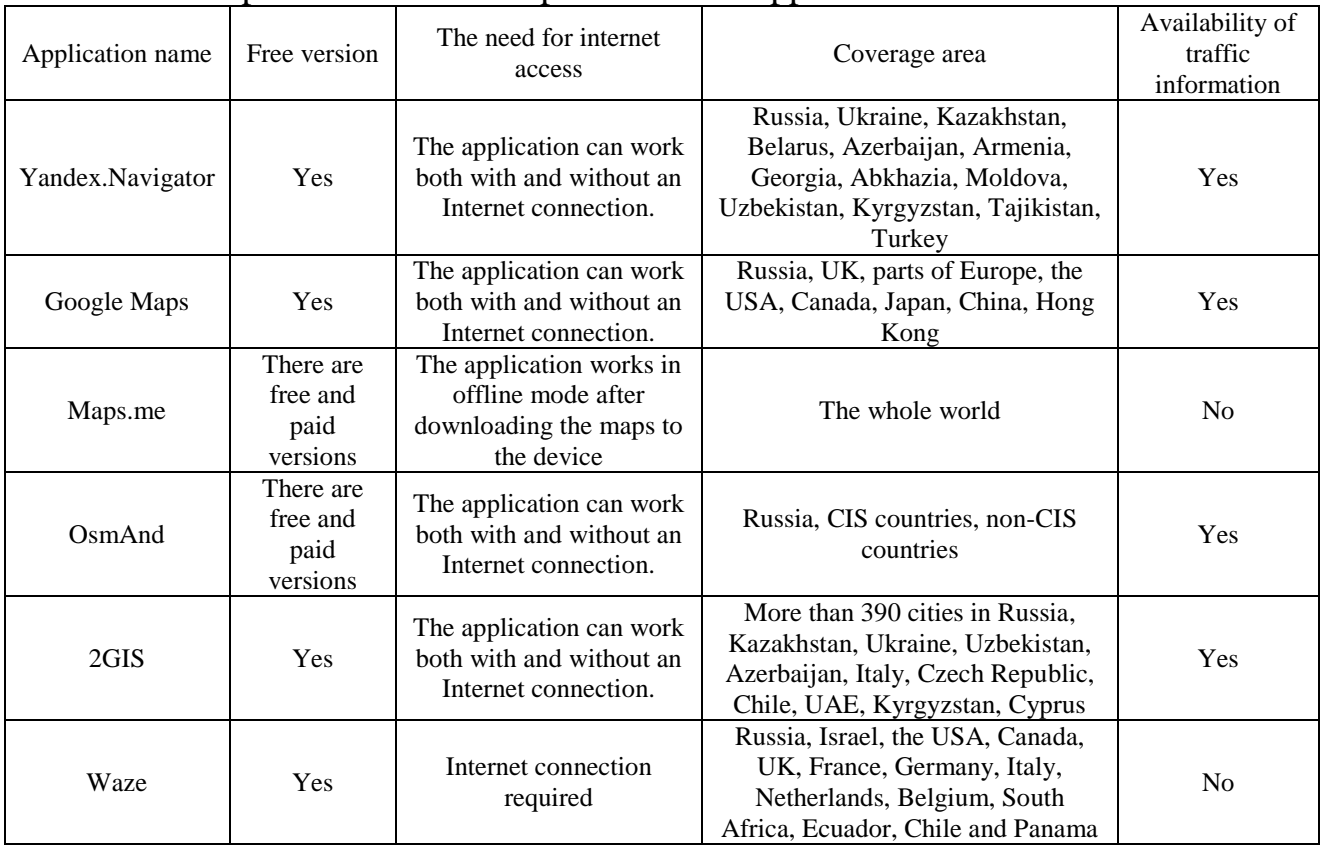

Table 1 – Comparison of the main parameters of applications

Summarizing the information received about the above navigation applications, the following conclusions were made:

- Any navigation application is based on the use of certain sets of geographic data that are created directly for the application itself, or public data is used, for example, such as OpenStreetMap.
- At the heart of any navigation application is the function of building a route from point A to point B.
The feature set of navigation apps depends on the end user's activity, i.e. whether they will use the app while driving, on foot or for tourism.

## **1.2 Comparison of AR application development tools and their capabilities**

SDK is a kind of augmented reality software. It stands for Software Developer Kit, which is a collection of programs and software used to develop other software.

The main advantage of SDKs is that they allow developers to use typical and time-tested solutions and shortcuts in development, instead of solving all typical and typical problems separately and wasting time on them. The most common ones are listed below.

## **Apple ARKit**

ARKit is used to create applications for both iPhone and iPad that use the A9 processor or higher [2]. ARKit allows developers to design and develop applications that enhance the experience for every user with a variety of features such as:

- Detection and tracking of 2D images
- Recognition and placement of 3D objects
- Detection of horizontal and vertical planes
- Face tracking
- Stable and fast motion tracking
- Scale calculation

### **Google ARCore**

Google ARCore is one of the most commonly used SDKs when developing applications for smartphones and tablets. The AR apps it creates are supported on both Android and iOS devices, allowing you to develop cross-platform AR apps. ARCore is based on two elements: position tracking and object recognition. A small part of its outstanding features are listed below:

- Real-time illumination estimation
- Precise placement of virtual objects
- Easy tracking to create realistic objects
- Determination of the size and location of vertical, horizontal and inclined surfaces
- Motion tracking according to phone position

## **Vuforia**

Vuforia is one of the most popular SDKs for developing augmented reality applications. Using the Vuforia SDK, app developers can demonstrate a wide range of AR app experiences. Vuforia can be used to develop native iOS and Android apps thanks to the API being available through Unity. It is also considered a complete SDK with a rich set of features for AR applications. Simulation mode

- Real-time identification and tracking of target images, English texts and 3D objects
- Placement of virtual objects such as 3D models in a real environment
- Multipurpose 3D configurations
- Vuforia Engine Area Targets along with Area Target Generator
- Scanned Model Targets
- Advanced Model Targets Multiple Model Detection
- Continuing work when the application is paused
- Simulation mode
- Vuforia Engine Tracking Scale

## **Wikitude**

Wikitude is used in the development of mobile applications and AR prototypes. Wikitude SDK allows developers to implement geolocation capabilities as well as image tracking and object recognition. Some of its features are given below:

- 3D recognition and tracking
- Image recognition and tracking
- Cloud recognition
- AR based on location
- Video overlay
- Smart glasses integration

• Integration with external plugins

# **MaxST**

MaxST is a comprehensive platform that provides a fast and easy AR application development process. It comes as two SDKs: 2D SDK for image recognition and 3D SDK for environment recognition. Its many features and environments allow developers to create AR applications quickly and easily.

- Instant tracking
- Identification of horizontal/vertical planes
- Simultaneous positioning and display to create a "virtual map" to track the environment
- Tracking objects, images and tracking multiple markers
- QR and barcode scanning
- Integration of plugins in Unity

# **EasyAR**

EasyAR is a free SDK for AR development, supporting major mobile platforms. EasyAR allows companies and developers to enhance AR immersion with mobile apps. Developers can use EasyAR features depending on purchased packages:

- Easy AR Basic: developers can manage workflow, improve APIs, ensure compatibility, video playback, QR code scanning and comprehensive integration.
- EasyAR Pro: developers can implement additional features such as 3D object tracking, screen recording, simultaneous detection and tracking of multiple types of markers.

# **ARToolKit**

ARToolKit is an open source SDK that offers many sophisticated features for efficient and fast creation of AR apps and smart glasses software. It offers compiled SDKs for iOS, Android, Windows, Mac OS and Linux platforms. It is one of the first AR SDK with easy to use interface and fast operations. Its many features include:

- Integration of GPS and compass
- Support for Unity3D и OpenSceneGraph
- Recognition of 2D objects
- Simultaneous tracking
- Support for both one and two cameras at once
- Matching additional elements via OpenGL
- Integration with smart glasses
- Supports multiple languages

## **Xzimg**

Xzimg is augmented reality software for image processing, face and object recognition. There are several Xzimg products: Augmented Face Solution, Augmented Vision, and Magic Face, which offer real-time face recognition, image tracking, and deformable face tracking, respectively. Applications can be developed for PC, mobile device, or web browser using the Unity plugin. Its key features include:

- 2D and 3D recognition
- Recognition and tracking of markers
- Face recognition in video
- Face tracking and replacement

Figure 7 shows a comparison of some of the features provided by the SDKs discussed above.

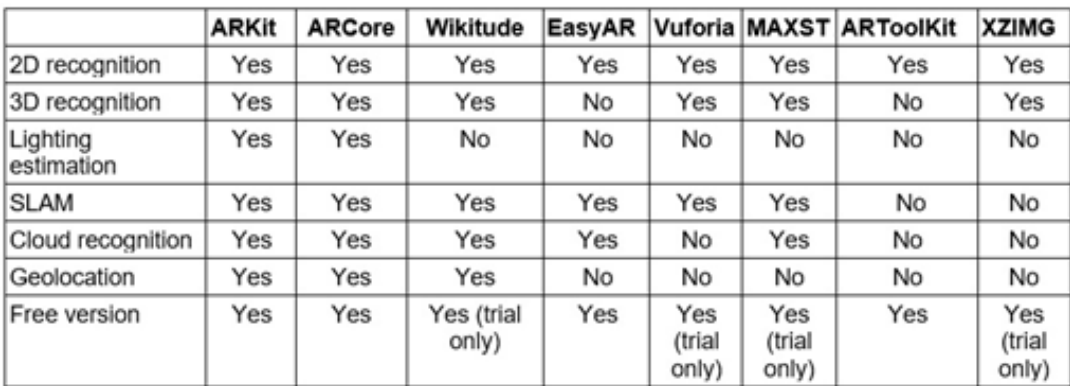

*Figure 7 – Table of comparison of the provided features of the AR SDK*

As you can see from Figure 7, not all AR SDKs are completely free. Some of them provide the full range of development opportunities only when subscribing or licensed, or only for testing.

However, all AR SDKs in one way or another try to solve two main problems:

The first problem is related to the ability of augmented reality applications to recognize objects in the real world and track their position. Approaches based on the use of artificial elements, such as markers placed in the environment, are very reliable and work well. The main difficulty of real-time 3D tracking lies in the complexity of the scene and movement of the target objects, including the degrees of freedom of individual objects and their representation. Vision-based tracking aims to link target locations across successive video frames, especially when objects are moving fast relative to the frame rate.

The second problem is focused on the exact depth perception [3]. Stereoscopic displays help with this problem, but additional problems, including conflicts of accommodation and convergence, or low resolution and dim displays, make the subject appear further away than it should be. Using Occlusion solves some depth issues like sequential registration for different viewpoints [4]. The term Occlusion implies that the visible parts of virtual and real objects can overlap each other, and when obtaining the final image, it is necessary to display those parts of the objects that are in the foreground in relation to the user. Thus, the main goal of Occlusion is to preserve the rules of line of sight when creating AR scenes. The complexity of its application lies in the fact that for this it is necessary to obtain the boundaries of objects, in which the overlap of one object with another begins. The solution of this problem in most cases requires high performance of the device to determine objects in the foreground, for which it is necessary to compare a set of point values of objects.

In the fall of 2021, another augmented reality platform for current and future generations of augmented reality equipment Niantic Lightship [5] was announced, which gives developers the opportunity to create a wide range of applications that will contribute to the development of technology.

Their key area of development, real-time mapping, aims to better adapt virtual objects to the real world using smartphone cameras. Lightship strives to ensure that virtual objects have physical properties. This Lightship capability only requires RGB color sensors found in most cameras (unlike LiDAR scanners which are only available in high-end devices). In this regard, this function will be available for a large number of mobile devices.

Figure 8 shows the main features of the Lightship SDK, which mobile application developers can use to create augmented reality scenes.

| <b>ARDK Feature and Terms</b> | <b>Before May 1, 2022</b> |                                                                    | After May 1, 2022, Pricing Per Application <sup>1</sup> |                                        |
|-------------------------------|---------------------------|--------------------------------------------------------------------|---------------------------------------------------------|----------------------------------------|
| <b>Depth and Occlusion</b>    | Free                      |                                                                    | Free                                                    |                                        |
| <b>Real-Time Meshing</b>      | Free                      |                                                                    | Free                                                    |                                        |
| <b>Semantic Segmentation</b>  | Free                      |                                                                    | Free                                                    |                                        |
| <b>Development Tools</b>      | Free                      |                                                                    | Free                                                    |                                        |
| Multiplayer <sup>3</sup>      | Free <sup>2</sup>         | <b>Monthly Active Users</b> <sup>4</sup><br>of Multiplayer Service | <b>Cost per 10K</b><br><b>Users per Month</b>           | <b>MAU Data</b><br><b>Transfer Cap</b> |
|                               |                           | 1-50K MAU per app                                                  | Free                                                    | 50MB per MAU<br>per month per app      |
|                               |                           | > 50K MAU per app                                                  | \$5.00                                                  | 50MB per MAU<br>per month per app      |
|                               |                           |                                                                    |                                                         |                                        |

*Figure 8 – Lightship SDK functionality*

#### **1.3 Overview of augmented reality navigation applications**

Nowadays the leaders in this area are navigation applications by Apple, Google and Yandex. These companies have added augmented reality capabilities to their navigation services over the past five years. They work on the principle of interaction with their provided maps, which use the ability to set the start and end points of the path for further route construction. After building the route, signs are created in the augmented reality mode, which are added at the forks in the path, after receiving text data from the maps. Hereunder, developments of these companies in the field of AR navigation will be considered.

### **Yandex.Maps**

In 2017, Yandex.Maps for iOS 11 mobile devices received augmented reality. You can use the function if your iPhone or iPad has a map update to version 9.6. It is compatible with all A9 based devices (iPhone 6S/SE and later) [6].

Augmented reality in Yandex.Maps works in pedestrian navigation mode. A blue button with an eye icon appears under the map, by clicking on which the gadget turns on the camera and plots a route using digital pointers directly on the real terrain.

This feature can help people who do not work well with simple maps: now navigation does not require any landmarks and attempts to set the map along the route. When the hints are literally superimposed on what you see in front of you, the error is almost eliminated.

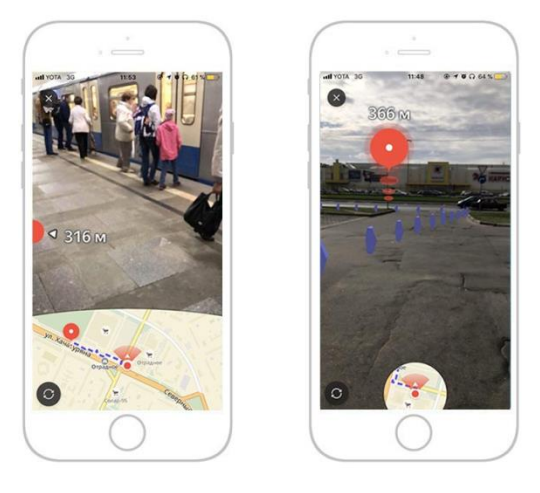

*Figure 9 – Example of using AR navigation in Yandex.Maps*

### **Google Maps**

In 2019, Google added new features to its mapping app to help users get to a specific location faster. It's about improving the function of augmented reality (AR Liew View) [7].

When AR Liew View is used and a walking route is built, the application displays 3D arrows and pointers on the screen, which makes it much easier to navigate in unfamiliar terrain. To activate this function, you must press the Directions button and select the Walking option. When using AR mode, a standard Google map with turn-by-turn navigation is displayed at the bottom of the screen.

AR Live View can also be used when traveling by public transport. Signposts will tell you when to get off and where to go next.

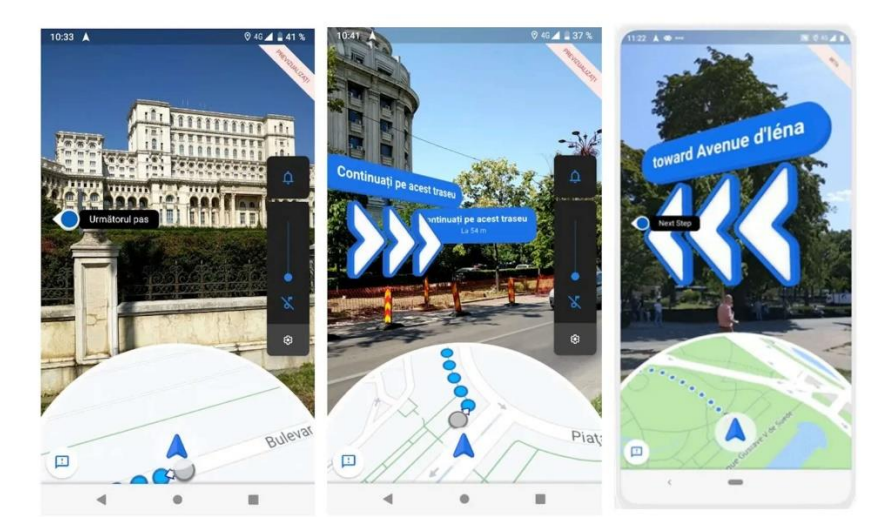

*Figure 10 – Example of using AR Live View*

Google Maps can also be used for orientation in AR-mode Indoor Live View at airports, shopping centers, railway and bus stations. Once in an unfamiliar place, the user will be able to set a walking route inside the building, after which virtual signs and arrows will appear on the screen that will indicate the path to the nearest stairs, escalator or elevator [8].

To understand where the user is, an artificial intelligence-based system analyzes a large number of images from the Street View service.

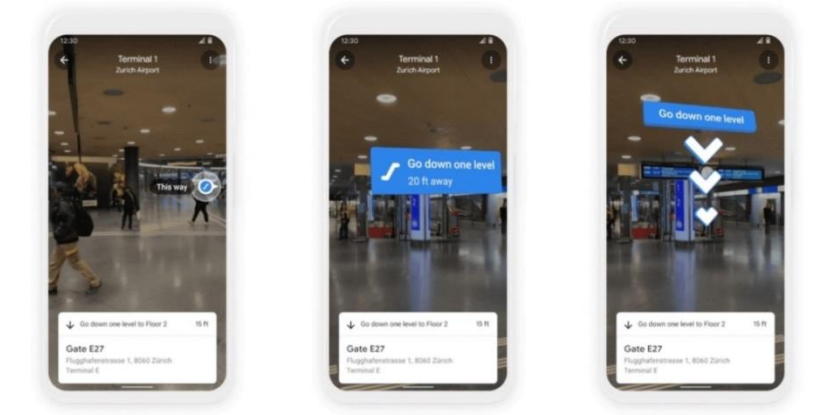

*Figure 11 – Example of using Indoor Live View*

However, indoor AR navigation is only available in selected malls in the US (Chicago, Long Island, Los Angeles, Newark, San Francisco, San Jose, and Seattle). In the near future, the function will also work in Tokyo and Zurich, and later in other cities around the world.

## **Apple Maps**

On September 27, 2021, an update was added to Apple Maps, part of which consists of immersive walking routes displayed in augmented reality [9]. These immersive walking trails will provide users with turn-by-turn directions in augmented reality. To use this feature, the app asks the user to scan the area they are in to generate a highly accurate position while providing detailed directions that can be viewed in the context of the real world.

In addition to AR navigation, the Apple Maps update has added a 3D maps feature that allows users to navigate cities with a 3D representation of the city that includes elevation information, new road markers, and many custom landmarks.

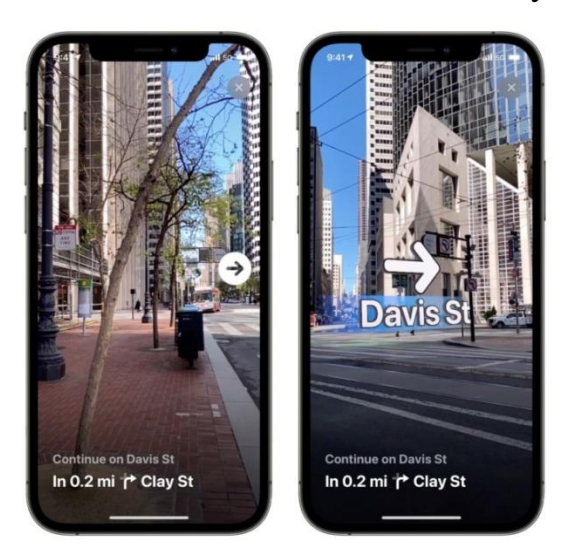

*Figure 12 - Navigation in augmented reality mode in Apple Maps*

AR is available from the end of 2021 in major supported cities including London, Los Angeles, New York, Philadelphia, San Diego, San Francisco and Washington [10].

153 It should also be noted that not only large companies are developing in this area. An example is the AR Indoor Navigation app [11], which was developed for navigating through the office space, within which the company's guests could interactively get to know the client's office and get to the location they need. Also, the application will be used to adapt new employees, which greatly simplifies office navigation. Navigation was carried out in real-time, in which the user could build a route from certain points in space to the required department and see the path in the form of arrows in augmented reality. On the way of the guest, AR content appeared

corresponding to the chosen route, and when approaching the required location, a 3D model of the company symbol was appeared. When choosing a route, the user could read more information about the company and its departments, as well as listen to audio accompaniment. For the development of this project, the Immersal SDK was used, which, using photogrammetry, made it possible to obtain a 3D map of the premises, on the basis of which navigation objects for all necessary routes are.

Another example is Campus Go  $[12]$  – a project created in two days at a hackathon on VR and AR technologies. The project has not been implemented, but other companies developing AR / VR applications are very interested in it. The idea was to solve the problem associated with the fact that the FEFU campus is very large and confusing. The Campus Go app is needed to make it easier for event participants to navigate FEFU: it combines the lecture program, campus map and event navigation. The application will select the most convenient route: it will tell you which floor to go to, which door to enter and where to turn.

When launching the application, the user selects one of the events taking place in FEFU. The camera turns on and determines where the person is. Arrows appear on the floor, as well as a plate with the destination and the calculation of the time to the place. While driving, new arrows appear and highlight the desired doors or elevator buttons.

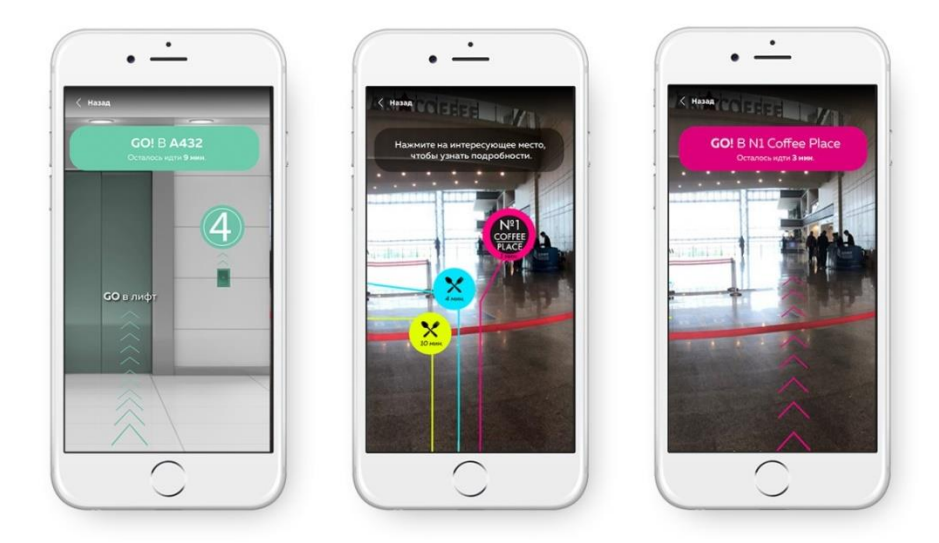

*Figure 13 – Example of the Campus Go application*

After analyzing the applications presented in this section, two main directions in the development of navigation applications with augmented reality support can be distinguished: narrowly focused navigation for specific organizations and navigation through public places by setting route endpoints. In the first case, applications are aimed at familiarizing the user with the organization itself and facilitating their navigation through a large intricate structure. In the second case, applications are aimed to switch from the classic version of navigation using 2D maps to navigation around the real world by introducing additional elements into it, eliminating the possibility of the user moving in the wrong direction.

It is also worth noting that these applications plot the route as follows: the current position of the user and the end point of the route are analyzed, after which the path is built along which it will be necessary to move, and then, based on its length and changes in the altitude level, the points to which will be added navigation virtual objects.

In fact, the construction of such routes is far from a trivial task and requires certain calculations. In this regard, it was decided to develop an application that will allow creating a navigation object system for TPU. In this case, the objects of this system will be added by the user himself instead of using path-laying algorithms. In addition to this, the application being developed must also have a classic version of the navigation application, which will make sure that the specified locations are correct.